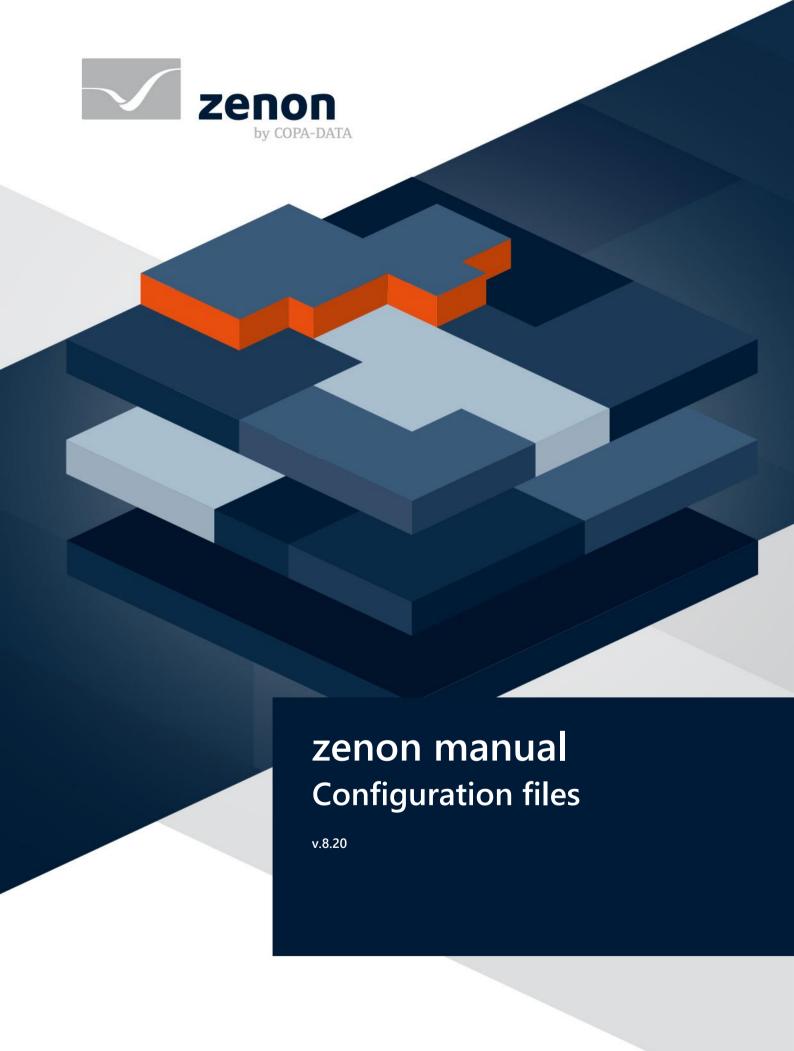

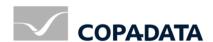

© 2020 Ing. Punzenberger COPA-DATA GmbH

All rights reserved.

Distribution and/or reproduction of this document or parts thereof in any form are permitted solely with the written permission of the company COPA-DATA. Technical data is only used for product description and are not guaranteed properties in the legal sense. Subject to change, technical or otherwise.

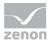

# **Contents**

| 1 | Welcome to COPA-DATA help                             | 6  |
|---|-------------------------------------------------------|----|
| 2 | Configuration files                                   | 6  |
| 3 | dBaseIV variable file                                 | 8  |
| 4 | License.ini                                           | 13 |
|   | 4.1 Settings [SETTINGS]                               | 13 |
|   | 4.2 zenon Analyzer [Analyzer]                         | 14 |
|   | 4.3 zenon Editor [Editor]                             | 15 |
|   | 4.4 zenon Runtime [Runtime]                           | 15 |
|   | 4.5 zenon Web Server [WebServer]                      | 16 |
|   | 4.6 HTML Web Engine [WebEngine]                       | 16 |
|   | 4.7 Process Gateway [ProcessGateway]                  | 17 |
|   | 4.8 zenon Logic Runtime [LogicRuntime]                | 17 |
| 5 | project.ini                                           | 18 |
|   | 5.1 General settings [DEFAULT]                        | 19 |
|   | 5.2 AML [ALARM]                                       | 27 |
|   | 5.3 Historian [ARCHIV]                                | 48 |
|   | 5.4 Automatic Line Coloring [ALC] and [ALC_TOP]       | 50 |
|   | 5.5 Screen elements [ELEMENTE]                        | 55 |
|   | 5.6 CEL [BTB]                                         | 55 |
|   | 5.7 Print [DRUCKER]                                   | 67 |
|   | 5.8 Extended Trend [EW_TREND]                         | 67 |
|   | 5.9 Export [EXPORT]                                   | 68 |
|   | 5.10 Error logs [ERRORLOG] and [LON_32]               | 68 |
|   | 5.11 Functions [FUNKTIONEN]                           | 69 |
|   | 5.12 HTML screen type [HTML_BROWSE] and [HTML_SEARCH] |    |
|   | 5.13 Industrial Maintenance Manager [IMM]             |    |
|   | 5.14 Network [NETZ] and [TOKEN]                       | 72 |
|   | 5.15 Password administration [PASSWORD]               | 79 |
|   | 5.16 Paths [PATH]                                     | 86 |

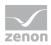

|   | 5.17 Production & Facility Scheduler [PFS]                                | 87  |
|---|---------------------------------------------------------------------------|-----|
|   | 5.18 Project linking [PROJEKTLINKS]                                       | 87  |
|   | 5.19 Process Recorder [PROCESSRECORDER]                                   | 88  |
|   | 5.20 Remote Transport [ED_REMOTE], [DIRLIST] and [TRANSPASS]              | 88  |
|   | 5.21Recipegroup Manager [RGM]                                             | 93  |
|   | 5.22 Runtime [RT]                                                         | 94  |
|   | 5.23 Data that can be changed in Runtime [RTDATEN]                        | 98  |
|   | 5.24 Shift management [SHIFT_MANAGEMENT]                                  | 99  |
|   | 5.25 Service Grid [ServiceNet]                                            | 99  |
|   | 5.26 Status [STATUS]                                                      | 100 |
|   | 5.27 Reports [TABELLE]                                                    | 100 |
|   | 5.28 Drivers                                                              | 100 |
|   | 5.28.1 S7TCP32 [S7TCP32]                                                  | 100 |
|   | 5.28.2 OMR_FINS [OMR_FINS]                                                |     |
|   | 5.28.3 Serial logging [RS232LOG]                                          |     |
|   | 5.28.4 Simotion [SIMOTION]                                                |     |
|   | 5.29Worldview [WORLDVIEW]                                                 |     |
|   | 5.30 zenon versions and project versioning [VERSION]                      |     |
| 6 | startup.ini                                                               | 105 |
| 7 | wizards.ini                                                               | 105 |
|   | 7.1 VSTA wizards.ini                                                      | 105 |
|   | 7.2 VBA wizards.ini                                                       | 107 |
|   | 7.3 Required methods for updating                                         | 108 |
| 8 | zenDB.ini:                                                                | 111 |
| 9 | zenon6.ini                                                                | 117 |
|   | 9.1 General settings [DEFAULT]                                            | 117 |
|   | 9.2 AML and CEL filtering for name and identification [AlarmFilterDialog] | 119 |
|   | 9.3 Workspaces [RECENTWORKSPACES]                                         | 120 |
|   | 9.4 Archive revision [ARCHEDIT]                                           | 121 |
|   | 9.5 Command Processing [Befehlsgabe]                                      | 122 |
|   | 9.6 Diagnosis Server [SYS_REMOTE] and [LOGGING_SYSTEM]                    | 123 |
|   | 9.7 Printer general [DRUCKER] and [FRM_PRNT]                              |     |
|   | 9.8 Editor [EDITOR] and [Editor/CustomMenu]                               | 130 |

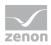

| 9.9 Everywhere Server [EVERYWHERE]                              | 133 |
|-----------------------------------------------------------------|-----|
| 9.10Extended Trend [EW-TREND]                                   | 133 |
| 9.11Export [EXPORT]                                             | 134 |
| 9.12Window settings [PROPERTY]                                  | 134 |
| 9.13 IP address under Windows CE [IPADDR]                       | 135 |
| 9.14Message Control [MESSAGECONTROL]                            | 136 |
| 9.15 Network [NETZ]                                             | 150 |
| 9.16 Path settings [PATH]                                       | 153 |
| 9.17 Port configuration [LISTENING_SOCKETS]                     | 155 |
| 9.18 Programming interface [Add-Ins], [PCE], [VBA] and [VSTA]   | 166 |
| 9.19Remote-Transport Parameter [SYS_REMOTE]                     | 169 |
| 9.20 Remote Transport password [TRANSPASS]                      | 171 |
| 9.21Runtime [RT]                                                | 171 |
| 9.22 SCADA Runtime connector [ZRSCONNECTOR]                     | 172 |
| 9.23 Service Grid [SERVICE_GRID_BROKERS]                        | 172 |
| 9.24 SYMBOL [SYMBOL]                                            | 173 |
| 9.25 Simulation [SIMULATOR]                                     | 173 |
| 9.26Terminal server [TERMINAL]                                  | 174 |
| 9.27 Drivers                                                    | 174 |
| 9.27.1 BrTcp32 [BrTcp32]                                        | 174 |
| 9.27.2 Sipa_32 [SIPA_32]                                        |     |
| 9.27.3 SNMPNG32 [SNMP_NG_TRAP_SERVICE]                          |     |
| 9.27.4 System driver [SYSTEMTREIBER], [DEFAULT] and [LOCAL_VAR] | 176 |
| 10 zenProcGateway.ini                                           | 176 |
| 10.1 AccessDEC [DEC]                                            | 177 |
| 10.2 DNP3 Slave [DNP3]                                          | 177 |
| 10.3 ICCP-TASE.2 [ICCP]                                         | 177 |
| 10.4 IEC870 Slave [IEC870SI]                                    | 180 |
| 10.5 MODBUS Slave [MODBUS]                                      | 182 |
| 10.6OPC UA Server [OPCUA]                                       | 184 |
| 10.7 Access SNMP [SNMP]                                         | 187 |
| 10.8 AccessSQL [DATABASE]                                       | 187 |
| 10.9 AccessAzure [Azure]                                        | 187 |
| 11 zenWebSrv.ini                                                | 188 |

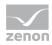

## 1 Welcome to COPA-DATA help

#### ZENON VIDEO TUTORIALS

You can find practical examples for project configuration with zenon in our YouTube channel (https://www.copadata.com/tutorial\_menu). The tutorials are grouped according to topics and give an initial insight into working with different zenon modules. All tutorials are available in English.

#### **GENERAL HELP**

If you cannot find any information you require in this help chapter or can think of anything that you would like added, please send an email to documentation@copadata.com.

### PROJECT SUPPORT

You can receive support for any real project you may have from our customer service team, which you can contact via email at support@copadata.com.

### LICENSES AND MODULES

If you find that you need other modules or licenses, our staff will be happy to help you. Email sales@copadata.com.

## 2 Configuration files

Information for system administrators, who directly want to edit the INI files.

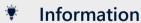

Project settings should be set up in the Editor. Changes to the INI files are reserved for experienced users.

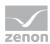

### FORMAT IN WHICH THE INI FILES ARE SAVED

Due to the system, only ANSI and Unicode are supported for reading the INI files.

### **▲**Attention

UTF-8 format is not supported!

You should therefore always save your INI files as a text file in ANSI or Unicode format

### **IMPORT- AND INI FILES**

You receive information on the following configuration files:

| File                              | Description                                                                                                    |
|-----------------------------------|----------------------------------------------------------------------------------------------------|
| dBaseIV variable file (on page 8) | The dBase IV import file settings.                                                                                                    |
| License.ini (on page 13)          | Contains license information.                                                                                                    |
| project.ini (on page 18)          | Settings for the project.  You can find project.ini in the Runtime path of the respective project. To open the path:  ► Highlight the project  ► press the short cut Ctrl+Alt+E  ► The project's SQL folder is opened  ► Navigate to\FILES\zenon\system |
| startup.ini (on page 105)         | zenon Startup Tool settings.                                                                                                    |
| wizards.ini (on page 105)         | Creation of the INI file for administering the wizard in VSTA and VBA.                                                                                                    |
| zenDB.ini (on page 111)           | SQL database settings                                                                                                    |
| zenon6.ini (on page 117)          | General settings for zenon  You can find <b>zenon6.ini</b> in the following path:  C:\ProgramData\COPA-DATA\System\                                                                                                    |
| zenWebSrv.ini (on page 188)       | Settings for zenon Web Server.                                                                                                    |

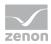

### PROCESSING OF PROJECT.INI AND ZENON6.INI

The INI files are each processed as follows:

#### PROJECT.INI

The settings in project.ini are processed in the following sequence:

- 1. project.ini
- 2. zenon6.ini
- 3. Default value

In doing so, the first entry found is used.

### **ZENON6.INI**

The settings in **zenon6.ini** are processed in the following order:

- 1. zenon6.ini
- 2. Default value

In doing so, the first entry found is used.

## 3 dBaseIV variable file

The dBaseIV file must have the following structure and contents for variable import and export:

### **A**Attention

dBase does not support structures or arrays (complex variables) at export.

DBF files must:

- conform with their name to the 8.3 DOS format (8 alphanumeric characters for name, 3 characters for extension, no space)
- Be stored close to the root directory (Root)

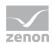

## **STRUCTURE**

| Identification | Typ<br>e | Field size | Comment                                                                                                    |
|----------------|----------|------------|----------------------------------------------------------------------------------------------------|
| KANALNAME      | Cha      | 128        | Variable name.                                                                                                    |
|                | r        |            | The length can be limited using the <b>MAX_LAENGE</b> entry in the <b>project.ini</b> file.                                                                                                    |
| KANAL_R        | С        | 128        | The original name of a variable that is to be replaced by the new name entered under "VARIABLENNAME" (variable name) (field/column must be entered manually).  The length can be limited using the MAX_LAENGE |
|                |          |            | entry in the <b>project.ini</b> file.                                                                                                    |
| KANAL_D        | Log      | 1          | The variable is deleted with the 1 entry (field/column has to be created by hand).                                                                                                    |
| TAGNR          | С        | 128        | Identification.                                                                                                    |
|                |          |            | The length can be limited using the MAX_LAENGE entry in the project.ini file.                                                                                                    |
| EINHEIT        | С        | 11         | Technical unit                                                                                                    |
| DATENART       | С        | 3          | Data type (e.g. bit, byte, word,) corresponds to the data type.                                                                                                    |
| KANALTYP       | С        | 3          | Memory area in the PLC (e.g. marker area, data area,) corresponds to the driver object type.                                                                                                    |
| HWKANAL        | Nu<br>m  | 3          | Net address                                                                                                    |
| BAUSTEIN       | N        | 3          | Datablock address (only for variables from the data area of the PLC)                                                                                                    |
| ADRESSE        | N        | 5          | Offset                                                                                                    |
| BITADR         | N        | 2          | For bit variables: bit address For byte variables: 0=lower, 8=higher byte For string variables: Length of string (max. 63 characters)                                                                         |
| ARRAYSIZE      | N        | 16         | Number of variables in the array for index variables ATTENTION: Only the first variable is fully available. All others are only available for VBA or the Recipegroup Manager                                  |

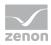

| Identification | Typ<br>e | Field size | Comment                                                                                               |
|----------------|----------|------------|----------------------------------------------------------------------------------------------------|
| LES_SCHR       | L        | 1          | Write-Read-Authorization 0: Not allowed to set value. 1: Allowed to set value.                        |
| MIT_ZEIT       | R        | 1          | time stamp in zenon (only if supported by the driver)                                                 |
| ОВЈЕКТ         | N        | 2          | Driver-specific ID number of the primitive object comprises TREIBER-OBJEKTTYP and DATENTYP            |
| SIGMIN         | Floa     | 16         | Non-linearized signal - minimum (signal resolution)                                                   |
| SIGMAX         | F        | 16         | Non-linearized signal - maximum (signal resolution)                                                   |
| ANZMIN         | F        | 16         | Technical value - minimum (measuring range)                                                           |
| ANZMAX         | F        | 16         | Technical value - maximum (measuring range)                                                           |
| ANZKOMMA       | N        | 1          | Number of decimal places for the display of the values (measuring range)                              |
| UPDATERATE     | F        | 19         | Update rate for mathematics variables (in sec, one decimal possible) not used for all other variables |
| MEMTIEFE       | N        | 7          | Only for compatibility reasons                                                                        |
| HDRATE         | F        | 19         | HD update rate for historical values (in sec, one decimal possible)                                   |
| HDTIEFE        | N        | 7          | HD entry depth for historical values (number)                                                         |
| NACHSORT       | R        | 1          | HD data as postsorted values                                                                          |
| DRRATE         | F        | 19         | Updating to the output (for zenon DDE server, in [s], one decimal possible)                           |
| HYST_PLUS      | F        | 16         | Positive hysteresis, from measuring range                                                             |
| HYST_MINUS     | F        | 16         | Negative hysteresis, from measuring range                                                             |
| PRIOR          | N        | 16         | Priority of the variable                                                                              |
| REAMATRIZE     | С        | 32         | Allocated reaction matrix                                                                             |
| ERSATZWERT     | F        | 16         | Substitute value, from measuring range                                                                |
| SOLLMIN        | F        | 16         | Minimum for set value actions, from measuring range                                                   |

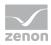

| Identification | Typ<br>e | Field size | Comment                                                                                                    |
|----------------|----------|------------|----------------------------------------------------------------------------------------------------|
| SOLLMAX        | F        | 16         | Maximum for set value actions, from measuring range                                                                                         |
| VOMSTANDBY     | R        | 1          | Get value from standby server; the value of the variable is not requested from the server but from the Standby Server in redundant networks |
| RESOURCE       | С        | 128        | Resources label. Free string for export and display in lists. The length can be limited using the MAX_LAENGE entry in project.ini.          |
| ADJWVBA        | R        | 1          | Non-linear value adaption:  0: Non-linear value adaption is used  1: Non-linear value adaption is not used                                  |
| ADJZENON       | С        | 128        | Linked VBA macro for reading the variable value for non-linear value adjustment.                                                            |
| ADJWVBA        | С        | 128        | ed VBA macro for writing the variable value for non-linear value adjustment.                                                                |
| ZWREMA         | N        | 16         | Linked counter REMA.                                                                                                    |
| MAXGRAD        | N        | 16         | Gradient overflow for counter REMA.                                                                                                    |

### **A**Attention

When importing, the driver object type and data type must be amended to the target driver in the DBF file in order for variables to be imported.

### **LIMIT VALUE DEFINITION**

Limit definition for limit values 1 to 4, or status 1 to 4:

| Identification | Туре | Field size | Comment                                                                                                    |
|----------------|------|------------|----------------------------------------------------------------------------------------------------|
| AKTIV1         | R    | 1          | Limit value active (per limit value available)                                                                                                    |
| GRENZWERT1     | F    | 20         | technical value or ID number of a linked variable for a dynamic limit value (see VARIABLEx) (if VARIABLEx is 1 and here it is -1, the existing variable linkage is not overwritten) |

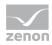

| Identification | Туре | Field size | Comment                                                                                                    |
|----------------|------|------------|----------------------------------------------------------------------------------------------------|
| SCHWWERT1      | F    | 16         | Threshold value for limit value                                                                                    |
| HYSTERESE1     | F    | 14         | Is not used                                                                                                    |
| BLINKEN1       | R    | 1          | Set blink attribute                                                                                                |
| BTB1           | R    | 1          | Logging in CEL                                                                                                    |
| ALARM1         | R    | 1          | Alarm                                                                                                    |
| DRUCKEN1       | R    | 1          | Printer output (for CEL or Alarm)                                                                                  |
| QUITTIER1      | R    | 1          | Must be acknowledged                                                                                               |
| LOESCHE1       | R    | 1          | Must be deleted                                                                                                    |
| VARIABLE1      | R    | 1          | Dyn. limit value linking the limit is defined by an absolute value (see field GRENZWERTx).                         |
| FUNC1          | R    | 1          | Functions linking                                                                                                  |
| ASK_FUNC1      | R    | 1          | Execution via Alarm Message List                                                                                   |
| FUNC_NR1       | N    | 10         | ID number of the linked function (if "-1" is entered here, the existing function is not overwritten during import) |
| A_GRUPPE1      | N    | 10         | Alarm/Event Group                                                                                                  |
| A_KLASSE1      | N    | 10         | Alarm/Event Class                                                                                                  |
| MIN_MAX1       | С    | 3          | Minimum, Maximum                                                                                                   |
| FARBE1         | N    | 10         | Color as Windows coding                                                                                            |
| GRENZTXT1      | С    | 66         | Limit value text                                                                                                   |
| A_DELAY1       | N    | 10         | Time delay                                                                                                    |
| INVISIBLE1     | R    | 1          | Invisible                                                                                                    |

Expressions in the column "Comment" refer to the expressions used in the dialog boxes for the definition of variables. For more information, see chapter Variable definition.

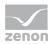

### 4 License.ini

The configuration file **License.ini** contains information for licensing COPA-DATA products. Addition, activation and editing of licenses is carried out by means of **license management**. Path to the **License.ini**: %programdata%\COPA-DATA\System

**Hint:** You can also call up the path with the **%CD\_System%** environment variable.

### Attention

Do not edit License.ini manually!

Changes to the file can lead to licensed products no longer being able to be used. Carry out all licensing actions using the License manager.

**License.ini** contains a separate line with the serial number for each licensed product. Each product (Editor, Runtime, etc.) is entered with a separate section in the INI file. If several licenses have been acquired for a product, each serial number is shown in a separate line. The serial numbers are checked row-by-row when the licensed products are queried. The firstly found valid serial number is always used.

# 4.1 Settings [SETTINGS]

INI entries for the settings of the License Manager.

| Entry                 | Function                                                                                                    |  |
|-----------------------|----------------------------------------------------------------------------------------------------|--|
| [SETTINGS]            | Setting for <b>License Manager</b> .                                                                                                    |  |
| AUTO_UPDATE =         | Settings, if licenses are updated automatically.  1: Active. Licenses will be updated automatically.  0: Inactive. Licenses have to be updated manually.  Default:1  Note: Configuration via option Update all local licenses |  |
|                       | automatically once a week on tab Settings.                                                                                                    |  |
| AUTO_UPDATE_CYCLE =   | Update cycle in seconds.                                                                                                    |  |
|                       | After the update this cyle time is used to calculate the time for <b>AUTO_UPDATE_PENDING</b> .                                                                                                    |  |
|                       | ► Minimum: 86400 s (= 24 h)                                                                                                    |  |
|                       | Default:604800 s (= 7 days in seconds =7*24*60*60)                                                                                                    |  |
| AUTO_UPDATE_PENDING = | Time for the next update as text in local time. The formatting is done in accordance with the system settings.                                                                                                    |  |

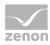

| Entry                | Function                                                                                                    |
|----------------------|----------------------------------------------------------------------------------------------------|
|                      | If no valid timestamp is entered, the update is done immediately.                                                                                                    |
|                      | Default: empty                                                                                                    |
| LOGGING_USER_DATA =  | Setting if user data should be saved.                                                                                                    |
|                      | ▶ 1: Active. User data will be saved.                                                                                                    |
|                      | <ul> <li>0: Inactive. User data will not be saved!</li> <li>Consider the linked restrictions.</li> </ul>                                                             |
|                      | Default:1                                                                                                    |
|                      | <b>Note:</b> Configuration via option <b>User data collection</b> on tab <b>Settings</b> . There you can find notes to the restrictions for deactivating the saving. |
| PROXY_URL =          | URL of the proxy for manual configuration.                                                                                                    |
| PROXY_USERNAME =     | User name for proxy login.                                                                                                    |
| PROXY_PASSWORD =     | Decrypted password for proxy login.                                                                                                    |
| AUTO_UPDATE_BENDING= | Date for automatic update of the proxy settings.                                                                                                    |
| SYSTEM_PROXY =       | Proxy configured in the system.                                                                                                    |

# 4.2 zenon Analyzer [Analyzer]

INI entries for the licensing of the zenon Analyzer.

| Entry              | Function                                                                                                    |
|--------------------|----------------------------------------------------------------------------------------------------|
| [Analyzer]         | Group for serial numbers which are assigned to the zenon Analyzer.                                                                                     |
| SERIALX =          | Licensed serial numbers. A line for each serial number.  X stands for the number of the order licenses.  E.g.: SERIALO = C1200-AAAAA-BBBBB-00000-00010 |
| SERIALX_DESC =     | Description text for the license. <b>X</b> stands for the number of the order licenses.  e. g.: <b>SERIALO_DESC</b> = <i>Gen_Std</i>                   |
| SERIALX_LOCATION = | Computer address on which the license was activated.                                                                                                   |

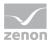

| Entry | Function                                              |
|-------|-------------------------------------------------------|
|       | <b>X</b> stands for the number of the order licenses. |
|       | e.g.: <b>SERIALO_LOCATION</b> = Computer000.MyDomain  |

# 4.3 zenon Editor [Editor]

INI entries for the licensing of the zenon Editor.

| Entry              | Function                                                                                                    |
|--------------------|----------------------------------------------------------------------------------------------------|
| [Editor]           | Group for serial numbers which are assigned to the zenon Editor.                                                                                       |
| SERIALX =          | Licensed serial numbers. A line for each serial number.  X stands for the number of the order licenses.  E.g.: SERIALO = C1200-AAAAA-BBBBB-00000-00010 |
| SERIALX_DESC =     | Description text for the license.  X stands for the number of the order licenses. e. g.: SERIALO_DESC = Gen_Std                                        |
| SERIALX_LOCATION = | Computer address on which the license was activated.  X stands for the number of the order licenses. e. g.: SERIALO_LOCATION = Computer000.MyDomain    |

# 4.4 zenon Runtime [Runtime]

INI entries for the licensing of the zenon Runtime.

| Entry          | Function                                                                                                    |
|----------------|----------------------------------------------------------------------------------------------------|
| [Runtime]      | Group for serial numbers which are assigned to the zenon Runtime.                                                                                      |
| SERIALX =      | Licensed serial numbers. A line for each serial number.  X stands for the number of the order licenses.  E.g.: SERIALO = C1200-AAAAA-BBBBB-00000-00010 |
| SERIALX_DESC = | Description text for the license. <b>X</b> stands for the number of the order licenses. e. g.: <b>SERIALO_DESC</b> = <i>Gen_Std</i>                    |

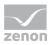

| Entry              | Function                                                                                                    |
|--------------------|----------------------------------------------------------------------------------------------------|
| SERIALX_LOCATION = | Computer address on which the license was activated. <b>X</b> stands for the number of the order licenses.  e. g.: <b>SERIALO_LOCATION</b> = Computer000.MyDomain |

# 4.5 zenon Web Server [WebServer]

INI entries for the licensing of the zenon Web Server.

| Entry              | Function                                                                                                    |
|--------------------|----------------------------------------------------------------------------------------------------|
| [WebServer]        | Group for serial numbers which are assigned to the zenon Web Server.                                                                                              |
| SERIALX =          | Licensed serial numbers. A line for each serial number.  X stands for the number of the order licenses.  E.g.: SERIALO = C1200-AAAAA-BBBBB-00000-00010            |
| SERIALX_DESC =     | Description text for the license. <b>X</b> stands for the number of the order licenses.  e. g.: <b>SERIALO_DESC</b> = <i>Gen_Std</i>                              |
| SERIALX_LOCATION = | Computer address on which the license was activated. <b>X</b> stands for the number of the order licenses.  e. g.: <b>SERIALO_LOCATION</b> = Computer000.MyDomain |

# 4.6 HTML Web Engine [WebEngine]

INI entries for the licensing of the HTML Web Engine.

| Entry          | Function                                                                                                |
|----------------|----------------------------------------------------------------------------------------------------|
| [WebEngine]    | Group for serial numbers which are assigned to the HTML Web Engine.                                     |
| SERIALX =      | Licensed serial numbers. A line for each serial number.  X stands for the number of the order licenses. |
|                | E.g.: <b>SERIALO</b> = <i>C1200-AAAAA-BBBBB-00000-00010</i>                                             |
| SERIALX_DESC = | Description text for the license. <b>X</b> stands for the number of the order licenses.                 |

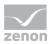

| Entry              | Function                                                                                                    |
|--------------------|----------------------------------------------------------------------------------------------------|
|                    | e. g.: <b>SERIALO_DESC</b> = <i>Gen_Std</i>                                                                                                    |
| SERIALX_LOCATION = | Computer address on which the license was activated.  X stands for the number of the order licenses. e. g.: SERIALO_LOCATION = Computer000.MyDomain |

## 4.7 Process Gateway [ProcessGateway]

INI entries for the licensing of the Process Gateway.

| Entry              | Function                                                                                                    |
|--------------------|----------------------------------------------------------------------------------------------------|
| [PROCESSGATEWAY]   | Group for serial numbers which are assigned to the Process Gateway.                                                                                               |
| SERIALX =          | Licensed serial numbers. A line for each serial number.  X stands for the number of the order licenses.  E.g.: SERIALO = C1200-AAAAA-BBBBB-00000-00010            |
| SERIALX_DESC =     | Description text for the license. <b>X</b> stands for the number of the order licenses. e. g.: <b>SERIALO_DESC</b> = <i>Gen_Std</i>                               |
| SERIALX_LOCATION = | Computer address on which the license was activated. <b>X</b> stands for the number of the order licenses.  e. g.: <b>SERIALO_LOCATION</b> = Computer000.MyDomain |

# 4.8 zenon Logic Runtime [LogicRuntime]

INI entries for the licensing of the zenon Logic Runtime.

| Entry          | Function                                                                                                |
|----------------|----------------------------------------------------------------------------------------------------|
| [LogicRuntime] | Group for serial numbers which are assigned to the zenon Logic Runtime.                                 |
| SERIALX =      | Licensed serial numbers. A line for each serial number.  X stands for the number of the order licenses. |
|                | E.g.: <b>SERIALO</b> = <i>C1200-AAAAA-BBBBB-00000-00010</i>                                             |
| SERIALX_DESC = | Description text for the license.                                                                       |

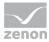

| Entry              | Function                                                                                                    |
|--------------------|----------------------------------------------------------------------------------------------------|
|                    | <b>X</b> stands for the number of the order licenses.<br>e. g.: <b>SERIALO_DESC</b> = <i>Gen_Std</i>                                                              |
| SERIALX_LOCATION = | Computer address on which the license was activated. <b>X</b> stands for the number of the order licenses.  e. g.: <b>SERIALO_LOCATION</b> = Computer000.MyDomain |

## 5 project.ini

The file **project.ini** contains project specific settings. Project settings should be set up in the Editor. Changes to *project.ini* are only to be made by experts. Settings made in the editor, which differ from the default values, are entered by the editor in the **project.ini**.

#### AMENDING AND ACCEPTING ENTRIES PERMANENTLY

Entries in **project.ini** are overwritten when reading back projects from Runtime and when starting Runtime from the Editor.

To apply entries in **project.ini** permanently, the following procedure is recommended:

1. Identify the project.

To do this, note the **GUID** of the project in the Editor. The first 4-6 digits are sufficient.

**Hint:** Highlight the project in the project manager and press **Ctrl+Alt+E. E**xplorer opens the folder ...\< *GUID*>\*Project\_SQL\_directory*\*FILES*\ You need this path in the next step.

Then close the workspace or end the Editor.

- 2. Go to **project.ini**: This is in the following folder: ...\< GUID>\Project\_SQL\_directory\FILES\zenon\system.
- 3. Edit the **project.ini**: Make the desired changes in **project.ini**. Save and close the file.
- 4. Transfer Runtime files: Open the Editor again or load the project. Create the amended Runtime files and transfer the Runtime files.

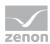

## Information

The **project.ini** file is always saved as **project.ini** in this path regardless of the project name:  $Project\_SQL\_folder\FlLES\zenon\system\project.ini$  In order to navigate to the folder, select the project in the Editor and press shortcut **Ctrl+Alt+E**. With this the parent path ...\< $GUID > Project\_SQL\_directory\FlLES\$  is opened in the file explorer.

## 5.1 General settings [DEFAULT]

| Entry         | Description                                                                                                    |
|---------------|----------------------------------------------------------------------------------------------------|
| [DEFAULT]     | General settings for the project.                                                                                                    |
| AUFFUELLEN=   | Type of saving when administering the HD and memory data:                                                                                                    |
|               | • 0: Each time a value arrives it is saved.                                                                                                    |
|               | 1: The values are stored at the defined interval.<br>With large time intervals, several items of data may<br>need to be saved.                                                                                                    |
|               | Default: 1                                                                                                    |
|               | <b>Calculation:</b> every $k^{\text{th}}$ cycle time is saved. $k$ is the largest integer divider of the HD values which should be saved which is smaller than $84$ . Example: Number of values $300 \rightarrow \text{Saves every } 75$ . value. It corresponds to the property <b>Data buffering</b> in group |
|               | Runtime settings in the Editor.                                                                                                    |
| BLINK=        | Flash rate of dynamic elements in tenths of a second.                                                                                                    |
|               | Minimum: 0                                                                                                    |
|               | ► Maximum: <i>2147483647</i>                                                                                                    |
|               | Default: 5                                                                                                    |
|               | E. g.: <b>BLINK=</b> 5 corresponds to flashing with a half-second cycle.                                                                                                    |
|               | It corresponds to the property Flash freq. [tenth sec] in group Graphical design/Runtime general in the Editor.                                                                                                    |
| BTB_DRUCKEN=0 | Stipulation of whether, when the <b>ONLINE_DRUCKEN</b> =                                                                                                    |

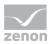

| Entry                         | Description                                                                                                    |
|-------------------------------|----------------------------------------------------------------------------------------------------|
| ,                             | setting is activated, the AML or CEL is printed:                                                                                                    |
|                               | ▶ 1: CEL                                                                                                    |
|                               | ► 0: AML                                                                                                    |
|                               | Default: 0                                                                                                    |
|                               | It corresponds to the property <b>Printing for</b> in group <b>AML</b> and <b>CEL</b> in the Editor.                                                                                                    |
| CURSOR=                       | Display of mouse pointer:                                                                                                    |
|                               | ▶ 1: The mouse cursor is displayed in Runtime.                                                                                                    |
|                               | • 0: The mouse pointer is deactivated (for touch operation for example).                                                                                                    |
|                               | Default: 1                                                                                                    |
|                               | <b>Attention:</b> This setting only has an effect on zenon, not on Windows standard elements such as title bars, menus, scroll bars, etc. For Windows elements, the mouse pointer must be deactivated in the operating system directly. |
|                               | It corresponds to the property <b>Cursor visible</b> in group <b>Graphical design/Runtime general</b> in the Editor.                                                                                                    |
| EnRtDlgFont=                  | Makes it possible to display dialogs and multiple-page settings with an adjustable font in the Runtime.  • 0: inactive                                                                                                    |
|                               | ▶ 1: active                                                                                                    |
|                               | Default: 0                                                                                                    |
|                               | You define the font to be used by means of the <b>RtDlgFont=</b> property.                                                                                                    |
|                               | It corresponds to the property <b>Adjustable dialog font</b> in group <b>Graphical design/Runtime general</b> in the Editor.                                                                                                    |
| ExternalReference_Writeable = | Defines whether the <b>External reference</b> can be amended by means of the Editor user interface.                                                                                                    |
|                               | • 0: Change only possible by means of the zenon API.                                                                                                    |
|                               | ▶ 1: Change possible by means of the user interface of the Editor.                                                                                                    |
|                               | Default: 0                                                                                                    |

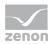

| Entry                 | Description                                                                                                    |
|-----------------------|----------------------------------------------------------------------------------------------------|
| FocusLineColor=       | Color of the frame which identifies the object on which the focus lies in the Runtime.                                                                                                    |
|                       | The colour will be entered in decimal format. In the editor, it appears in hexadecimal with an # at the beginning. Example: Colour #8000FF in the editor corresponds to 16711808 in the INI file. |
|                       | Default: 12614523 (Editor: #7B7BC0)                                                                                                    |
|                       | It corresponds to the property <b>Focus line color</b> in group <b>Graphical design</b> in the Editor.                                                                                            |
| FocusLineWidth=       | The line width of the frame that identifies the object on which the focus lies in the Runtime, in pixels.                                                                                         |
|                       | Default: Default: 03                                                                                                    |
|                       | It corresponds to the property <b>Focus line width</b> in group <b>Graphical design/Screens</b> in the Editor.                                                                                    |
| GW_FKT_AT_RT_START =1 | Execution of the limit value functions when starting Runtime and there is a limit value violation pending.                                                                                        |
|                       | ▶ 0: No                                                                                                    |
|                       | ▶ 1: yes                                                                                                    |
|                       | Default: 1                                                                                                    |
|                       | <b>Attention:</b> This property only concerns limit values that are not alarms.                                                                                                    |
|                       | In the Editor, it corresponds to the setting for the <b>Execute</b> limit value function at RT start variable property in the  Functions group.                                                   |
| HDDATEN=              | Recording of the HD data:                                                                                                    |
|                       | <ul> <li>Active: Hard disk data (HDD) is recorded.</li> </ul>                                                                                                    |
|                       | ▶ Inactive: Hard disk data (HDD) is not recorded.                                                                                                    |
|                       | Default: active                                                                                                    |
|                       | It corresponds to the <b>HD data active</b> property in the Editor.                                                                                                    |
| HEX=                  | Display type of the variable addresses:                                                                                                    |
|                       | ► 0: normal                                                                                                    |

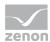

| Entry           | Description                                                                                                    |
|-----------------|----------------------------------------------------------------------------------------------------|
|                 | ▶ 1: hexadecimal                                                                                                    |
| LockVar=        | Makes it possible for an operating block to be set in projects without a network by means of a binary variable.           |
|                 | Values:                                                                                                    |
|                 | • 0: No variable linked.                                                                                                  |
|                 | >0: Internal ID of the variables                                                                                          |
|                 | Default: 0                                                                                                    |
|                 | Should only be configured in the Editor.                                                                                  |
|                 | It corresponds to the property <b>Operation lock</b> in group <b>Interaction</b> in the Editor.                           |
| MENU=           | Display of main menus in the Runtime:                                                                                     |
|                 | • 0: No main menus are displayed in Runtime.                                                                              |
|                 | ▶ 1: A bar for the display of menus is reserved at the upper edge of the Runtime window.                                  |
|                 | Default: 0                                                                                                    |
|                 | <b>Attention:</b> This option must be activated if main menus are used.                                                   |
|                 | It corresponds to the property <b>Main menus active</b> in group <b>Graphical design/Runtime general</b> in the Editor.   |
| MILLISEK=       | Rendering and internal processing of the hard disk values as well as updating active screens takes place in:              |
|                 | ▶ 7: Milliseconds                                                                                                    |
|                 | • 0: Seconds                                                                                                    |
|                 | Default:1                                                                                                    |
|                 | It corresponds to the property <b>Trend and HD values in milliseconds</b> in group <b>Runtime settings</b> in the Editor. |
| MOUSE_FOCUS=    | Setting for mouse focus:                                                                                                  |
|                 | ► 1: active                                                                                                    |
|                 | • 0: inactive                                                                                                    |
| ONLINE_DRUCKEN= | Logging of Runtime entries (CEL or alarm).                                                                                |

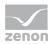

| Entry         | Description                                                                                                    |
|---------------|----------------------------------------------------------------------------------------------------|
|               | 1: active For every entry in the AML or CEL, the event is sent to the printer defined in the project settings.                                                                                                    |
|               | • 0: inactive                                                                                                    |
|               | Default: 1                                                                                                    |
|               | Selection of CEL or AML by means of the <b>BTB=</b> entry ( $0 = AML$ , $1 = CEL$ ).                                                                                                    |
|               | It corresponds to the property <b>Printing active</b> in group <b>AML and CEL</b> in the Editor.                                                                                                    |
| PokeAckInCel= | CEL entry for the writing of values:                                                                                                    |
|               | • 1: At successful writing of values to the hardware, a corresponding entry is entered in the CEL.                                                                                                    |
|               | • 0: The successful writing of values is not logged in the CEL.                                                                                                    |
|               | Default: 0                                                                                                    |
|               | <b>Note:</b> This setting only has an effect in the Runtime if the writing of the set value is carried out using the <b>Write/modify set value</b> function.                                                                                       |
|               | It corresponds to the property <b>Function Write set value</b> in group <b>Chronological Event List/Logging</b> in the Editor.                                                                                                    |
| RELEASE=5     | Display of the main window in the Runtime.                                                                                                    |
|               | <ul> <li>O: Title with System, Min. and Max. button.</li> <li>The size of the window can be changed and it can be moved, as well as closed, by clicking on the X button.</li> <li>Right click on the header opens the context menu.</li> </ul>     |
|               | 7: Title with Min. and Max. button.<br>The size of the window and be changed and it can be<br>moved. Closing is not possible (also not via context<br>menu, task bar or the shortcut Alt+F4). Right click on<br>the header opens the context menu. |
|               | <ul> <li>2: Title with Minimize button.</li> <li>For earlier versions. Is no longer supported. The last-valid variant is used in the Runtime.</li> </ul>                                                                                           |
|               | <ul> <li>3: Title with maximize button</li> <li>For earlier versions. Is no longer supported. The</li> </ul>                                                                                                    |

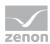

| Entry      | Description                                                                                                    |
|------------|----------------------------------------------------------------------------------------------------|
| ·          | last-valid variant is used in the Runtime.                                                                                                    |
|            | ▶ 4: Title without operating element No system menu, minimize or maximize buttons. The window can be moved and closed by clicking on button X. Right click on the header opens the context menu.                         |
|            | <ul><li>5: No title (full screen).</li><li>Complete display. Title bar is not displayed.</li></ul>                                                                                                    |
|            | ▶ 6: Title with system menu.  The window can be moved and closed by clicking on button <b>X</b> . Right click on the header opens the context menu.                                                                      |
|            | Default: 5                                                                                                    |
|            | <b>Attention</b> : If this property is changed in the Editor, Runtime must be restarted. Reloading alone does not work, because Runtime must first be closed and then reopened in order for the main menu to be applied. |
|            | It corresponds to the property <b>Runtime title</b> in group <b>Graphical design/Runtime general</b> in the Editor.                                                                                                    |
| RtDlgFont= | Selection of the font that should be used for dialogs and multiple-page settings in Runtime.                                                                                                    |
|            | • 0: Standard                                                                                                    |
|            | ▶ 1: Font type number 1 from font list                                                                                                    |
|            | <ul><li>2: Font type number 2 from font list</li></ul>                                                                                                    |
|            | ▶ 3: Font type number 3 from font list                                                                                                    |
|            | ▶ 4: Font type number 4 from font list                                                                                                    |
|            | • 5: Font type number 5 from font list                                                                                                    |
|            | Default: 2                                                                                                    |
|            | Only has an effect if the <b>EnRtDlgFont=</b> property has the value 1.                                                                                                    |
|            | It corresponds to the property <b>Dialog font</b> in group <b>Graphical design/Runtime general</b> in the Editor.                                                                                                    |
| RTVERSION= | Version of Runtime for which Editor files are compiled.                                                                                                    |

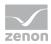

| Entry                     | Description                                                                                                    |
|---------------------------|----------------------------------------------------------------------------------------------------|
|                           | Example: <b>RTVERSION</b> =8100 creates Runtime files that are used in Runtime version 8.10 SP0.                                                                                                    |
|                           | <b>Attention:</b> All Runtime files must be created again after this property is changed. The configurations for all drivers are converted. Settings that do not exist in the respective version are set to the default setting.                                                             |
|                           | Corresponds to the <b>Create Runtime files for</b> property in the Editor, contained in the <b>General</b> group.                                                                                                    |
| RuntimeLasso=             | Selection of several elements in the Runtime.                                                                                                    |
|                           | → 0: inactive                                                                                                    |
|                           | <ul> <li>1: active</li> <li>By moving the mouse and holding the left mouse</li> <li>button, several elements can be selected in Runtime.</li> <li>A VBA macro can excesses these elements.</li> </ul>                                                                                        |
|                           | Default: 0                                                                                                    |
|                           | It corresponds to the property <b>Runtime lasso</b> in group <b>Interaction</b> in the Editor.                                                                                                    |
| ScaleLineWidthBelowOnePre | allows line scaling behavior definition:                                                                                                    |
| vention=                  | • 0: Scaling behaves as expected in DirectX.                                                                                                    |
|                           | ▶ 1: Lines that due to scaling would be displayed smaller<br>than 1 pixel, will always be displayed with a thickness<br>of at least 1 pixel. Note: Through non-proportional<br>scaling (for example, through screen management),<br>lines can also partly be displayed thicker than 1 pixel. |
| SCREEN=                   | Resolution of the Runtime screen on the monitor with:                                                                                                    |
|                           | ▶ left                                                                                                    |
|                           | ▶ top                                                                                                    |
|                           | ▶ right                                                                                                    |
|                           | ▶ bottom                                                                                                    |
|                           | Each change affects the amendment of all frames, screens, fonts, etc.                                                                                                    |
|                           | Example: <b>SCREEN</b> = 0,0,1280,1024                                                                                                    |
|                           | Is transferred from the dialog of the <b>Monitor</b>                                                                                                    |

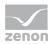

| Entry                | Description                                                                                                    |
|----------------------|----------------------------------------------------------------------------------------------------|
|                      | administration property (General tab, screen switching option) in the Graphical design/Runtime general group.                                                                      |
| CS_STEPNAME=         | Display type of the action name in the command sequence grid.  • 1: The user-defined action name is used.  • 0: The standard text is used.  Default: 0                             |
|                      | It corresponds to the property <b>Step name in the command sequence grid</b> in group <b>Command Sequencer</b> in the Editor.                                                      |
| UseGDILegacyDrawing= | Mode for compatible display of elements in the Runtime with the property <b>Graphics quality</b> set to <i>Windows Basic</i> .                                                     |
|                      | <ul> <li>O: Buttons and vector elements are shown using the<br/>new character routines (corresponds to the display<br/>in the Editor).</li> </ul>                                  |
|                      | ▶ 1: Buttons and vector elements are shown as in versions <7.60.                                                                                                    |
|                      | Default: 0                                                                                                    |
|                      | For project backups that are read back from versions < 7.60, the value is set to 1 when reading back.                                                                              |
|                      | You can find further information on this in the Character behavior of buttons and vector elements in Windows Basic.                                                                |
| UseGDIplus=          | Stipulates the <b>Graphics quality</b> used:                                                                                                    |
|                      | • 0: Windows Basic. Basic graphics settings.  Recommended for resource-weak hardware.                                                                                              |
|                      | ▶ 4: DirectX Hardware. Graphics calculation is done by<br>the CPU and can lead to high CPU load.                                                                                   |
|                      | • 5: DirectX Software. A part of the graphics calculation is done by the graphics card. If the system does not support the setting, it automatically switches to DirectX Software. |
|                      | Default: 4                                                                                                    |
|                      | Note:                                                                                                    |

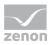

| Entry               | Description                                                                                                    |
|---------------------|----------------------------------------------------------------------------------------------------|
|                     | <ul> <li>DirectX is not available under Windows CE and cannot<br/>be used for OCX.</li> </ul>                                                        |
|                     | ▶ The values 1, 2 and 3 must not be used.                                                                                                    |
|                     | When switching the mode during the engineering,<br>there can be slight pixel deviation. There set this<br>property before you create screens.        |
|                     | <ul> <li>At activating Windows Base for all line types which use<br/>Line width [Pixel] &gt; 1, all line types are set to solid<br/>line.</li> </ul> |
|                     | It corresponds to the property <b>Graphics quality</b> in group <b>Graphics quality/Screens</b> in the Editor.                                       |
| USEREVENTNEEDMODEL= | • 0: User events are also carried out when no shift is configured.                                                                                   |
|                     | <ul> <li>1: User events are only executed when a shift is<br/>executed for the day.</li> </ul>                                                       |
| WATCHFILES=         | Stipulates whether Runtime files are indexed.                                                                                                    |
|                     | • 0: inactive                                                                                                    |
|                     | ▶ 7: active                                                                                                    |
|                     | Default: 0                                                                                                    |
|                     | With active indexing, a folder cache is activated for the Runtime data for quick access.                                                             |
|                     | It corresponds to the property <b>Index Runtime files</b> in group <b>Runtime settings</b> in the Editor.                                            |

# 5.2 AML [ALARM]

| Entry      | Description                                                                                                    |
|------------|----------------------------------------------------------------------------------------------------|
| [ALARM]    | Entries for the Alarm Message List.                                                                                                    |
|            | These properties should generally be set up in the Editor in the project properties of the <b>Alarm Message List</b> group.                       |
| AELTESTER= | Stipulation of which alarm is displayed in the alarm status line. The following happens depending on the settings for the NACHSCHIEBEN= property: |

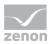

| Fustonia                  | Description                                                                                                    |
|---------------------------|----------------------------------------------------------------------------------------------------|
| Entry                     | Description                                                                                                    |
|                           | 1: Only the oldest unacknowledged alarm is displayed<br>in the status bar in Runtime (NACHSCHIEBEN=0) or<br>the oldest alarm is shown first (NACHSCHIEBEN=1).                                     |
|                           | <ul> <li>O: Only the most recent unacknowledged alarm is displayed in the status line in Runtime     (NACHSCHIEBEN=0) or the most recent alarm is displayed first (NACHSCHIEBEN=1).</li> </ul>    |
|                           | It corresponds to the <b>Display</b> property in the Editor.                                                                                                    |
| ALA_ANZ=                  | Width of the column <b>Text</b> in characters.                                                                                                    |
|                           | <b>Recommendation:</b> Configuration in the Editor using the dialog of the <b>Column settings AML</b> property in the <b>Alarm Message List</b> group or screen switching.                        |
| ALARMLISTE=               | Sequence of Alarm Message List entries:                                                                                                    |
|                           | • 0: unique variable name                                                                                                    |
|                           | ► 1: Identification                                                                                                    |
|                           | ▶ 2: Alarm text                                                                                                    |
|                           | ▶ 3: Time alarm received                                                                                                    |
|                           | ▶ 4: Time alarm cleared                                                                                                    |
|                           | ▶ 5: Time of acknowledgment                                                                                                    |
|                           | e.g.: <b>ALARMLISTE=</b> 13452                                                                                                    |
|                           | Identification-start-end-acknowledgment-alarm text                                                                                                    |
| ALARM_STATE_BACK_COLOR    | Background color of the alarm status line.                                                                                                    |
| =                         | The colour will be entered in decimal format. In the editor, it appears in hexadecimal with an # at the beginning. Example: Colour #8000FF in the editor corresponds to 16711808 in the INI file. |
|                           | Default: 255                                                                                                    |
|                           | It corresponds to the <b>Background color</b> property in the Editor.                                                                                                    |
| ALARM_STATE_BACK_COLOR 1= | Background color for warning message 1 (STACK_WARNING_COUNT0=).                                                                                                    |
|                           | The colour will be entered in decimal format. In the editor, it appears in hexadecimal with an # at the beginning.                                                                                |

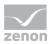

| Entry                     | Description                                                                                                    |
|---------------------------|----------------------------------------------------------------------------------------------------|
|                           | Example: Colour #8000FF in the editor corresponds to 16711808 in the INI file.                                                                                                    |
|                           | Default: 16711680                                                                                                    |
|                           | It corresponds to the <b>Message 1 background color</b> property in the Editor.                                                                                                    |
| ALARM_STATE_BACK_COLOR 2= | Background color for warning message 2 (STACK_WARNING_COUNT1=).                                                                                                    |
|                           | The colour will be entered in decimal format. In the editor, it appears in hexadecimal with an # at the beginning. Example: Colour #8000FF in the editor corresponds to 16711808 in the INI file. |
|                           | Default: 16711680                                                                                                    |
|                           | It corresponds to the <b>Message 2 background color</b> property in the Editor.                                                                                                    |
| ALARM_STATE_BACK_COLOR 3= | Background color for warning message 3 (STACK_WARNING_COUNT0=).                                                                                                    |
|                           | The colour will be entered in decimal format. In the editor, it appears in hexadecimal with an # at the beginning. Example: Colour #8000FF in the editor corresponds to 16711808 in the INI file. |
|                           | Default: 16711680                                                                                                    |
|                           | It corresponds to the <b>Message 3 background color</b> property in the Editor.                                                                                                    |
| ALARM_STATE_TEXT_COLOR    | Text color of the alarm status line.                                                                                                    |
| =                         | The colour will be entered in decimal format. In the editor, it appears in hexadecimal with an # at the beginning. Example: Colour #8000FF in the editor corresponds to 16711808 in the INI file. |
|                           | Default: 0                                                                                                    |
|                           | It corresponds to the <b>Text color</b> property in the Editor.                                                                                                    |
| ALARM_STATE_TEXT_COLOR 1= | Text color for warning message 1 STACK_WARNING_TEXT0=.                                                                                                    |
|                           | The colour will be entered in decimal format. In the editor, it                                                                                                    |

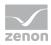

| Entry                     | Description                                                                                                    |
|---------------------------|----------------------------------------------------------------------------------------------------|
|                           | appears in hexadecimal with an # at the beginning. Example: Colour #8000FF in the editor corresponds to 16711808 in the INI file.                                                                 |
|                           | Default: 16777215                                                                                                    |
|                           | It corresponds to the <b>Message 1 text color</b> property in the Editor.                                                                                                    |
| ALARM_STATE_TEXT_COLOR 2= | Text color for warning message 2 STACK_WARNING_TEXT1=.                                                                                                    |
|                           | The colour will be entered in decimal format. In the editor, it appears in hexadecimal with an # at the beginning. Example: Colour #8000FF in the editor corresponds to 16711808 in the INI file. |
|                           | Default: 16777215                                                                                                    |
|                           | It corresponds to the <b>Message 2 text color</b> property in the Editor.                                                                                                    |
| ALARM_STATE_TEXT_COLOR 3= | Text color for warning message 3 STACK_WARNING_TEXT2=.                                                                                                    |
|                           | The colour will be entered in decimal format. In the editor, it appears in hexadecimal with an # at the beginning. Example: Colour #8000FF in the editor corresponds to 16711808 in the INI file. |
|                           | Default: 16777215                                                                                                    |
|                           | It corresponds to the <b>Message 3 text color</b> property in the Editor.                                                                                                    |
| AREA=                     | Description of the column <b>Alarm area</b> .                                                                                                    |
|                           | Recommendation: Configuration in the Editor using the dialog of the Column settings AML property in the Alarm Message List group or screen switching.                                             |
| AREA_ANZ=                 | Width of the column <b>Alarm area</b> in characters.                                                                                                    |
|                           | Recommendation: Configuration in the Editor using the dialog of the Column settings AML property in the Alarm Message List group or screen switching.                                             |
| AREANR=                   | Description of the column <b>Alarm area number</b> .                                                                                                    |

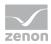

| Entry          | Description                                                                                                    |
|----------------|----------------------------------------------------------------------------------------------------|
|                | Recommendation: Configuration in the Editor using the dialog of the Column settings AML property in the Alarm Message List group or screen switching. |
| AREANR_ANZ=    | Width of the column <b>Alarm area number</b> in characters.                                                                                           |
|                | Recommendation: Configuration in the Editor using the dialog of the Column settings AML property in the Alarm Message List group or screen switching. |
| BEEP=          | Output of an audible signal when the first alarm occurs:                                                                                              |
|                | ▶ 1: Audible tone is sounded. (Default)                                                                                                    |
|                | • 0: No sound is emitted.                                                                                                    |
| BGCOLOR_COMES= | Background color for displaying an entry in the Alarm Message List in the Runtime for:                                                                |
|                | Alarm received                                                                                                    |
|                | Configuration in the Editor in the project properties under <b>Alarm Message List</b> and the corresponding property entry.                           |
|                | Default: #FFFFFF                                                                                                    |
|                | It corresponds to the <b>Background color</b> property in the Editor.                                                                                 |
| BGCOLOR_GOES=  | Background color for displaying an entry in the Alarm Message List in the Runtime for:                                                                |
|                | Alarm cleared                                                                                                    |
|                | Configuration in the Editor in the project properties under <b>Alarm Message List</b> and the corresponding property entry.                           |
|                | Default: #FFFFFF                                                                                                    |
|                | It corresponds to the <b>Background color</b> property in the Editor.                                                                                 |
| BGCOLOR_REACT= | Background color for displaying an entry in the Alarm Message List in the Runtime for:                                                                |
|                | Alarm reactivated                                                                                                    |
|                | Configuration in the Editor in the project properties under <b>Alarm Message List</b> and the corresponding property entry.                           |

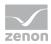

| Entry              | Description                                                                                                    |
|--------------------|----------------------------------------------------------------------------------------------------|
|                    | Default: #FFFFF                                                                                                    |
|                    | It corresponds to the <b>Background color</b> property in the Editor.                                                       |
| COLOR_ACKN_COMES   | Text/condition color for displaying an acknowledged alarm entries in the Alarm Message List in the Runtime.                 |
|                    | Configuration in the Editor in the project properties under <b>Alarm Message List</b> and <b>Alarm acknowledged</b> .       |
|                    | Default: #3D6894                                                                                                    |
|                    | It corresponds to the <b>Text/status color - received</b> property in the Editor.                                           |
| COLOR_ACKN_GOES    | Text/condition color for displaying an acknowledged alarm entries in the Alarm Message List in the Runtime.                 |
|                    | Configuration in the Editor in the project properties under <b>Alarm Message List</b> and <b>Alarm acknowledged</b> .       |
|                    | Default: #3D6894                                                                                                    |
|                    | It corresponds to the <b>Text/status color - cleared</b> property in the Editor.                                            |
| COLOR_ACKN_REACT   | Text/condition color for displaying an acknowledged alarm entries in the Alarm Message List in the Runtime.                 |
|                    | Configuration in the Editor in the project properties under <b>Alarm Message List</b> and <b>Alarm acknowledged</b> .       |
|                    | Default: #3D6894                                                                                                    |
|                    | It corresponds to the <b>Text/status color - reactivated</b> property in the Editor.                                        |
| BGCOLOR_ACKN_COMES | Background color for displaying an entry in the Alarm Message List in the Runtime for:                                      |
|                    | Alarm acknowledged - received                                                                                               |
|                    | Configuration in the Editor in the project properties under <b>Alarm Message List</b> and the corresponding property entry. |
|                    | Default: #FFFFFF                                                                                                    |
|                    | It corresponds to the <b>Background color - received</b>                                                                    |

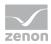

| Entry                | Description                                                                                                    |
|----------------------|----------------------------------------------------------------------------------------------------|
|                      | property in the Editor.                                                                                                    |
| BGCOLOR_ACKN_GOES    | Background color for displaying an entry in the Alarm Message List in the Runtime for:                                      |
|                      | Alarm acknowledged - cleared                                                                                                |
|                      | Configuration in the Editor in the project properties under <b>Alarm Message List</b> and the corresponding property entry. |
|                      | Default: #FFFFFF                                                                                                    |
|                      | It corresponds to the <b>Background color - cleared</b> property in the Editor.                                             |
| BGCOLOR_ACKN_REACT   | Background color for displaying an entry in the Alarm Message List in the Runtime for:                                      |
|                      | Alarm acknowledged - reactivated                                                                                            |
|                      | Configuration in the Editor in the project properties under <b>Alarm Message List</b> and the corresponding property entry. |
|                      | Default: #FFFFFF                                                                                                    |
|                      | It corresponds to the <b>Background color - reactivated</b> property in the Editor.                                         |
| LINE_BACKGROUNDCOLOR | Uses color of the alarm status as background color for displaying the entry in the Alarm Message List in the Runtime:       |
|                      | <ul> <li>Active: Color of the alarm status is used as<br/>background color in the Runtime.</li> </ul>                       |
|                      | Inactive: Color of the alarm status is not used in the<br>Runtime.                                                          |
|                      | Default: inactive                                                                                                    |
|                      | Configuration in the Editor in the project properties under <b>Alarm Message List</b> and the corresponding property entry. |
|                      | It corresponds to the <b>Line background from alarm status</b> property in the Editor.                                      |
| LINE_STATE_TEXTCOLOR | Uses color of the alarm status as text color for displaying the entry in the Alarm Message List in the Runtime:             |
|                      | Time columns: selected color is only used for time                                                                          |

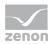

| Entry                   | Description                                                                                                    |
|-------------------------|----------------------------------------------------------------------------------------------------|
|                         | columns                                                                                                    |
|                         | Full line: selected color is true for the full line                                                                                                   |
|                         | Default: Time columns                                                                                                    |
|                         | Configuration in the Editor in the project properties under <b>Alarm Message List</b> and the corresponding property entry.                           |
|                         | It corresponds to the <b>Apply status text color to</b> property in the Editor.                                                                       |
| CLASS_ANZ=              | Width of the <b>Alarm/event class</b> column in characters.                                                                                           |
|                         | Recommendation: Configuration in the Editor using the dialog of the Column settings AML property in the Alarm Message List group or screen switching. |
| CLASSSYMBOL_ANZ=        | Width of the Alarm/event class symbol column in characters.                                                                                           |
|                         | Recommendation: Configuration in the Editor using the dialog of the Column settings AML property in the Alarm Message List group or screen switching. |
| COLOR_ACKN_MARKER = xxx | If there are unacknowledged alarms, two corners flash in the color xxx. After acknowledging the flashing stops.                                       |
|                         | xxx is calculated in the following way: Red part (0-255) + 256 * green part (0-255) + 65536 * blue part (0-255)                                       |
| COLOR_BACKGROUND=       | Use of the color from alarm class:                                                                                                    |
|                         | ▶ 1: Class color is interpreted as a background color                                                                                                 |
|                         | • 0: Class color defines the text color.                                                                                                    |
|                         | Default: 0                                                                                                    |
|                         | If no class is linked to a limit value, the background or text color is taken from the settings of the list element in the screen.                    |
|                         | Is used together with the COLOR_CLASS= property.                                                                                                    |
|                         | It corresponds to the <b>Alarm/event class color</b> property in the Editor.                                                                          |
| COLOR_CLASS=            | Alarm/event class color is:                                                                                                    |
|                         | ▶ 1: used                                                                                                    |

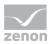

| Entry           | Description                                                                                                    |
|-----------------|----------------------------------------------------------------------------------------------------|
|                 | ▶ 0: not used                                                                                                    |
|                 | Default: 1                                                                                                    |
|                 | Is used together with the <b>COLOR_BACKGROUND=</b> property.                                                                                                    |
|                 | It corresponds to the <b>Alarm/event class color</b> property in the Editor.                                                                                                    |
| COMES_ANZ=      | Width of the column <b>Time received</b> in characters.                                                                                                    |
|                 | <b>Recommendation:</b> Configuration in the Editor using the dialog of the <b>Column settings AML</b> property in the <b>Alarm Message List</b> group or screen switching.                                                                         |
| COMPUTER_ANZ=   | Width of the column <b>Computer name</b> in characters.                                                                                                    |
|                 | Recommendation: Configuration in the Editor using the dialog of the Column settings AML property in the Alarm Message List group or screen switching.                                                                                              |
| DELETE_IN_CEL=  | Entry when deleting an alarm that must be deleted in the CEL:  1: If an alarm which must be deleted is deleted, an                                                                                                    |
|                 | <ul> <li>entry is created in the Chronological Event List (CEL).</li> <li>O: When an alarm is deleted, no entry is created in the Chronological Event List.</li> </ul>                                                                             |
|                 | Default: 0                                                                                                    |
|                 | It corresponds to the property <b>Confirm alarm acknowledgement</b> in group <b>Chronological Event List</b> in the Editor.                                                                                                    |
| DYN_LIMIT_FILE= | Use of the comment field for dynamic limit value text:                                                                                                    |
|                 | <ul> <li>O: The comment field is only used for dynamic limit<br/>value texts and is therefore not available for<br/>comments.</li> <li>Maximum length: 80 characters.</li> </ul>                                                                   |
|                 | 1: Comments and dynamic limit value texts are<br>permitted. Dynamic contents will be stored in a file<br>with the file format D*.AML. Will be stored in addition<br>to the file A*.AML. The comment filed can therefore<br>been used for comments. |

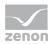

| Entry        | Description                                                                                                    |
|--------------|----------------------------------------------------------------------------------------------------|
|              | Maximum length for dynamic limit value text 254 characters.                                                                                                    |
|              | Default: 0                                                                                                    |
|              | It corresponds to the property <b>Long dynamic limit value texts AML</b> in group <b>Alarm Message List</b> .                                                                                      |
| EIN=         | Alarm processing is on program start:                                                                                                    |
|              | ▶ 1: active                                                                                                    |
|              | • 0: inactive                                                                                                    |
|              | Default: 1                                                                                                    |
|              | It corresponds to the property <b>Alarm Message List active</b> in group <b>Alarm Message List</b> .                                                                                               |
| FARBE_DEL=   | Text color for removed alarms in the alarm list.                                                                                                    |
|              | It corresponds to the property <b>Color</b> in group <b>Confirm alarm acknowledgement</b> in the Editor.                                                                                           |
|              | The colour will be entered in decimal format. In the editor, it appears in hexadecimal with an # at the beginning. Example: Colour #8000FF in the editor corresponds to 16711808 in the INI file.  |
| FARBE_GEHT=  | Text color for "Alarm cleared" in the Alarm Message List.                                                                                                    |
|              | Corresponds to the <b>Text/status color</b> property in the Editor in the <b>Alarm cleared</b> section in the project properties.                                                                  |
|              | The colour will be entered in decimal format. In the editor, it appears in hexadecimal with an # at the beginning. Example: Colour #8000FF in the editor corresponds to 16711808 in the INI file.  |
| FARBE_KOMMT= | Text color for <i>Alarm received</i> in the Alarm Message List. Corresponds to the <b>Text/status color</b> property in the Editor in the <b>Alarm received</b> section in the project properties. |
|              | The colour will be entered in decimal format. In the editor, it appears in hexadecimal with an # at the beginning. Example: Colour #8000FF in the editor corresponds to 16711808 in the INI file.  |
| FARBE_QUIT=  | Text color for <i>alarm-acknowledged</i> in the Alarm Message                                                                                                    |

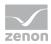

| Entry            | Description                                                                                                    |
|------------------|----------------------------------------------------------------------------------------------------|
|                  | List.                                                                                                    |
|                  | Corresponds to the <b>Color</b> property in the Editor in the <b>Alarm acknowledged</b> section in the project properties.                                                                        |
|                  | The colour will be entered in decimal format. In the editor, it appears in hexadecimal with an # at the beginning. Example: Colour #8000FF in the editor corresponds to 16711808 in the INI file. |
| GOES_ANZ=        | Width of the column <b>Time cleared</b> in characters.                                                                                                    |
|                  | Recommendation: Configuration in the Editor using the dialog of the Column settings AML property in the Alarm Message List group or screen switching.                                             |
| GRID_LINES=      | Display of the columns and lines in the Alarm Message List with grid lines:                                                                                                    |
|                  | <i>▶ 0</i> : on                                                                                                    |
|                  | ▶ 1: off                                                                                                    |
|                  | <b>Recommendation:</b> Configuration in the Editor using the dialog of the <b>Column settings AML</b> property in the <b>Alarm Message List</b> group or screen switching.                        |
| GROUP_ANZ=       | Width of the <b>Alarm/event Group</b> column in characters.                                                                                                    |
|                  | Recommendation: Configuration in the Editor using the dialog of the Column settings AML property in the Alarm Message List group or screen switching.                                             |
| GROUPSYMBOL_ANZ= | Width of the <b>Alarm/event group symbol</b> column in characters.                                                                                                    |
|                  | <b>Recommendation:</b> Configuration in the Editor using the dialog of the <b>Column settings AML</b> property in the <b>Alarm Message List</b> group or screen switching.                        |
| HEADER=          | Show the column headers in the alarm message list                                                                                                    |
|                  | ▶ 1: Column heading is displayed.                                                                                                    |
|                  | • 0: Column heading is not displayed.                                                                                                    |
|                  | Is used together with the <b>HEADER_ENABLE=</b> setting.                                                                                                    |
|                  | It corresponds to the <b>Header AML</b> property in the Editor.                                                                                                    |

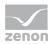

| Entry             | Description                                                                                                    |
|-------------------|----------------------------------------------------------------------------------------------------|
| HEADER_ENABLE=    | Use of the column heading:  ▶ 1: Column heading can be operated. (Default.)  ▶ 0: Column heading is only used for display (fixed).  Is used together with the HEADER= setting.  It corresponds to the Header AML property in the Editor.                                           |
| IMAGE_DEL=        | Graphics file for status <i>Alarm deleted</i> .  It corresponds to the property <b>Graphic file alarm status</b> in group <b>Confirm alarm acknowledgement</b> in the Editor.                                                                                                    |
| IMAGE_GEHT=       | Graphics file for <i>Alarm cleared</i> .  It corresponds to the property <b>Graphic file alarm status</b> in group <b>Alarm cleared</b> in the Editor.                                                                                                    |
| IMAGE_KOMMT=      | Graphics file for status <i>Alarm received</i> .  It corresponds to the property <b>Graphic file alarm status</b> in group <b>Alarm received</b> in the Editor.                                                                                                    |
| IMAGE_QUIT=       | Graphics file for status <i>Alarm acknowledged</i> .  It corresponds to the property <b>Graphic file alarm status</b> in group <b>Alarm acknowledged</b> in the Editor.                                                                                                    |
| LINE_BLINK_UNACK= | Behavior of lines that have not been selected with unacknowledged alarms:  1: Lines that have not been selected with unacknowledged alarms flash in the Alarm Message List.  0: No flashing  Default: 0  It corresponds to the Unacknowledged alarms flash property in the Editor. |
| MILLISEK=         | Display in milliseconds for <b>Received time:</b> • 0: Milliseconds are neither displayed nor printed out  • 1: Milliseconds are also displayed  Default: 0                                                                                                    |

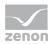

| Entry             | Description                                                                                                    |
|-------------------|----------------------------------------------------------------------------------------------------|
| NACHSCHIEBEN=     | Moving of alarms to the alarm status line:  1: All alarm which are not acknowledged are displayed                                                                                                    |
|                   | one after another in the status line in the Runtime. As soon as an alarm is acknowledged with a right double click, the next alarm is displayed.  Dependent of the setting of property <b>AELTESTER</b> = the oldest or the latest alarm is displayed first. |
|                   | <ul> <li>O: Only one alarm is displayed in the status line. The<br/>status line is empty once the alarm is acknowledged.</li> <li>Only the next alarm to occur hides the alarm status<br/>line again.</li> </ul>                                             |
|                   | It corresponds to the <b>move up next alarm</b> property in the Editor.                                                                                                    |
| PREF_COMES=       | Prefix for <i>Alarm received</i> .  Default: <b>TEXT=&gt;&gt;</b>                                                                                                    |
|                   | It corresponds to the property <b>Prefix</b> in group <b>Alarm</b> received in the Editor.                                                                                                    |
| PREF_GOES=        | Prefix for <i>Alarm cleared</i> Default: <b>TEXT=&lt;&lt;</b>                                                                                                    |
|                   | It corresponds to the property <b>Prefix</b> in group <b>Alarm cleared</b> in the Editor.                                                                                                    |
| PREF_IMAGE_COMES= | Graphics file for prefix Alarm received.                                                                                                    |
|                   | It corresponds to the property <b>Graphics file prefix</b> in group <b>Alarm received</b> in the Editor.                                                                                                    |
| PREF_IMAGE_GOES=  | Graphics file for prefix Alarm cleared.                                                                                                    |
|                   | It corresponds to the property <b>Graphics file prefix</b> in group <b>Alarm cleared</b> in the Editor.                                                                                                    |
| PREF_IMAGE_QUIT=  | Graphics file for prefix Alarm acknowledged.                                                                                                    |
|                   | It corresponds to the property <b>Graphics file prefix</b> in group <b>Alarm acknowledged</b> in the Editor.                                                                                                    |
| PREF_QUIT=        | Prefix for alarm acknowledged. Default: TEXT=                                                                                                    |
|                   | It corresponds to the property <b>Prefix</b> in group <b>Alarm</b>                                                                                                    |

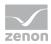

| Entry              | Description                                                                                                    |
|--------------------|----------------------------------------------------------------------------------------------------|
|                    | acknowledged in the Editor.                                                                                                    |
| QUIT_ANZ=          | Width of the column <b>Time acknowledged</b> in characters.                                                                                                    |
|                    | <b>Recommendation:</b> Configuration in the Editor using the dialog of the <b>Column settings AML</b> property in the <b>Alarm Message List</b> group or screen switching. |
| QUIT_IN_CEL=       | Inclusion of the acknowledgment of an alarm into the Chronological Event List:                                                                                             |
|                    | • 0: will be included                                                                                                    |
|                    | ▶ 1: will not be included                                                                                                    |
|                    | Default: 0                                                                                                    |
|                    | Corresponds to the <b>Alarm acknowledgement</b> in the <b>Logging</b> group in the project properties for <b>Chronological Event List</b> .                                |
| REACT_TIME_ANZ=    | Width of the column <b>Reactivated time</b> in characters.                                                                                                    |
|                    | Recommendation: Configuration in the Editor using the dialog of the Column settings AML property in the Alarm Message List group or screen switching.                      |
| REACT_COUNT_ANZ=   | Width of the column <b>Reactivated number</b> in characters.                                                                                                    |
|                    | Recommendation: Configuration in the Editor using the dialog of the Column settings AML property in the Alarm Message List group or screen switching.                      |
| REACT_STAT_ANZ=    | Width of the column <b>Reactivated variable status</b> in characters.                                                                                                    |
|                    | Recommendation: Configuration in the Editor using the dialog of the Column settings AML property in the Alarm Message List group or screen switching.                      |
| RESOURCELABEL=     | Describes the column for the <b>resources label</b> .                                                                                                    |
|                    | Recommendation: Configuration in the Editor using the dialog of the Column settings AML property in the Alarm Message List group or screen switching.                      |
| RESOURCELABEL_ANZ= | Width of the column for the <b>resources label</b> in characters.                                                                                                    |
|                    | Recommendation: Configuration in the Editor using the                                                                                                    |

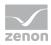

| Entry            | Description                                                                                                    |
|------------------|----------------------------------------------------------------------------------------------------|
|                  | dialog of the <b>Column settings AML</b> property in the <b>Alarm Message List</b> group or screen switching.                                                                                                    |
| RTEXT_ANZ=       | Width of the column <b>Reaction text</b> in characters                                                                                                    |
|                  | <b>Recommendation:</b> Configuration in the Editor using the dialog of the <b>Column settings AML</b> property in the <b>Alarm Message List</b> group or screen switching.                                                                                                    |
| SAVE_BIN_ALWAYS= | Setting of whether each change to the data of the Alarm Message List also has an effect on the data in alarm.bin:  • 1: Saving active  • 0: Saving inactive  Default: 0  It corresponds to the Save ring buffer on change property in the Editor.  Note: If the property is set to active, this can lead to a considerable load being placed on the system - with flash disks most of all. If the property is set to inactive, this can lead to data being lost in the event of Runtime closing unexpectedly. Inactive Recommended especially for low performance. |
| SAVE_ONLY_STACK= | <ul> <li>Data retention for alarms:</li> <li>O: All data are saved:</li> <li>1: Only active alarms (alarm.bin) are saved on the hard disk.</li> <li>2: On CE devices, only the ring buffer (alarm.bin) is saved on the hard disk; on PCs, the historic entries (*.aml) are also saved.</li> <li>Default: 2</li> <li>It corresponds to the Save AML data property in the Editor.</li> </ul>                                                                                                    |
| STACK_SIZE=      | Maximum number of entries for the ring buffer.  Minimum: 1  Maximum: 32767  Default: 100  Suggested:At least number of variables for which alarms can                                                                                                    |

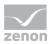

| Entry                 | Description                                                                                                    |
|-----------------------|----------------------------------------------------------------------------------------------------|
|                       | occur.                                                                                                    |
|                       | Attention: The ring buffer must always be chosen appropriately. In the Runtime the ring buffer is handled dynamically in the memory. Thus alarms are displayed which exceed the size of the ring buffer. In the save file of the ring buffer (alarm.bin) alarms are only saved up to the defined number. All entries are entered into the alarm file (*.aml) and the Runtime folder at the same time. Both files are synchronized. At a buffer overflow there can be unacknowledged entries in the alarm file. |
|                       | It corresponds to the <b>Size of the ring buffer</b> property in the Editor.                                                                                                    |
| STACK_WARNING_COUNT0= | Number of entries in the AML that are necessary for Message 1 to be displayed in the warning line in Runtime.                                                                                                    |
|                       | Attention: The value must be smaller as the value in property STACK_WARNING_COUNT1=.                                                                                                    |
|                       | It corresponds to the <b>Message 1 number of alarms</b> property in the Editor.                                                                                                    |
| STACK_WARNING_COUNT1= | Number of entries in the AML that are necessary for Message 2 to be displayed in the warning line in Runtime.                                                                                                    |
|                       | <b>Attention:</b> The value must be smaller as the value in property <b>STACK_WARNING_COUNT2=</b> .                                                                                                    |
|                       | It corresponds to the <b>Message 2 number of alarms</b> property in the Editor.                                                                                                    |
| STACK_WARNING_COUNT2= | Number of entries in the AML that are necessary for Message 3 to be displayed in the warning line in Runtime.                                                                                                    |
|                       | <b>Attention:</b> The value must be smaller as the value in property <b>STACK_SIZE=</b> .                                                                                                    |
|                       | It corresponds to the <b>Message 3 number of alarms</b> property in the Editor.                                                                                                    |
| STACK_WARNING_TEXT0=  | Text of Message 1 that is to be displayed in the warning line in the Runtime. This message overlays the alarm status line.                                                                                                    |
|                       | It corresponds to the <b>Message 1 text</b> property in the Editor.                                                                                                    |

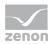

| Entry                 | Description                                                                                                    |
|-----------------------|----------------------------------------------------------------------------------------------------|
| STACK_WARNING_TEXT1=  | Text of Message 2 that is to be displayed in the warning line in the Runtime. This message overlays the alarm status line.                                                                                                    |
|                       | It corresponds to the <b>Message 2 text</b> property in the Editor.                                                                                                    |
| STACK_WARNING_TEXT2=  | Text of Message 3 that is to be displayed in the warning line in the Runtime. This message overlays the alarm status line.                                                                                                    |
|                       | It corresponds to the <b>Message 3 text</b> property in the Editor.                                                                                                    |
| STAT_ANZ=             | Width of the <b>Variable status</b> column in characters                                                                                                    |
|                       | Recommendation: Configuration in the Editor using the dialog of the Column settings AML property in the Alarm Message List group or screen switching.                                                                                                    |
| STATUS=               | Display of the alarm status line.                                                                                                    |
|                       | ▶ 1: Alarm status line is displayed.                                                                                                    |
|                       | • 0: Alarm status line is not displayed.                                                                                                    |
|                       | Default: 1                                                                                                    |
|                       | It corresponds to the property <b>Status line active</b> in group <b>Alarm status line</b> .                                                                                                    |
|                       | <b>Attention multi-project administration:</b> The setting in the integration project defines the behavior for sub projects, regardless of the setting of the sub projects. The alarm status line of the uppermost project is always used in the Runtime. |
| STATUS_SCHRIFT=       | Index of the font selected for the text in the state line.                                                                                                    |
|                       | • 0: Standard font (Default)                                                                                                    |
|                       | It corresponds to the <b>Font</b> property in the Editor.                                                                                                    |
| TAG_ANZ=              | Width of the column <b>Identification</b> in characters.                                                                                                    |
|                       | Recommendation: Configuration in the Editor using the dialog of the Column settings AML property in the Alarm Message List group or screen switching.                                                                                                    |
| TEXTLIST_ENDNODE_SEL= | Defines whether texts from all levels or only texts from end nodes can be selected as alarm causes in Runtime.                                                                                                    |
|                       | 1: Only texts from end nodes can be selected as alarm causes.                                                                                                    |

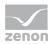

| Entry                   | Description                                                                                                    |
|-------------------------|----------------------------------------------------------------------------------------------------|
|                         | <ul> <li>O: Texts from all levels can be selected as alarm<br/>causes.</li> </ul>                                                                                          |
|                         | Default: 0                                                                                                    |
| TIME_LASTING_ANZ=       | Width of the column <b>Time active</b> in characters.                                                                                                    |
|                         | Recommendation: Configuration in the Editor using the dialog of the Column settings AML property in the Alarm Message List group or screen switching.                      |
| TITLE_ACT_TEXT=         | Description of the column <b>Comment</b> .                                                                                                    |
|                         | Recommendation: Configuration in the Editor using the dialog of the Column settings AML property in the Alarm Message List group or screen switching.                      |
| TITLE_CLASS=            | Description of the column <b>Alarm/Event class</b> .                                                                                                    |
|                         | <b>Recommendation:</b> Configuration in the Editor using the dialog of the <b>Column settings AML</b> property in the <b>Alarm Message List</b> group or screen switching. |
| TITLE_CLASSNR=          | Description of the column Alarm/Event class number.                                                                                                    |
|                         | Recommendation: Configuration in the Editor using the dialog of the Column settings AML property in the Alarm Message List group or screen switching.                      |
| TITLE_CLASSSYMBOL=      | Description of the column Alarm/Event class symbol.                                                                                                    |
|                         | <b>Recommendation:</b> Configuration in the Editor using the dialog of the <b>Column settings AML</b> property in the <b>Alarm Message List</b> group or screen switching. |
| TITLE_CLASSSYMBOL_STYLE | Display type of alarm/event class column symbol.                                                                                                    |
| =                       | Recommendation: Configuration in the Editor using the dialog of the Column settings AML property in the Alarm Message List group or screen switching.                      |
| TITLE_COMES=            | Description of the column <b>Time received</b> .                                                                                                    |
|                         | Recommendation: Configuration in the Editor using the dialog of the Column settings AML property in the Alarm Message List group or screen switching.                      |
| TITLE_COMP=             | Description of the column <b>Computer name</b> .                                                                                                    |

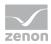

| Entry                   | Description                                                                                                    |
|-------------------------|----------------------------------------------------------------------------------------------------|
|                         | Recommendation: Configuration in the Editor using the dialog of the Column settings AML property in the Alarm Message List group or screen switching.                      |
| TITLE_GOES=             | Description of the column <b>Time cleared</b> .                                                                                                    |
|                         | <b>Recommendation:</b> Configuration in the Editor using the dialog of the <b>Column settings AML</b> property in the <b>Alarm Message List</b> group or screen switching. |
| TITLE_GROUP=            | Description of the column <b>Alarm/Event group</b> .                                                                                                    |
|                         | <b>Recommendation:</b> Configuration in the Editor using the dialog of the <b>Column settings AML</b> property in the <b>Alarm Message List</b> group or screen switching. |
| TITLE_GROUPNR=          | Description of the column Alarm/Event group number.                                                                                                    |
|                         | <b>Recommendation:</b> Configuration in the Editor using the dialog of the <b>Column settings AML</b> property in the <b>Alarm Message List</b> group or screen switching. |
| TITLE_GROUPSYMBOL=      | Description of the column Alarm/Event group symbol.                                                                                                    |
|                         | Recommendation: Configuration in the Editor using the dialog of the Column settings AML property in the Alarm Message List group or screen switching.                      |
| TITLE_GROUPSYMBOL_STYLE | Display type of the column Alarm/Event group symbol.                                                                                                    |
| =                       | <b>Recommendation:</b> Configuration in the Editor using the dialog of the <b>Column settings AML</b> property in the <b>Alarm Message List</b> group or screen switching. |
| TITLE_NAME=             | Description of the column Variable name.                                                                                                    |
|                         | Recommendation: Configuration in the Editor using the dialog of the Column settings AML property in the Alarm Message List group or screen switching.                      |
| TITLE_PROJECT=          | Description of the column <b>Project name</b> .                                                                                                    |
|                         | <b>Recommendation:</b> Configuration in the Editor using the dialog of the <b>Column settings AML</b> property in the <b>Alarm Message List</b> group or screen switching. |
| TITLE_QUIT=             | Description of the column <b>Time acknowledged</b> .                                                                                                    |

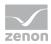

| Entry                    | Description                                                                                                    |
|--------------------------|----------------------------------------------------------------------------------------------------|
|                          | Recommendation: Configuration in the Editor using the dialog of the Column settings AML property in the Alarm Message List group or screen switching.                      |
| TITLE_REACT_TIME=        | Description of the column <b>Reactivate time</b> .                                                                                                    |
|                          | Recommendation: Configuration in the Editor using the dialog of the Column settings AML property in the Alarm Message List group or screen switching.                      |
| TITLE_REACT_COUNT=       | Description of the column <b>Reactivate number</b> .                                                                                                    |
|                          | Recommendation: Configuration in the Editor using the dialog of the Column settings AML property in the Alarm Message List group or screen switching.                      |
| TITLE_REACT_STAT=        | Description of the column <b>Reactivate variable status</b> .                                                                                                    |
|                          | Recommendation: Configuration in the Editor using the dialog of the Column settings AML property in the Alarm Message List group or screen switching.                      |
| TITLE_STATUS=            | Description of the column <b>Variable status</b> .                                                                                                    |
|                          | Recommendation: Configuration in the Editor using the dialog of the Column settings AML property in the Alarm Message List group or screen switching.                      |
| TITLE_STATUSCAPTION=     | Description of the column <b>Alarm condition</b> .                                                                                                    |
|                          | <b>Recommendation:</b> Configuration in the Editor using the dialog of the <b>Column settings AML</b> property in the <b>Alarm Message List</b> group or screen switching. |
| TITLE_STATUSCAPTION_STYL | Display type of the column <b>Alarm condition</b> .                                                                                                    |
| E=                       | Recommendation: Configuration in the Editor using the dialog of the Column settings AML property in the Alarm Message List group or screen switching.                      |
| TITLE_TAGNR=             | Description of the column <b>Identification</b> .                                                                                                    |
|                          | Recommendation: Configuration in the Editor using the dialog of the Column settings AML property in the Alarm Message List group or screen switching.                      |
| TITLE_TEXT=              | Description of the column <b>Text</b> .                                                                                                    |

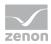

| Entry               | Description                                                                                                    |
|---------------------|----------------------------------------------------------------------------------------------------|
|                     | Recommendation: Configuration in the Editor using the dialog of the Column settings AML property in the Alarm Message List group or screen switching.                      |
| TITLE_TIME_LASTING= | Description of the column <b>Time active</b> .                                                                                                    |
|                     | <b>Recommendation:</b> Configuration in the Editor using the dialog of the <b>Column settings AML</b> property in the <b>Alarm Message List</b> group or screen switching. |
| TITLE_VALUE=        | Description of the column <b>Value</b> .                                                                                                    |
|                     | Recommendation: Configuration in the Editor using the dialog of the Column settings AML property in the Alarm Message List group or screen switching.                      |
| TITLE_USER=         | Description of the column <b>User name</b> .                                                                                                    |
|                     | Recommendation: Configuration in the Editor using the dialog of the Column settings AML property in the Alarm Message List group or screen switching.                      |
| TITLE_USERNAME=     | Description of the column <b>User - full name</b> .                                                                                                    |
|                     | Recommendation: Configuration in the Editor using the dialog of the Column settings AML property in the Alarm Message List group or screen switching.                      |
| UNIT=               | Width of the column <b>Measuring unit</b> in characters                                                                                                    |
|                     | Recommendation: Configuration in the Editor using the dialog of the Column settings AML property in the Alarm Message List group or screen switching.                      |
| USER_ANZ=           | Width of the column <b>User name</b> characters                                                                                                    |
|                     | Recommendation: Configuration in the Editor using the dialog of the Column settings AML property in the Alarm Message List group or screen switching.                      |
| VAR_ANZ=            | Width of the column <b>Variable name</b> in characters                                                                                                    |
|                     | Recommendation: Configuration in the Editor using the dialog of the Column settings AML property in the Alarm Message List group or screen switching.                      |
| ZEIT_TYP=           | Definition of the format in which the time should be output.                                                                                                    |

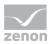

| Entry | Description                                                                                                    |
|-------|----------------------------------------------------------------------------------------------------|
|       | ► 1: only milliseconds                                                                                                    |
|       | ▶ 2: only time                                                                                                    |
|       | ► 3: Time and milliseconds                                                                                                    |
|       | ▶ 4: only date                                                                                                    |
|       | ► 5: Date and millisecond                                                                                                    |
|       | ▶ 6: Date and time                                                                                                    |
|       | ▶ 7: Date, time and milliseconds                                                                                                    |
|       | Recommendation: Configuration in the Editor using the dialog of the Column settings AML property in the Alarm Message List group or screen switching. |

### 5.3 Historian [ARCHIV]

| Entry               | Function                                                                                                    |
|---------------------|----------------------------------------------------------------------------------------------------|
| [ARCHIV]            | Properties for archives.                                                                                                    |
|                     | Recommendation: Configuration by means of the dialog for archive revision in the Editor.                                                                                                 |
| ARCHDIGITS=         | Number of decimal places during export of archives in the TXT, XML and DBF. Default: <b>ARCHDIGITS</b> =1                                                                                |
| CLIENTS_LOAD_LOCAL= | Loading the archive files:                                                                                                    |
|                     | • 1: Archive files are read locally on the client and not requested from the server. This does not work with lot selection. Only for the archive format *.arx and evacuation to SQL.     |
|                     | • 0: Archive files are obtained from the Server.                                                                                                    |
|                     | <b>Attention:</b> The setting of an entry does not lead to the data created by Runtime being synchronized with the zenon client. The archive data must be copied to the client manually. |
| CLOSEDELAY=         | Time that is waited for after an RDA scan until the ARV or ARX file is closed. If another scan occurs within this waiting time, the data is written to the same file.                    |

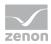

| Entry              | Function                                                                                                    |
|--------------------|----------------------------------------------------------------------------------------------------|
|                    | 1. Default: <b>CLOSEDELAY=</b> 5                                                                                                    |
| EVAC_ERR_PERIOD=   | In the event of an error in the set time period, an entry is created in the CEL. This time period can be set in hour steps.                         |
|                    | If an ARV or ARX file cannot be read, this is renamed to <b>AR_</b> and the process continues with the next file.                                   |
|                    | Default: <b>EVAC_ERR_PERIOD=</b> 12                                                                                                    |
| EXPORTFORMAT=      | Export format with:  Date  Time  Variable (variable name)  Value  Status                                                                            |
|                    | EXPORTFORMAT=DZVWS                                                                                                    |
| MIN_MAX_ENDE_ZEIT= | <ul> <li>Choice of time given:</li> <li>1: Time when the minimum or maximum value occurs</li> <li>0: Time of the end of the archive</li> </ul>      |
| NUR_HANDWERT=      | For archives listed here, only manual values are used for the calculation of aggregated archives. Entry of short descriptions, separated by spaces. |
|                    | NUR_HANDWERT=X1 X2                                                                                                    |
| SPEICHER=          | <ul> <li>Maximum number of values to be read in the memory for:</li> <li>Extended Trend</li> <li>Archive revision</li> <li>AML</li> </ul>           |
|                    | ► CEL                                                                                                    |
|                    | ▶ Tables                                                                                                    |
|                    | Display in kilobytes (e.g. 2000000 for 2 GB).                                                                                                    |
|                    | Default:1000000 (1 GB)                                                                                                    |
|                    | <b>Attention:</b> With archive data, all values of all variables are always read in, even if only one variable is displayed.                        |

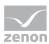

| Entry             | Function                                                                                                    |
|-------------------|----------------------------------------------------------------------------------------------------|
|                   | <b>Note:</b> The space available is checked before archive data (*.arx) is read in. If more than the size defined here is required, the reading is canceled and an error message is written to the Diagnosis Viewer log.                                                                                         |
| SQL_MAXROWS=      | With archive evacuation in SQL: Number of values that can only be read from the SQL database.  Maximum: 4294967295  Note: There is an automatic check that there is always at least 10% free memory left.                                                                                                    |
| STATUSSPERRBIT=   | Defines the bit in the status that is used as an archive block. All values where this bit is set are not archived with their current value but with INVALID as a substitute value.  Permitted values:  • 0 to 31  • -1: inactive  Default: 0                                                                     |
| TRENNZEICHEN=     | Separator for export in ASCII files between the fields.  Default: <b>TRENNZEICHEN=</b> ;                                                                                                    |
| ZEIT_AUTOMATISCH= | <ul> <li>Automatic time correction:</li> <li>              1: For aggregated archives, an automatic time correction of -1 second is carried out. It is thus possible to set, for example, a time stamp of 00:00 (24:00) on the previous day to 23:59.  </li> <li>              0: No correction.     </li> </ul> |

# 5.4 Automatic Line Coloring [ALC] and [ALC\_TOP]

#### [ALC]

| Entry | Description                                                  |
|-------|--------------------------------------------------------------|
| [ALC] | Properties in the <b>Automatic Line Coloring</b> node of the |

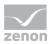

| Entry               | Description                                                                                                    |
|---------------------|----------------------------------------------------------------------------------------------------|
|                     | project properties.                                                                                                    |
| GROUNDFAULTMODE=    | Determines at the earth fault search whether the part of the grid in which the earth fault probably occurred or the whole grid in which the earth fault occurred is colored:  • 0: Color power supply  • 1: Color whole grid.  It corresponds to the Mode of the search for ground faults property in the Editor. |
| MARKER_BACKGROUNDx= | Background color of the marker. $\mathbf{x}$ stands for the number of the marker, starting with $0$ .                                                                                                    |
|                     | Example: MARKER_BACKGROUND3=2124031.                                                                                                    |
|                     | The colour will be entered in decimal format. In the editor, it appears in hexadecimal with an # at the beginning. Example: Colour #8000FF in the editor corresponds to 16711808 in the INI file.                                                                                                    |
|                     | <b>Recommendation:</b> Configuration in the dialog of the property <b>ALC configuration</b> .                                                                                                    |
| MARKER_CNT=         | Number of configured screen markers.                                                                                                    |
|                     | This value is set by the Editor.                                                                                                    |
| MARKER_COLOURx=     | Line color of the marker. $\mathbf{x}$ stands for the number of the marker, starting with $0$ .                                                                                                    |
|                     | Example: MARKER_COLOUR3=255.                                                                                                    |
|                     | The colour will be entered in decimal format. In the editor, it appears in hexadecimal with an # at the beginning. Example: Colour #8000FF in the editor corresponds to 16711808 in the INI file.                                                                                                    |
|                     | <b>Recommendation:</b> Configuration in the dialog of the property <b>ALC configuration</b> .                                                                                                    |
| MARKERLINE=         | Line width for screen markers in pixels.                                                                                                    |
|                     | It corresponds to the <b>Line width of the screen marker</b> property in the Editor.                                                                                                    |
| MARKERSIZE=         | Size of the screen markers in pixels.                                                                                                    |

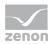

| Entry               | Description                                                                                                    |
|---------------------|----------------------------------------------------------------------------------------------------|
|                     | It corresponds to the <b>Screen marker size</b> property in the Editor.                                                                                                    |
| MARKERTYPE=         | Display types of the screen markers  • 0: Triangle  • 1: Circle  • 2: Square  • 3: Cross  It corresponds to the Display type of the screen marker property in the Editor.                                                                                                    |
| MAXOVERLOAD=        | Maximum permitted current overload in percent.  Example: MAXOVERLOAD=1.000000.  It corresponds to the Maximum acceptable current overload [%] property in the Editor.                                                                                                    |
| SEARCHMODE=         | <ul> <li>Defines the mode for the coloring of status UNDEFINED:         <ul> <li>O: Standard.</li> <li>The source color is distributed in the grid starting from every switched on source as long as the next switch is closed.</li> <li>I: Input takes priority.</li> <li>Only colors lines which are potentially supplied by at least one source but no explicitly by one source.</li> </ul> </li> <li>It corresponds to the Mode for coloring property in the Editor.</li> </ul>                                             |
| SOURCE_BACKGROUNDx= | Background color of the source. This is used as the background color for tubes and procedural elements (Combined element). <b>x</b> stands for the number of the source, starting with 0. This number must not be confused with the <b>SOURCE_PRIORITYx=</b> property.  Example: <b>SOURCE_BACKGROUND3=</b> 2124031.  The colour will be entered in decimal format. In the editor, it appears in hexadecimal with an <b>#</b> at the beginning.  Example: Colour #8000FF in the editor corresponds to 16711808 in the INI file. |

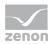

| Entry              | Description                                                                                                    |
|--------------------|----------------------------------------------------------------------------------------------------|
|                    | <b>Recommendation:</b> Configuration in the dialog of the property <b>ALC configuration</b> .                                                                                                    |
| SOURCE_CNT=        | Number of configured sources.                                                                                                    |
|                    | This value is set by the Editor.                                                                                                    |
| SOURCE_COLOURx=    | Line color of source. This color is used for coloring lines, polylines and as the outside color of tubes. <b>x</b> stands for the number of the marker, starting with 0. This number must not be confused with the <b>SOURCE_PRIORITYx=</b> property. |
|                    | Example: <b>SOURCE_COLOUR3</b> = 255.                                                                                                    |
|                    | The colour will be entered in decimal format. In the editor, it appears in hexadecimal with an # at the beginning. Example: Colour #8000FF in the editor corresponds to 16711808 in the INI file.                                                     |
|                    | <b>Recommendation:</b> Configuration in the dialog of the property <b>ALC configuration</b> .                                                                                                    |
| SOURCE_DRAWSTYLEx= | Type of display for grounded sources.                                                                                                    |
|                    | <ul> <li>O: inactive:         Line for grounded source is displayed normally in Runtime.     </li> </ul>                                                                                                    |
|                    | ➤ 1: active:  Line for grounded source is displayed dashed in the Runtime.                                                                                                    |
|                    | Example: <b>SOURCE_DRAWSTYLE3</b> =1                                                                                                    |
|                    | <b>Recommendation:</b> Configuration in the dialog of the property <b>ALC configuration</b> .                                                                                                    |
| SOURCE_NAME0=      | Name of the source. This name is also used when selecting the source number for Combined elements. $\mathbf{x}$ stands for the number of the source, starting with $0$ .                                                                              |
|                    | Example: <b>SOURCE_NAME3</b> = <i>GROUNDED</i>                                                                                                    |
|                    | <b>Recommendation:</b> Configuration in the dialog of the property <b>ALC configuration</b> .                                                                                                    |
| SOURCE_PRIORITYx=  | Priority when processing. This number is given by the system automatically and should not be changed.                                                                                                    |

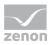

| Entry            | Description                                                                                                    |
|------------------|----------------------------------------------------------------------------------------------------|
|                  | Example: <b>SOURCE_PRIORITY0=</b> 3 The source <b>0</b> has priority3 and is displayed and processed at the third place in the list.                                              |
| SOURCE_VOLTAGEx= | Nominal voltage of the source in kilovolt. This option is not available for system sources. IN this INI file the value id the nominal voltage is entered as integer in millivolt. |
|                  | Examples:                                                                                                    |
|                  | ➤ SOURCE_VOLTAGE10=300000000  This source has a configured nominal voltage of 300 kV                                                                                              |
|                  | <ul> <li>SOURCE_VOLTAGE10=10200000<br/>configured nominal voltage of 10,2 kV</li> </ul>                                                                                           |
|                  | <b>Recommendation:</b> Configuration in the dialog of the property <b>ALC configuration</b> .                                                                                     |

### [ALC\_TOP]

| Entire       | Description                                                                                                    |
|--------------|----------------------------------------------------------------------------------------------------|
| Entry        | Description                                                                                                    |
| [ALC_TOP]    | Properties of interlocking.                                                                                                |
|              | <b>Recommendation:</b> Configuration in the dialog of the property <b>ALC configuration</b> .                              |
| INTER_CNT=5  | Number of configured interlockings.                                                                                        |
|              | This value is set by the Editor.                                                                                           |
| INTER_NOx=   | Type of interlocking. $\mathbf{x}$ stands for the number of the entry, starting with $0$ . The type is defined by numbers: |
|              | ▶ 900: Voltage towards ground                                                                                              |
|              | ▶ 903: Switching operation in area with undefined status                                                                   |
|              | ▶ 905: Disconnector under load                                                                                             |
|              | ▶ 906: Device would not be supplied                                                                                        |
|              | ▶ 907: Area with undefined status would increase                                                                           |
|              | Example: INTER_NO0=900                                                                                                    |
| INTER_MODEx= | Status of the interlocking. $\mathbf{x}$ stands for the number of the                                                      |

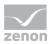

| Entry | Description                              |
|-------|------------------------------------------|
|       | entry, starting with 0. Possible status: |
|       | • 0: do not check                        |
|       | ▶ 1: unlockable                          |
|       | ▶ 2: not unlockable                      |
|       | Example: INTER_MODE0=1                   |

## 5.5 Screen elements [ELEMENTE]

| Entry              | Description                                                                                                   |
|--------------------|----------------------------------------------------------------------------------------------------|
| [ELEMENTE]         |                                                                                                    |
| TREND_ZEIT_FAKTOR= | Multiplication factor for time intervals when drawing in a trend element.                                     |
|                    | A trend curve is only drawn if the distance between two recorded values is x-times the necessary update rate. |
|                    | • 0: No check is carried out.                                                                                 |
|                    | Maximum: 65535                                                                                                |
|                    | Default: 20                                                                                                   |

### 5.6 CEL [BTB]

| Entry         | Description                                                                                                    |
|---------------|----------------------------------------------------------------------------------------------------|
| [BTB]         | Entries for the Chronological Event List (CEL).                                                                                   |
|               | These properties should generally be set up in the Editor in the project properties of the <b>Chronological Event List</b> group. |
| ARCHIV_WRITE= | Setting for whether a CEL entry is to be generated in the event of changes to archive data:                                       |
|               | • 0: Editing archives is logged in the CEL.                                                                                       |
|               | ▶ 1: Editing of archives is logged in the CEL:                                                                                    |
|               | Name of the archive file                                                                                                    |

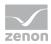

| Entry       | Description                                                                                                    |
|-------------|----------------------------------------------------------------------------------------------------|
| •           | New and old value of the variables                                                                                                    |
|             | New and time stamp of the variables                                                                                                    |
|             | ▶ Name of the variable                                                                                                    |
|             | It corresponds to the <b>Archive data</b> property in the Editor.                                                                                           |
| AREA=       | Description of the column <b>Alarm area</b> .                                                                                                    |
|             | Recommendation: Configuration in the Editor using the dialog of the Column settings CEL property in the Chronological Event List group or screen switching. |
| AREA_ANZ=   | Width of the column <b>Alarm area</b> in characters.                                                                                                    |
|             | Recommendation: Configuration in the Editor using the dialog of the Column settings CEL property in the Chronological Event List group or screen switching. |
| AREANR=     | Description of the column <b>Alarm area number</b> .                                                                                                    |
|             | Recommendation: Configuration in the Editor using the dialog of the Column settings CEL property in the Chronological Event List group or screen switching. |
| AREANR_ANZ= | Width of the column <b>Alarm area number</b> in characters.                                                                                                 |
|             | Recommendation: Configuration in the Editor using the dialog of the Column settings CEL property in the Chronological Event List group or screen switching. |
| BTBLISTE=   | Desired entries and their sequence in the list                                                                                                    |
|             | • 0: Variable name                                                                                                    |
|             | ▶ 1: Identification                                                                                                    |
|             | ▶ 2: Text                                                                                                    |
|             | ▶ 3: Time of occurrence                                                                                                    |
|             | ► 6: Status information                                                                                                    |
|             | ▶ 7: Value                                                                                                    |
|             | ▶ 8: Output to user                                                                                                    |
|             | Example: <b>BTBLISTE</b> =320                                                                                                    |
|             | <b>Recommendation:</b> Configuration in the Editor using the dialog of the <b>Column settings CEL</b> property in the                                       |

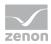

| Entry             | Description                                                                                                    |
|-------------------|----------------------------------------------------------------------------------------------------|
|                   | Chronological Event List group or screen switching.                                                                                                    |
| CLASS_ANZ=        | Width of the <b>Alarm/event class</b> column in characters.                                                                                                 |
|                   | Recommendation: Configuration in the Editor using the dialog of the Column settings CEL property in the Chronological Event List group or screen switching. |
| COLOR_BACKGROUND= | Use of the color from alarm class:                                                                                                    |
|                   | ▶ 1: Class color is interpreted as a background color                                                                                                    |
|                   | • 0: Class color defines the text color.                                                                                                    |
|                   | Default: 0                                                                                                    |
|                   | If no class is linked to a limit value, the background or text color is taken from the settings of the list element in the screen.                          |
|                   | Is used together with the COLOR_CLASS= property.                                                                                                    |
|                   | It corresponds to the <b>Alarm/event class color</b> property in the Editor.                                                                                |
| COLOR_CLASS=      | Alarm/event class color is:                                                                                                    |
|                   | ▶ 1: used                                                                                                    |
|                   | ▶ 0: not used                                                                                                    |
|                   | Default: 1                                                                                                    |
|                   | Is used together with the <b>COLOR_BACKGROUND=</b> property.                                                                                                |
|                   | It corresponds to the <b>Alarm/event class color</b> property in the Editor.                                                                                |
| COMPUTER_ANZ=     | Width of the column <b>Computer name</b> in characters.                                                                                                    |
|                   | Recommendation: Configuration in the Editor using the dialog of the Column settings CEL property in the Chronological Event List group or screen switching. |
| DRUCKE_SYSMLDG=   | Setting for the printout of system messages with online printing:                                                                                           |
|                   | • 0: output in a list only                                                                                                    |
|                   | ▶ 1: Printout carried out                                                                                                    |

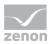

| Entry           | Description                                                                                                    |
|-----------------|----------------------------------------------------------------------------------------------------|
|                 | Default: 1                                                                                                    |
|                 | It corresponds to the <b>Print system messages</b> property in the Editor.                                                                                                    |
| DYN_LIMIT_FILE= | <ul> <li>Use of the comment field for dynamic limit value text:</li> <li>O: The comment field is used for dynamic limit value texts and is therefore not available for comments. Maximum length: 80 characters.</li> <li>1: Dynamic contents will be stored in a file with the file format D*.CEL. It will be stored in addition to the file C*.CEL. The comment filed can therefore been used for comments. Maximum length for dynamic limit value texts: 254</li> </ul> |
|                 | characters.  Default: 0  It corresponds to the <b>Long dynamic limit value texts CEL</b>                                                                                                    |
|                 | property in the Editor.                                                                                                    |
| EIN=            | The Chronological Event List is used.                                                                                                    |
|                 | 1: The Chronological Event List (CEL) is active in the<br>Runtime. Events are recorded and the CEL is available.                                                                                                    |
|                 | • 0: No event are recorded.                                                                                                    |
|                 | Default: 1                                                                                                    |
|                 | <b>Note:</b> Changes take effect after the Runtime has been restarted.                                                                                                    |
|                 | It corresponds to the <b>CEL active</b> property in the Editor.                                                                                                    |
| FARBE_SORT=     | Defines the color of the text for sorted entries in the CEL.                                                                                                    |
|                 | Note:                                                                                                    |
|                 | If 1 is selected for the<br>COLOR_BACKGROUND=property, this color takes<br>priority before selection in FARBE_SORT.                                                                                                    |
|                 | For SICAM 230: To have the same color everywhere in the list, you must select the same color for the <b>FARBE_UNSORT=</b> property.                                                                                                    |
|                 | It corresponds to the <b>sorted text</b> property in the Editor.                                                                                                    |

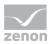

| Entry         | Description                                                                                                    |
|---------------|----------------------------------------------------------------------------------------------------|
|               | The colour will be entered in decimal format. In the editor, it appears in hexadecimal with an # at the beginning. Example: Colour #8000FF in the editor corresponds to 16711808 in the INI file. |
| FARBE_UNSORT= | Defines the color of the text for unsorted entries in the CEL.                                                                                                    |
|               | It corresponds to the <b>unsorted text</b> property in the Editor.                                                                                                    |
|               | The colour will be entered in decimal format. In the editor, it appears in hexadecimal with an # at the beginning. Example: Colour #8000FF in the editor corresponds to 16711808 in the INI file. |
| FIRST_ENTRY=  | Entries to be displayed when calling up the CEL.                                                                                                    |
|               | • 0: No existing limit value entries are read in when Runtime is started. New entries are only made if new events occur after starting.                                                           |
|               | 1: When starting, limit value violations that already<br>exist are also entered.                                                                                                    |
| GRID_LINES=   | Display of the columns and lines in the Alarm Message List with grid lines:                                                                                                    |
|               | <i>▶ 0</i> : on                                                                                                    |
|               | ▶ 1: off                                                                                                    |
|               | Recommendation: Configuration in the Editor using the dialog of the Column settings CEL property in the Chronological Event List group or screen switching.                                       |
| GROUP_ANZ=    | Width of the <b>Alarm/event Group</b> column in characters.                                                                                                    |
|               | Recommendation: Configuration in the Editor using the dialog of the Column settings CEL property in the Chronological Event List group or screen switching.                                       |
| HEADER=       | Show the column headers in the list.                                                                                                    |
|               | Show the column headers in the CEL.                                                                                                    |
|               | ▶ 1: Column heading is displayed.                                                                                                    |
|               | • 0: Column heading is not displayed.                                                                                                    |
|               | Is used together with the <b>HEADER_ENABLE=</b> setting.                                                                                                    |

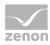

| Entry                       | Description                                                                                                    |
|-----------------------------|----------------------------------------------------------------------------------------------------|
|                             | It corresponds to the <b>Header CEL</b> property in the Editor.                                                                                                    |
| HEADER_ENABLE=  MAXTEXTLEN= | Use of the column heading:  → 1: Column heading can be operated.  → 0: Column heading is only used for display (fixed).  Is used together with the HEADER= setting.  It corresponds to the Header CEL property in the Editor.  Define how many characters the static limit value text in the CEL can have as a maximum. The minimum and maximum values are also true for VBA/VSTA.  → Minimum: 127  → Maximum: 1023                                     |
|                             | Limitation: With dBase export the length is restricted to 256 characters.  It corresponds to the Length static limit value texts CEL property in the Editor.                                                                                                    |
| NAME=                       | Issue of a short name for the saved text files.  Prerequisite: The entry <b>TXT_FILE=</b> 1  Default: <b>NAME=</b> BTBTTMM.TXT (TT=day, MM=month)                                                                                                    |
| RECIPE_CHANGE=              | <ul> <li>Entries when changing recipes</li> <li>O: Changing standard recipes and recipes from the Recipegroup Manager (RGM) is not logged in the CEL.</li> <li>T: When changing a recipe, it is logged with the name of the recipe in the CEL.</li> <li>2: The following is logged in the CEL when the recipe is changed:</li> <li>Name of the recipe</li> <li>New and old values of the variables</li> <li>Names of the variable</li> </ul> Default: 0 |

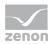

| Entry              | Description                                                                                                    |
|--------------------|----------------------------------------------------------------------------------------------------|
|                    | It corresponds to the <b>Change recipes</b> property in the Editor.                                                                                         |
| RECIPE_WRITE=      | Entries when writing recipes                                                                                                    |
|                    | <ul> <li>O: The changing of standard recipes and recipes of<br/>the Recipegroup Manager (RGM) is not logged in<br/>the CEL.</li> </ul>                      |
|                    | ▶ 1: When sending a recipe, it is logged with the name of the recipe in the CEL.                                                                            |
|                    | ▶ 2: When writing a recipe, it is logged in the CEL with:                                                                                                   |
|                    | ▶ Name of the recipe                                                                                                    |
|                    | New and old values of the variables                                                                                                    |
|                    | Names of the variable                                                                                                    |
|                    | Default: 0                                                                                                    |
|                    | It corresponds to the <b>Send recipes</b> property in the Editor.                                                                                           |
| RESOURCELABEL=     | Describes the column for the <b>resources label</b> .                                                                                                    |
|                    | Recommendation: Configuration in the Editor using the dialog of the Column settings CEL property in the Chronological Event List group or screen switching. |
| RESOURCELABEL_ANZ= | Width of the column for the <b>resources label</b> in characters.                                                                                           |
|                    | Recommendation: Configuration in the Editor using the dialog of the Column settings CEL property in the Chronological Event List group or screen switching. |
| RTEXT_ANZ=         | Width of the column <b>Reaction text</b> in characters                                                                                                    |
|                    | Recommendation: Configuration in the Editor using the dialog of the Column settings CEL property in the Chronological Event List group or screen switching. |
| SAVE_BIN_ALWAYS=   | Setting of whether each change to the data of the CEL also has an effect on the data in <b>cel.bin</b> :                                                    |
|                    | ▶ 1: Saving active                                                                                                    |
|                    | • 0: Saving inactive                                                                                                    |
|                    | Default: 0                                                                                                    |

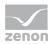

| Entry            | Description                                                                                                    |
|------------------|----------------------------------------------------------------------------------------------------|
|                  | It corresponds to the <b>Save ring buffer on change</b> property in the Editor.                                                                                                    |
|                  | <b>Note:</b> If the property is set to <i>active</i> , this can lead to a considerable load being placed on the system - with flash disks most of all. If the property is set to <i>inactive</i> , this can lead to data being lost in the event of Runtime closing unexpectedly. <i>Inactive</i> Recommended especially for low performance. |
| SAVE_ONLY_STACK= | Data retention for CEL:                                                                                                    |
|                  | • 0: All CEL entries (*.cel) are saved.                                                                                                    |
|                  | 1: Only a defined number of CEL entries (cel.bin) is<br>saved. The number is defined via property Size of the<br>ring buffer.                                                                                                    |
|                  | 2: On CE devices only the ring buffer (cel.bin) is saved<br>on the hard disk; on PCs the historic entries (*.cel) are<br>also saved.                                                                                                    |
|                  | Default: 0                                                                                                    |
|                  | It corresponds to the <b>Save CEL data</b> property in the Editor.                                                                                                    |
| SORTDESCENDING=  | Sort direction                                                                                                    |
|                  | • 0: ascending                                                                                                    |
|                  | ► 1: descending                                                                                                    |
|                  | Default: 0                                                                                                    |
|                  | Recommendation: Configuration in the Editor using the dialog of the Column settings CEL property in the Chronological Event List group or screen switching.                                                                                                    |
| SPONTAN=         | Time point for entry in the list:                                                                                                    |
|                  | <ul> <li>1: All new CEL entries are entered immediately.</li> <li>Exceptions: The list has been stopped.</li> </ul>                                                                                                    |
|                  | <ul> <li>O: Changes are first loaded after the list is called up<br/>again.</li> <li>Advantage: Reduces network traffic.</li> </ul>                                                                                                    |
|                  | Default: 1                                                                                                    |
|                  | It corresponds to the <b>Update automatically</b> property in the                                                                                                    |

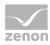

| Entry                   | Description                                                                                                    |
|-------------------------|----------------------------------------------------------------------------------------------------|
|                         | Editor.                                                                                                    |
| STAT_ANZ=               | Width of the column <b>Status</b> in characters.                                                                                                    |
|                         | Recommendation: Configuration in the Editor using the dialog of the Column settings CEL property in the Chronological Event List group or screen switching.                      |
| TAG_ANZ=                | Width of the column <b>Identification</b> in characters.                                                                                                    |
|                         | <b>Recommendation:</b> Configuration in the Editor using the dialog of the <b>Column settings CEL</b> property in the <b>Chronological Event List</b> group or screen switching. |
| TITLE_NAME=             | Identifier for the <b>Variable name</b> column title.                                                                                                    |
|                         | Recommendation: Configuration in the Editor using the dialog of the Column settings CEL property in the Chronological Event List group or screen switching.                      |
| TITLE_ACT_TEXT=         | Description of the column <b>Comment</b> .                                                                                                    |
|                         | Recommendation: Configuration in the Editor using the dialog of the Column settings CEL property in the Chronological Event List group or screen switching.                      |
| TITLE_CLASS=            | Description of the column <b>Alarm/Event class</b> .                                                                                                    |
|                         | Recommendation: Configuration in the Editor using the dialog of the Column settings CEL property in the Chronological Event List group or screen switching.                      |
| TITLE_CLASSNR=          | Description of the column Alarm/Event class number.                                                                                                    |
|                         | <b>Recommendation:</b> Configuration in the Editor using the dialog of the <b>Column settings CEL</b> property in the <b>Chronological Event List</b> group or screen switching. |
| TITLE_CLASSSYMBOL=      | Description of the column Alarm/Event class symbol.                                                                                                    |
|                         | Recommendation: Configuration in the Editor using the dialog of the Column settings CEL property in the Chronological Event List group or screen switching.                      |
| TITLE_CLASSSYMBOL_STYLE | Display type of the column Alarm/Event class symbol.                                                                                                    |
| =                       | <b>Recommendation:</b> Configuration in the Editor using the dialog of the <b>Column settings CEL</b> property in the                                                            |

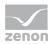

| Entry                   | Description                                                                                                    |
|-------------------------|----------------------------------------------------------------------------------------------------|
|                         | Chronological Event List group or screen switching.                                                                                                    |
| TITLE_COMES=            | Description of the column <b>Time received</b> .                                                                                                    |
|                         | Recommendation: Configuration in the Editor using the dialog of the Column settings CEL property in the Chronological Event List group or screen switching. |
| TITLE_COMP=             | Description of the column <b>Computer name</b> .                                                                                                    |
|                         | Recommendation: Configuration in the Editor using the dialog of the Column settings CEL property in the Chronological Event List group or screen switching. |
| TITLE_GROUP=            | Description of the column Alarm/Event group.                                                                                                    |
|                         | Recommendation: Configuration in the Editor using the dialog of the Column settings CEL property in the Chronological Event List group or screen switching. |
| TITLE_GROUPNR=          | Description of the column Alarm/Event group number.                                                                                                    |
|                         | Recommendation: Configuration in the Editor using the dialog of the Column settings CEL property in the Chronological Event List group or screen switching. |
| TITLE_GROUPSYMBOL=      | Description of the column Alarm/Event group symbol.                                                                                                    |
|                         | Recommendation: Configuration in the Editor using the dialog of the Column settings CEL property in the Chronological Event List group or screen switching. |
| TITLE_GROUPSYMBOL_STYLE | Display type of the column Alarm/Event group symbol.                                                                                                    |
| =                       | Recommendation: Configuration in the Editor using the dialog of the Column settings CEL property in the Chronological Event List group or screen switching. |
| TITLE_NAME=             | Identifier for the <b>Variable name</b> column title.                                                                                                    |
|                         | Recommendation: Configuration in the Editor using the dialog of the Column settings CEL property in the Chronological Event List group or screen switching. |
| TITLE_PROJECT=          | Description of the column <b>Project name</b> .                                                                                                    |
|                         | <b>Recommendation:</b> Configuration in the Editor using the dialog of the <b>Column settings CEL</b> property in the                                       |

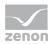

| Entry           | Description                                                                                                    |
|-----------------|----------------------------------------------------------------------------------------------------|
|                 | Chronological Event List group or screen switching.                                                                                                    |
| TITLE_TAGNR=    | Description of the column <b>Identification</b> .                                                                                                    |
|                 | Recommendation: Configuration in the Editor using the dialog of the Column settings CEL property in the Chronological Event List group or screen switching. |
| TITLE_TEXT=     | Description of the column <b>Text</b> .                                                                                                    |
|                 | Recommendation: Configuration in the Editor using the dialog of the Column settings CEL property in the Chronological Event List group or screen switching. |
| TITLE_STATUS=   | Description of the column <b>Variable status</b> .                                                                                                    |
|                 | Recommendation: Configuration in the Editor using the dialog of the Column settings CEL property in the Chronological Event List group or screen switching. |
| TITLE_USER=     | Description of the column <b>User name</b> .                                                                                                    |
|                 | Recommendation: Configuration in the Editor using the dialog of the Column settings CEL property in the Chronological Event List group or screen switching. |
| TITLE_USERNAME= | Description of the column <b>User - full name</b> .                                                                                                    |
|                 | Recommendation: Configuration in the Editor using the dialog of the Column settings CEL property in the Chronological Event List group or screen switching. |
| TITLE_VALUE=    | Description of the column <b>Value</b> .                                                                                                    |
|                 | Recommendation: Configuration in the Editor using the dialog of the Column settings CEL property in the Chronological Event List group or screen switching. |
| TXT_ANZ=        | Width of the column <b>Text</b> in characters.                                                                                                    |
|                 | Recommendation: Configuration in the Editor using the dialog of the Column settings CEL property in the Chronological Event List group or screen switching. |
| TXT_FILE=       | Type of saving of the information:                                                                                                    |
|                 | • 0: its own format in zenon (*.cel)                                                                                                    |
|                 | → 1: in ASCII format (*.txt)                                                                                                    |

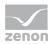

| Entry     | Description                                                                                                    |
|-----------|----------------------------------------------------------------------------------------------------|
|           | Default: 0                                                                                                    |
|           | Note: This file can no longer be read for zenon.                                                                                                    |
| UNIT=     | Width of the column <b>Measuring unit</b> in characters                                                                                                    |
|           | Recommendation: Configuration in the Editor using the dialog of the Column settings CEL property in the Chronological Event List group or screen switching.                |
| USER_ANZ= | Width of the column <b>User name</b> characters.                                                                                                    |
|           | Recommendation: Configuration in the Editor using the dialog of the Column settings CEL property in the Chronological Event List group or screen switching.                |
| VAR_ANZ=  | Width of the column <b>Variable name</b> in characters.                                                                                                    |
|           | Recommendation: Configuration in the Editor using the dialog of the Column settings CEL property in the Chronological Event List group or screen switching.                |
| WERT_ANZ= | Width of the column <b>Value</b> in characters.                                                                                                    |
|           | Recommendation: Configuration in the Editor using the dialog of the Column settings CEL property in the Chronological Event List group or screen switching.                |
| ZEIT_TYP= | Definition of the format in which the time should be output.                                                                                                    |
|           | ► 1: only milliseconds                                                                                                    |
|           | ▶ 2: only time                                                                                                    |
|           | ▶ 3: Time and milliseconds                                                                                                    |
|           | • 4: only date                                                                                                    |
|           | ▶ 5: Date and millisecond                                                                                                    |
|           | ▶ 6: Date and time                                                                                                    |
|           | ▶ 7: Date, time and milliseconds                                                                                                    |
|           | <b>Recommendation:</b> Configuration in the Editor using the dialog of the <b>Column settings AML</b> property in the <b>Alarm Message List</b> group or screen switching. |

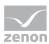

#### 5.7 Print [DRUCKER]

| Entry      | Description                                                                                                    |
|------------|----------------------------------------------------------------------------------------------------|
| [DRUCKER]  | Settings for printout in the Runtime.                                                                                                    |
| DRUCKZEIT= | If alarms occur at virtually the same time, several entries can<br>be compiled into one print job.                                                |
|            | Example: <b>DRUCKZEIT=2</b> No alarm can occur for at least 2 seconds so that the print job is sent.                                              |
| MAXNAMEN=  | When printing in the Runtime, the individual entries are each sent as separate print jobs. A number can be issued to prevent naming conflicts.    |
|            | Example: <b>MAXNAMEN</b> =9 Numbers the files through to 9.                                                                                       |
| MAXPJ=     | Maximum number of the print jobs in the Windows Print Manager. If this entry is exceeded, an entry is made in the Chronological Event List (CEL). |
|            | ► Minimum: 0                                                                                                    |
|            | • Maximum: 65535                                                                                                    |
|            | Default: 90                                                                                                    |
|            | It corresponds to the property <b>Max. print jobs</b> in group <b>Runtime settings</b> in the Editor.                                             |

### 5.8 Extended Trend [EW\_TREND]

| Entry           | Description                                                             |
|-----------------|-------------------------------------------------------------------------|
| [EW_TREND]      | Settings for the Extended Trend.                                        |
| ANZEIGE_GWTEXT= | Display of the limit value text when scanning the curves.  1: on 0: off |
|                 | Default:1                                                               |

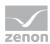

#### 5.9 Export [EXPORT]

| Entry                         | Description                                                                                                    |
|-------------------------------|----------------------------------------------------------------------------------------------------|
| [EXPORT]                      |                                                                                                    |
| FILEEXIST_MESSAGEBOX=         | Notification when overwriting existing data when exporting data in Runtime:  • 1: The message is displayed:  • 0: The message is not shown.  Default: 0  It corresponds to the property Data export in group Runtime settings/Runtime messages for in the Editor. |
| FILEEXIST_OVERWR_APP_CA<br>N= | Action if existing files are overwritten during export:  • 0: The file is overwritten (=OVERWRITE).  • 1: Data sets are appended (=APPEND).  • 2: export is canceled (=CANCEL).                                                                                   |
| MAX_LAENGE=                   | Maximum length of decimal places when archiving to a DBF file.  Default:32                                                                                                    |
| OK_MESSAGEBOX=                | Notification on successful export of data in Runtime:  1: The message is displayed:  0: The message is not shown.  Default: 0  It corresponds to the property Replace files in group Runtime settings/Runtime messages for in the Editor.                         |

## 5.10 Error logs [ERRORLOG] and [LON\_32]

| Entry       | Description                                                  |
|-------------|--------------------------------------------------------------|
| [ERRORLOG]  | Settings for creation and content of error log files.        |
| [LON_32]    | Settings for the LON driver.                                 |
| DIAG_LEVEL= | Actions are logged in the error file depending on the level: |

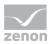

| Entry | Description               |
|-------|---------------------------|
|       | • 0: no logging (default) |
|       | ▶ 1: Error                |
|       | ▶ 2: Write                |
|       | ▶ 3: Read                 |
|       | ▶ 4: Advise/Unadvise      |
|       | ► 5: Internal             |

## 5.11 Functions [FUNKTIONEN]

| Entry        | Description                                                                                                    |
|--------------|----------------------------------------------------------------------------------------------------|
| [FUNKTIONEN] | Entries for functions.                                                                                                    |
| EIN=         | Automatic function execution for limit value administration, time control etc.  1: active 0: inactive                                                                                                    |
|              | Default:1                                                                                                    |
| NAMEN=       | Display of the functions according to:  • 0: Functions  • 1: Names                                                                                                    |
| PROJECTONLY= | <ul> <li>Effect of the Screen: Return to last function:</li> <li>O: throughout the project</li> <li>1: only with screens of the project in which the function was created</li> <li>Only for multi-project administration.</li> </ul> |
| SOUND=       | Selection of a sound for the <b>Start continuous tone</b> function and start of the function.  Value: Number between 1 and 255 <b>Recommendation:</b> Configuration by means of the function.                                        |

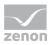

| Entry               | Description                                                                                                    |
|---------------------|----------------------------------------------------------------------------------------------------|
| ZURUECK_ANZAHL=     | Number of screens that are to be entered in the list for the Screen: Return to last function.  Note: Each call of the screen switch function counts, even if the screen switch does not ensue directly but is entered in the screen properties as a start function.  Minimum: 0 |
|                     | <ul><li>Maximum: 65535</li><li>Default: 10</li></ul>                                                                                                    |
|                     | Recommendation: Configuration by means of the Number for function \"Screen: Return to last\" function in the Functions group.                                                                                                    |
| ZURUECK_SCHABLONEN= | Name of the frame whose screens in the list are to be included for the <b>Screen: Return to last</b> function.  Several frames can be used. These are separated by an underscore in front and a comma.                                                                          |
|                     | E.g.: <b>ZURUECK_SCHABLONEN=</b> _ <i>MAIN,_SUBNAVIGATION</i> , <b>Recommendation:</b> Configuration via the property <b>Main frames</b> in the group <b>Graphical design/Runtime general</b> of project properties.                                                            |

## 5.12 HTML screen type [HTML\_BROWSE] and [HTML\_SEARCH]

#### [HTML\_BROWSE]

| Entry         | Description                                                                                  |
|---------------|----------------------------------------------------------------------------------------------|
| [HTML_BROWSE] | Entries for the address field (for browser windows) for the <b>Screen type</b> <i>HTML</i> . |
| URLn=         | URL entries for the address field, maximum 20 entries.                                       |

#### [HTML\_SEARCH]

| Entry         | Description                                                                                |
|---------------|--------------------------------------------------------------------------------------------|
| [HTML_SEARCH] | Entries for the search field (for search windows) for the <b>Screen type</b> <i>HTML</i> . |

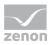

| Entry | Description                                            |
|-------|--------------------------------------------------------|
| URLn= | URL entries for the address field, maximum 20 entries. |

#### 5.13 Industrial Maintenance Manager [IMM]

| Entry        | Description                                                                                                    |
|--------------|----------------------------------------------------------------------------------------------------|
| [IMM]        | Entries for the <b>Industrial Maintenance Manager</b> (IMM).                                                                                 |
| Dns=         | ODBC connection to the database of the IMM.                                                                                                  |
|              | It corresponds to the <b>Database</b> property in the Editor.                                                                                |
| TableDevice= | Name of the table in the database for the devices.<br>Is also used for metering point administration and is fixed.<br>Should not be changed. |
|              | Default: <i>Devices</i>                                                                                                    |
|              | It corresponds to the <b>Table for devices</b> property in the Editor.                                                                       |
| TableMaint=  | Name of the table in the database for maintenance works Is predefined and fixed and should not be changed.                                   |
|              | Default: Maintenance Works                                                                                                    |
|              | It corresponds to the <b>Table for maint. works</b> property in the Editor.                                                                  |
| TableHist=   | Name of the table in the database for the histories. Is predefined and fixed and should not be changed.                                      |
|              | Default:MaintenanceHistory                                                                                                    |
|              | It corresponds to the <b>Table for history</b> property in the Editor.                                                                       |
| TableDoc=    | Name of the table in the database for documents. Is predefined and fixed and should not be changed.                                          |
|              | Default:Documents                                                                                                    |
|              | It corresponds to the <b>Table for files</b> property in the Editor.                                                                         |
| Userlevel=   | Authorization group that is needed in order to be able to delete data from the database.                                                     |

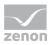

| Entry | Description                                                              |
|-------|--------------------------------------------------------------------------|
|       | Default: 0                                                               |
|       | It corresponds to the <b>Authorization level</b> property in the Editor. |

#### 5.14 Network [NETZ] and [TOKEN]

| Entry          | Description                                                                                                    |
|----------------|----------------------------------------------------------------------------------------------------|
| [NETZ]         | Settings for the network.                                                                                                    |
|                | Recommendation: Configuration by means of the properties of the <b>Network</b> group.                                                                                                    |
| APP_CLOSE_BOX= | <ul> <li>If a server is closed whilst clients are connected, a message can be displayed:         <ul> <li>1: At closing the Runtime on a server, a message is displayed on all connected clients that the Runtime is closed. The closing of the Runtime is delayed for 70 seconds. Thus entries can be finished correctly on the clients.</li> <li>0: The Runtime on the server is closed without displaying a message on the clients.</li> </ul> </li> <li>Default: 0 </li> <li>It corresponds to the Termination message property in the Editor.</li> </ul> |
| CLIENTx=       | Reload delay for the given client in the zenon network. <b>x</b> is a consecutive number per <b>CLIENTx</b> entry. The given clients are reloaded according to this numbering.  However, if the given client is the standby server, this is reloaded immediately. The <b>CLIENTx</b> entry for a standby server is ignored.  There is no property available in zenon for this project configuration. The reload delay can only be configured with an INI entry.  CLIENT[consecutive number]=Clientname,[reload delay in seconds]                              |

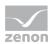

| Entry                 | Description                                                                                                    |
|-----------------------|----------------------------------------------------------------------------------------------------|
|                       | The client name is the respective host name of the computer, not the <i>Fully qualified domain name</i> . The reload delay in seconds can be 0 up to 86400 seconds. Entries outside this range of values are replaced by a random reload time.                                                                                                    |
|                       | Example:                                                                                                    |
|                       | ► CLIENTO=VM-CDSBG104,5                                                                                                    |
|                       | ► CLIENT1=WKS001,10                                                                                                    |
|                       | The computer with the name VM-CDSBG104 (=Client0) reloads with a delay of 5 seconds; the computer with the name WKS001 (= Client 1) with a delay of 10 seconds.                                                                                                    |
|                       | <b>Attention</b> : the consecutive numbering of the clients must be continuously consecutive. If there are, for example, entries for <i>CLIENTO</i> , <i>CLIENT1</i> , <i>CLIENT2</i> , <i>CLIENT3</i> and <i>CLIENT5</i> , only the entries of the following clients are taken into account: <i>Client0</i> , <i>Client1</i> , <i>Client2</i> and <i>Client3</i> . The reload delay for <i>Client5</i> is not taken into account. |
|                       | <b>Note:</b> For clients that do not have such an entry, the random reload delay, as given in the <b>RELOADDELAY_SEC</b> entry, is applicable. If this entry is also empty, all clients are loaded at the same time.                                                                                                    |
| DetectionOffTime=     | Time in seconds for how long is waited to switch to process handling after a regrading.  Minimum: 0  Maximum: 65535  Default: 10                                                                                                    |
|                       | It corresponds to the <b>Dead time after switching [s]</b> property in the Editor.                                                                                                    |
| eCriteria < Index > = | Checking criteria: A serial index number is used for each entry. for example: eCriteria0, eCriteria1 Is used together with the WatchedVariableID <index>, ValueLimit<index> and Weight<index> properties. The linking is implemented by means of the index numbers.</index></index></index>                                                                                                    |
|                       | Values:                                                                                                    |
|                       | • 0: No evaluation                                                                                                    |

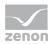

| Entry                           | Description                                                                                                    |
|---------------------------------|----------------------------------------------------------------------------------------------------|
|                                 | ► 1: Only for variable status                                                                                                    |
|                                 | <ul><li>2: Going below the value</li></ul>                                                                                                    |
|                                 | → 3: Exceeding the value                                                                                                    |
|                                 | Can be configured via the dialog of property <b>Valuations</b> in                                                                                                    |
|                                 | the Editor.                                                                                                    |
| Hysteresis=                     | Hysteresis in valuation points that must be exceeded in order to trigger switching delay.                                                                                                    |
|                                 | ▶ Minimum: 0                                                                                                    |
|                                 | Maximum: 4294967296                                                                                                    |
|                                 | Default: 0                                                                                                    |
|                                 | It corresponds to the <b>Hysteresis</b> property in the Editor.                                                                                                    |
| ModifiedCounter=                | Counter that is incremented by one each time there is a change to a property in the <b>Redundancy settings</b> group. This counter is required for the validation of the evaluation in the network and is set by zenon automatically.                                                                                                    |
|                                 |                                                                                                    |
|                                 | Attention: Must not be changed!                                                                                                    |
| RatedEntries=                   | Attention: Must not be changed!  Number of defined evaluations. Refers to the eCriteria < Index > , Watched Variable ID < Index > , Value Limit < Index > and Weight < Index > properties used. The linking is implemented by means of the index numbers.                                                                                                    |
| RatedEntries=  RELOADDELAY_SEC= | Number of defined evaluations. Refers to the eCriteria < Index > , Watched Variable ID < Index > , Value Limit < Index > and Weight < Index > properties used. The                                                                                                    |
|                                 | Number of defined evaluations. Refers to the eCriteria < Index > , Watched Variable ID < Index > , Value Limit < Index > and Weight < Index > properties used. The linking is implemented by means of the index numbers.  Reload delay for clients in seconds with large network                                                                                                    |
|                                 | Number of defined evaluations. Refers to the eCriteria <index>, WatchedVariableID<index>, ValueLimit<index> and Weight<index> properties used. The linking is implemented by means of the index numbers.  Reload delay for clients in seconds with large network projects.</index></index></index></index>                                                                                                    |
|                                 | Number of defined evaluations. Refers to the eCriteria < Index > , Watched Variable ID < Index > , Value Limit < Index > and Weight < Index > properties used. The linking is implemented by means of the index numbers.  Reload delay for clients in seconds with large network projects.  • 0, no delay  • >0: Each client selects a random number between 0                                                                                                    |
|                                 | Number of defined evaluations. Refers to the eCriteria < Index > , Watched Variable ID < Index > , Value Limit < Index > and Weight < Index > properties used. The linking is implemented by means of the index numbers.  Reload delay for clients in seconds with large network projects.  • 0, no delay  • >0: Each client selects a random number between 0 and the given reload delay for itself.  Note: If there is a CLIENTx entry for a client, the CLIENTx                                                                                                    |
| RELOADDELAY_SEC=                | Number of defined evaluations. Refers to the eCriteria < Index > , Watched Variable ID < Index > , Value Limit < Index > and Weight < Index > properties used. The linking is implemented by means of the index numbers.  Reload delay for clients in seconds with large network projects.  • 0, no delay  • >0: Each client selects a random number between 0 and the given reload delay for itself.  Note: If there is a CLIENTx entry for a client, the CLIENTx entry has priority for the client when reloading.  Type of redundancy mode for the evaluation of the network. If configured value has been selected as evaluated, this |

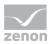

| Entry    | Description                                                                                                    |
|----------|----------------------------------------------------------------------------------------------------|
|          | Result of the evaluation is always zero. No switching is carried out.  • 2: Rated.  An evaluation is carried out and switched accordingly. This is carried out using the following properties: eCriteria <index>, WatchedVariableID<index>, ValueLimit<index> and Weight<index>.  Default: 1  Note: Only active if Redundanztyp=software redundancy.  It corresponds to the Redundancy mode property in the Editor.</index></index></index></index> |
| Routing= | <ul> <li>Settings for routing:         <ul> <li>O: No routing.</li> <li>1: The computer acts as node computer and can route packets. Thereby all network packets from the outside use this computer.</li></ul></li></ul>                                                                                                    |
| SERVER=  | Setting of whether the network is used.  • -1: Network inactive, standalone computer.  • >= 0: Network active  Default: 0  Example: SERVER=2  It corresponds to the Network active property in the Editor.                                                                                                    |
| SERVER1= | Allocation of a computer as <b>Server 1</b> .  Example: <b>SERVER1=COMPUTER1</b>                                                                                                    |

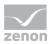

| Entry        | Description                                                                                                    |
|--------------|----------------------------------------------------------------------------------------------------|
|              | It corresponds to the <b>Server 1</b> property in the Editor.                                                                                                    |
| SERVER2=     | Allocation of a computer as <b>Server 2</b> .                                                                                                    |
|              | Example: SERVER2=COMPUTER2                                                                                                    |
|              | It corresponds to the <b>Server 2</b> property in the Editor.                                                                                                    |
| SwitchDelay= | Time that the upgrade to Primary Server is delayed in seconds.                                                                                                    |
|              | Minimum: 0                                                                                                    |
|              | ► Maximum: 65535                                                                                                    |
|              | Default: 30                                                                                                    |
|              | Only has an effect if 2 was selected for <b>RedundancyMode=</b> .                                                                                                    |
|              | It corresponds to the <b>Switching delay [s]</b> property in the Editor.                                                                                                    |
| TYPE=        | Selection of the redundancy model.                                                                                                    |
|              | The system consists of two redundant PLCs and two redundant control system computers. Each server communicates bidirectionally with one PLC. Both computers and both PLCs are synchronizing their data. If one component in the first system crashes, the second system takes over.                                                                                                    |
|              | The system consists of one PLC and two redundant control system computers. Both computers must have a connection to the PLC. Both computers communicate with the control and at the same time keep the data from the control updated. The communication to the control is managed by the computer which is the server. The server communicates bidirectionally, the standby communicates unidirectionally. If the Server crashes, the Standby Server takes over the bidirectional communication with the PLC. |
|              | Default: 0                                                                                                    |

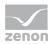

| Entry                               | Description                                                                                                    |
|-------------------------------------|----------------------------------------------------------------------------------------------------|
|                                     | It corresponds to the <b>Redundancy type</b> property in the Editor.                                                                                                    |
| ValueLimit <index>=</index>         | Limit value that is checked when the evaluation of a value takes place. A serial index number is used for each entry. for example: <i>ValueLimit0</i> , <i>ValueLimit1</i>                                                                                            |
|                                     | Is used together with the eCriteria < Index > , Watched Variable ID < Index > and Weight < Index > properties. The linking is implemented by means of the index numbers.                                                                                              |
|                                     | Default: 0                                                                                                    |
|                                     | Can be configured via the dialog of property <b>Valuations</b> in the Editor.                                                                                                    |
| WatchedVariableID <index> =</index> | ID of the variables that can be used for the evaluation. A serial index number is used for each entry. for example: WatchedVariableID0, WatchedVariableID1                                                                                                    |
|                                     | Is used together with the eCriteria < Index > ,  ValueLimit < Index > and Weight < Index > properties. The  linking is implemented by means of the index numbers.                                                                                                    |
|                                     | Default: 0                                                                                                    |
|                                     | Can be configured via the dialog of property <b>Valuations</b> in the Editor.                                                                                                    |
| Weight <index>=</index>             | Weighting for evaluation.                                                                                                    |
|                                     | Value between 0 and 100.                                                                                                    |
|                                     | A serial index number is used for each entry. for example: Weight0, Weight1 Is used together with the eCriteria <index>, WatchedVariableID<index> and ValueLimit<index> properties. The linking is implemented by means of the index numbers.</index></index></index> |
|                                     | Default: 100                                                                                                    |
|                                     | Can be configured via the dialog of property <b>Valuations</b> in the Editor.                                                                                                    |

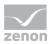

#### **TOKEN**

| Entry             | Description                                                                                                    |
|-------------------|----------------------------------------------------------------------------------------------------|
| [TOKEN]           | Administration of the operating authorizations.                                                                                                    |
| ACTIVE=0          | The active authorization in the network makes sure that in the network only one station at a time can carry out active operations (e.g. change set values). Passive, reading access is always possible regardless of the option. Possible values or type of operating authorization:  • 2:  Operating authorization via equipment model.  • 1:  Global operating authorization Only on computer can operate the project at a time (e.g. acknowledge alarms, write set values).  • 0:  No operating authorization. Several computers can operate the project at the same time.  Default: 0  It corresponds to the Operating authorization in the |
|                   | network property in the Editor.                                                                                                    |
| QUESTION_TIMEOUT= | Time that is available to a computer in order to respond to a query for a token issue. After the time expires without an answer, the requesting station automatically receives the authorization.                                                                                                    |
|                   | It corresponds to the <b>Timeout for request [s]</b> property in the Editor.                                                                                                    |
| QUIT_TIMEOUT=60   | Time period within which a client must confirm its operating authorization cyclically. If no confirmation is sent in this time period, the client automatically loses its token.                                                                                                    |
|                   | <b>Attention:</b> This value must be smaller than the time defined in property <b>QUESTION_TIMEOUT=</b> .                                                                                                    |
|                   | It corresponds to the <b>Timeout for operating authorization</b> [s] property in the Editor.                                                                                                    |

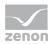

# 5.15 Password administration [PASSWORD]

| Entry           | Description                                                                                                    |
|-----------------|----------------------------------------------------------------------------------------------------|
| [PASSWORD]      | Settings for the user administration.                                                                                                    |
|                 | <b>Recommendation:</b> Configuration by means of the <b>User Administration</b> group.                                                                                                    |
| ADDOMAIN=       | Defines the alternative domains for signing a user in to zenon with a different AD domain than that which is registered in Windows.  Only available if <b>UseActiveDirectory=</b> is 1 and the value is not empty. |
|                 | Example: <b>ADDOMAIN=</b> AlternateDomain                                                                                                    |
|                 | It corresponds to the <b>Acive Directory domain</b> property in the Editor.                                                                                                    |
| CANAUTOLOGOFF=  | Automatic logout:                                                                                                    |
|                 | <ul> <li>1: The user is automatically logged out if there is no<br/>operation for the time period defined in the property<br/>LOGOFF=.</li> </ul>                                                                  |
|                 | • 0: No automatic logout.                                                                                                    |
|                 | Default: 0                                                                                                    |
|                 | It corresponds to the <b>Activate automatical logout</b> property in the Editor.                                                                                                    |
| CHANGE_PWD_PIC= | Screen that is used for changing the password instead of the modal dialog.                                                                                                    |
|                 | ▶ GUID: The screen with this GUID is called up when the password is changed (function call or mandatory change by the user). Only Edit user screens can be linked.                                                 |
|                 | Empty: No screen linked. A modal dialog is called up<br>for the login.                                                                                                    |
|                 | Default: empty                                                                                                    |
|                 | It corresponds to the <b>Screen for password change</b> property in the Editor.                                                                                                    |
| CNTPWHISTORY=   | Expired passwords can be locked for reuse. This means that a user must select a new password each time for the number                                                                                              |

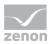

| Entry                         | Description                                                                                                    |
|-------------------------------|----------------------------------------------------------------------------------------------------|
|                               | of password changes defined here. Only then can they reuse an already used password.                                                                                                    |
|                               | Minimum: 0 No lock.                                                                                                    |
|                               | Maximum: 255                                                                                                    |
|                               | Default: 0                                                                                                    |
|                               | It corresponds to the property <b>Number of entries</b> in group <b>Password history</b> in the Editor.                                                                                                    |
| DEL_PIC_BACK_PATH_AT_LO GOUT= | Setting for the automatic deletion of the screen-back path when switching users.                                                                                                    |
|                               | • 0: Path is not deleted                                                                                                    |
|                               | >0: Path is deleted when a user is changed                                                                                                    |
|                               | Default: 0                                                                                                    |
|                               | It corresponds to the <b>Delete "Screen: Return to last" path during userchange</b> property in the Editor.                                                                                                    |
| DELUSER=                      | Deletion of a user in Runtime:                                                                                                    |
|                               | ▶ 1: Deletion of a user is permitted.                                                                                                    |
|                               | ▶ 0: Users can only be marked as deleted. The users remain in the list of users, but are no longer valid for operation in Runtime (in accordance with FDA guidelines).                                                         |
|                               | Default: 1                                                                                                    |
|                               | It corresponds to the <b>Deleting users</b> property in the Editor.                                                                                                    |
| DISREAKTION=                  | Defines the appearance of buttons that are blocked due to the settings of the operating authorizations. Is combined in the Runtime for the operation of keys with property <b>Interlocked buttons</b> ( <b>LOCKED_KEYS=</b> ). |
|                               | Possible values:                                                                                                    |
|                               | • 0: normal                                                                                                    |
|                               | ▶ 1: Gray                                                                                                    |
|                               | 2: Invisible                                                                                                    |
|                               | Default: 0                                                                                                    |

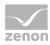

| Entry                      | Description                                                                                        |
|----------------------------|----------------------------------------------------------------------------------------------------|
|                            | Only has an effect if the <b>LOGTEMP</b> = property has the value 0.                               |
|                            | It corresponds to the <b>Locked buttons</b> property in the Editor.                                |
| EDITSIGNATURE=             | Allow changes to the signature text:                                                               |
|                            | • 0: The signature text cannot be changed in Runtime.                                              |
|                            | <ul> <li>1: A dialog to edit the signature text is opened in<br/>Runtime.</li> </ul>               |
|                            | Default: 0                                                                                         |
|                            | It corresponds to the <b>Signature text editable</b> property in the Editor.                       |
| EVWH_ACCESS=               | Authorization level required to use the Everywhere Server.                                         |
|                            | Value: Number of the configured authorization level                                                |
|                            | Default: 0(= everyone has access)                                                                  |
|                            | It corresponds in Editor to the property <b>Authorization level</b> for <b>Everywhere Server</b> . |
| EXTERNALLOGIN_SYSTEMLO CK= | Behavior of the complete system in the event of incorrect external authentication:                 |
|                            | • 0: No block of the complete system in the event of incorrect external authentication             |
|                            | 1: The system is locked in the event of incorrect external authentication.                         |
|                            | Default: 1 (active)                                                                                |
|                            | It corresponds to the <b>System lock for wrong external authentication</b> property in the Editor. |
| EXTERNALLOGIN_USERLOCK     | Behavior for the user in the event of external authentication:                                     |
| =                          | • 0: No block of the corresponding user in the event of incorrect external authentication.         |
|                            | ▶ 1: The corresponding user is blocked in the event of external authentication.                    |
|                            | Default: 1 (active)                                                                                |
|                            | It corresponds to the <b>User lock for wrong external</b>                                          |

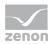

| Entry               | Description                                                                                                    |
|---------------------|----------------------------------------------------------------------------------------------------|
|                     | authentication property in the Editor.                                                                                                    |
|                     | <b>Attention:</b> This setting has no influence on the user block in the Active Directory when using AD users. The domain settings are always applicable here.                                                       |
| LOGIN_PIC=          | Screen that is used for login instead of the modal dialog. This screen is also used for the execution of the <b>Login with dialog</b> function.                                                                      |
|                     | <ul> <li>GUID: The screen with this GUID is called up on login.</li> <li>Only login screens can be linked.</li> </ul>                                                                                                |
|                     | <ul> <li>Empty: No screen linked. A modal dialog or the<br/>screen defined in LOGINSIGNATURE_PIC= is used<br/>for login.</li> </ul>                                                                                  |
|                     | Default: empty                                                                                                    |
|                     | It corresponds to the <b>Screen for Login</b> property in the Editor.                                                                                                    |
| LOGINSIGNATURE_PIC= | Screen that is used for login with signature instead of the modal dialog.                                                                                                    |
|                     | • GUID: The screen with this GUID is called up on login with signature. Only <i>login</i> screens can be linked.                                                                                                    |
|                     | • Empty: No screen linked. A modal dialog is called up for the login with signature.                                                                                                    |
|                     | Default: empty                                                                                                    |
|                     | It corresponds to the <b>Screen for Login with signature</b> property in the Editor.                                                                                                    |
| LOGOFF=             | Time without operation (in minutes) after which a user is automatically logged out if the <b>CANAUTOLOGOFF</b> = property has the value 1.                                                                           |
|                     | It corresponds to the <b>Time [min]</b> property in the Editor.                                                                                                    |
| LOGTEMP =           | Temporary login for the execution of a function:                                                                                                    |
|                     | 1: If a user is not logged in and tries to operate an element which needs a user authorization, he must enter his user name and password. The user is automatically logged out again immediately after the operation |

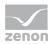

| Entry          | Description                                                                                                    |
|----------------|----------------------------------------------------------------------------------------------------|
|                | • 0: If a user is not logged in and tries to operate an element which needs a user authorization, he receives a message that he does not have the necessary authorization. |
|                | Default: 1                                                                                                    |
|                | <b>Note:</b> You can define position and size of the login mask in file <b>zenon6.ini</b> in section [ <b>Befehlsgabe</b> ] <b>Position</b> =.                             |
|                | It corresponds to the <b>Temp. login active</b> property in the Editor.                                                                                                    |
| MINPWLENGTH=   | Minimum length of the password in characters.                                                                                                    |
|                | ► Minimum: 0                                                                                                    |
|                | Maximum: 20                                                                                                    |
|                | Default: 6                                                                                                    |
|                | It corresponds to the <b>Minimum password length</b> property in the Editor.                                                                                               |
| MINPWLOWERS=   | Minimum number of lowercase letters                                                                                                    |
|                | Minimum: 0                                                                                                    |
|                | <ul> <li>Maximum: depends on the configuration of the other<br/>properties</li> </ul>                                                                                      |
|                | Default:1                                                                                                    |
|                | It corresponds to the <b>Minimum number of lower-case letters</b> property in the Editor.                                                                                  |
| MINPWUPPERS=   | Minimum number of capital letters                                                                                                    |
|                | ► Minimum: 0                                                                                                    |
|                | <ul> <li>Maximum: depends on the configuration of the other<br/>properties</li> </ul>                                                                                      |
|                | Default:1                                                                                                    |
|                | It corresponds to the <b>Minimum number of capital letters</b> property in the Editor.                                                                                     |
| MINPWSPECIALS= | Minimum number of special characters                                                                                                    |
|                | ► Minimum: 0                                                                                                    |

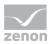

| Entry           | Description                                                                                                    |
|-----------------|----------------------------------------------------------------------------------------------------|
|                 | <ul> <li>Maximum: depends on the configuration of the other<br/>properties</li> </ul>                                                                                                    |
|                 | Default:1                                                                                                    |
|                 | Valid special characters: ~!@#\$%^&*+=` \(){}[]:;"'<>,.?/                                                                                                    |
|                 | It corresponds to the <b>Minimum number of special characters</b> property in the Editor.                                                                                                    |
| MINPWDIGITS=    | Minimum number of digits:                                                                                                    |
|                 | ▶ Minimum: 0                                                                                                    |
|                 | <ul> <li>vMaximum: depends on the configuration of the<br/>other properties</li> </ul>                                                                                                    |
|                 | Default:1                                                                                                    |
|                 | It corresponds to the <b>Minimum number of digits</b> property in the Editor.                                                                                                    |
| PWTRIES=        | Number of incorrect password entries. The corresponding user is blocked if this number is exceeded. The block can only be lifted by an administrator. A corresponding entry is made in the Chronological Event List (CEL). |
|                 | ► Minimum: 0                                                                                                    |
|                 | ► Maximum: 65535                                                                                                    |
|                 | Default: 3                                                                                                    |
|                 | It corresponds to the <b>Max. password errors</b> property in the Editor.                                                                                                    |
| PWMINVALIDDAYS= | Input a time period in days how long a password must be used before it can be changed again.                                                                                                    |
|                 | • 0: The password can be changed at any time.                                                                                                    |
|                 | Maximum: 255                                                                                                    |
|                 | Default: 0                                                                                                    |
|                 | It corresponds to the <b>Minimum duration in days</b> property in the Editor.                                                                                                    |
| PWVALIDDAYS=    | Enter a time period in days defining how long a password should stay valid. After the time expired, you must enter a                                                                                                    |

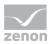

| Entry               | Description                                                                                                    |
|---------------------|----------------------------------------------------------------------------------------------------|
|                     | new password.                                                                                                    |
|                     | Minimum: 0 - The password never expires and need not be renewed. For this setting the value 2147483647 is written to system driver variable "Days until password expires". |
|                     | Maximum: 255                                                                                                    |
|                     | Default: 0 Attention: The 0 entry is not permitted here for production in accordance with FDA guidelines. FDA rules demand regular changing of the password.               |
|                     | It corresponds to the <b>Maximum duration in days</b> property in the Editor.                                                                                              |
| RecursiveLogin=     | Setting for automatic login/logout in subprojects:                                                                                                    |
|                     | • 0: no automatic login/logout (default)                                                                                                    |
|                     | ▶ 1: automatic login/logout active                                                                                                    |
|                     | Default: 0                                                                                                    |
|                     | It corresponds to the <b>Automatic login/logout in subprojects</b> property in the Editor.                                                                                 |
| UseActiveDirectory= | Setting for whether <b>Active Directory</b> is used.                                                                                                    |
|                     | • 0: Active Directory is not used.                                                                                                    |
|                     | ▶ 1: The use of <b>Active Directory</b> is active.                                                                                                    |
|                     | ▶ 2: AD LDS is used.                                                                                                    |
|                     | Default:0                                                                                                    |
|                     | It corresponds to the <b>Access to Active Directory</b> property in the Editor.                                                                                            |
| USRGROUP_AD_CACHED= | Setting for user groups that allow login with saved information. The GUID of the selected user group is saved.                                                             |
|                     | Example: USRGROUP_AD_CACHED=4b5199f4-969c-489a-9c60-1519 4aa3a161                                                                                                    |
|                     | The entry is automatically created by the Editor when selecting a user group for the <b>User group for Active</b>                                                          |

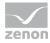

| Entry      | Description                                                                                                    |
|------------|----------------------------------------------------------------------------------------------------|
|            | Directory login with cached credentials property and must not be changed manually. If the linked user group is deleted, its GUID remains entered until it is replaced by the GUID of a different user group or deleted by configuration with No selection.  You can find more information about logging with saved                                                                             |
|            | login information in the user administration manual, Login with cached login information.                                                                                                    |
| USERTRIES= | Number of permitted entries of a non-existent user name. The system is blocked if this number is exceeded. With the exception of administrators, no more users can log on. The system is automatically unlocked after an administrator logs on. A corresponding entry is made in the Chronological Event List (CEL). Changes to this value are only effective in the Runtime after restarting. |
|            | Minimum: 0                                                                                                    |
|            | ► Maximum: <i>65535</i>                                                                                                    |
|            | Default: 3                                                                                                    |
|            | It corresponds to the <b>Max. user errors</b> property in the Editor.                                                                                                    |

# 5.16 Paths [PATH]

| Entry       | Description                                                        |
|-------------|--------------------------------------------------------------------|
| [PATH]      | Configuration of the paths.                                        |
| BACKUP=     | Path of the saved archives<br>default = project directory          |
| EXPORTPFAD= | Last set export path for export of data or reports in the Runtime. |
| LISTEN=     | Path for lists in *.txt , *.qrf and *.frm format.                  |
| REPORTS=    | Path for the export or printing of reports.                        |
| VIDEO=      | Path for files in *.avi format in Runtime.                         |

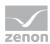

5.17 Production & Facility Scheduler [PFS]

| Entry            | Description                                                                                                 |
|------------------|----------------------------------------------------------------------------------------------------|
| [PFS]            | Settings for the <b>Production &amp; Facility Scheduler</b> ( <i>Production &amp; Facility Scheduler</i> ). |
| AnzeigenMitStrg= | Controls display of the dialog when pasting copied schedules.                                               |
|                  | Possible values:                                                                                            |
|                  | 1: The dialog is only shown if the Ctrl key is pressed<br>whilst the schedule is inserted.                  |
|                  | • 0: The dialog is always displayed.                                                                        |

5.18 Project linking [PROJEKTLINKS]

| Entry          | Description                                                                               |
|----------------|-------------------------------------------------------------------------------------------|
| [PROJEKTLINKS] | Parameters for linked projects for integration projects.                                  |
|                | Linked sub projects are numbered throughout, for example: LINK1=, LINK2=,                 |
| GLINK=         | Name of the global project.                                                               |
|                | If this is changed, the linked project references must be amended accordingly.            |
| GLINKPATH=     | Path of the global project for Runtime files.                                             |
|                | If this is changed, files that already exist must be copied manually into the new folder. |
| LINK1=         | Project name of the first subproject.                                                     |
| LINKGUID1=     | Unique GUID of the first subproject.                                                      |
| LINKMULTI1=    | Identifier for multi-user projects                                                        |
|                | ▶ 1: Multi-user projects.                                                                 |
|                | • 0: Standalone project.                                                                  |
| LINKPATH1=     | Project path of the first subproject.                                                     |

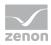

### 5.19 Process Recorder [PROCESSRECORDER]

| Entry             | Description                                                              |
|-------------------|--------------------------------------------------------------------------|
| [PROCESSRECORDER] | Entries for the <b>Process Recorder</b> module.                          |
| ACTIVE=           | Activates or deactivates the <b>Process Recorder</b> module.             |
|                   | 0: not activated                                                         |
|                   | 1: activated                                                             |
|                   | Default:0                                                                |
| OURSOURCING=      | Activates or deactivates the exporting of the recording files. exporting |
|                   | 0: not activated                                                         |
|                   | 7: activated                                                             |
|                   | Default:0                                                                |
|                   |                                                                          |

# 5.20 Remote Transport [ED\_REMOTE], [DIRLIST] and [TRANSPASS]

#### [ED\_REMOTE]

| Entry       | Description                                                                                                    |
|-------------|----------------------------------------------------------------------------------------------------|
| [ED_REMOTE] | Administration of the Remote Transport parameters in the network for the Editor.                                         |
|             | <b>Recommendation:</b> Configuration in the dialog of the property <b>Remote Transport</b> in the group <b>General</b> . |
| COM=        | Definition of the COM port with serial connection ( <b>DEVICE</b> =0).                                                   |
| CONFIG=     | Configuration of the connection by means of serial connection or TCP/IP.                                                 |

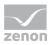

| Entry           | Description                                                                                                    |
|-----------------|----------------------------------------------------------------------------------------------------|
|                 | For example: <b>CONFIG=</b> <i>HOST</i> = <b>RECHNER-XY048</b> ;                                                                                                    |
| DEVICE=         | Type of connection:  • 0: Serial  • 1: TCP/IP  Default: 1                                                                                                    |
| EXTRA=          | Settings for Windows CE. Use of the local card reading device:  • 0: No  • 1: yes  Only has an effect if Windows CE has been activated in the project settings.                                                                                                    |
| EXTRAEINTRAG=   | Runtime folder on the target device when the local card reading device ( <b>EXTRA</b> =1) for Windows CE is used.                                                                                                    |
| IP_NAME=        | Computer name or the IP address for the TCP/IP connection ( <b>DEVICE=</b> 1).                                                                                                    |
| RECENT_x=       | Most recently used computer names. <b>x</b> stands for the number of the entry, starting with 0 for the last-used name.  Example: <b>RECENT_0=</b> ATSGA-XY007                                                                                                    |
| SERVER_DOWNLOAD | <ul> <li>Settings for the download:</li> <li>1: Download active.     The download is also taking place on Server 1 and Server 2.</li> <li>0: Download inactive.     The download only takes place on the computer that has been entered.</li> <li>Only has an effect if the network has been activated in the project settings and the transport medium TCP/IP has been selected.</li> </ul> |

# [DIRLIST]

| Entry     | Description                                  |
|-----------|----------------------------------------------|
| [DIRLIST] | Settings for the folder for Remote Transport |

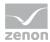

| Entry         | Description                                                                                                    |
|---------------|----------------------------------------------------------------------------------------------------|
| ADD_AKTIV=    | Transfer of files from the <i>Other</i> file folder:  • 0: inactive  • 1: active  Recommendation: Configuration in the dialog of the property Remote Transport in the group General.                                                                         |
| BITMAP=       | Save path for <b>Graphics</b> file folder.                                                                                                    |
| BITMAP_AKTIV= | <ul> <li>Transfer of files in the Graphics file folder:</li> <li>▶ 0: Files are not transferred.</li> <li>▶ 1: Files are transferred.</li> <li>Recommendation: Configuration in the dialog of the property Remote Transport in the group General.</li> </ul> |
| COMMENT_x=    | Comment on individual entries in the source/destination list.  x stands for the number of the entry, starting at 0.  Recommendation: Configuration in the dialog of the property Remote Transport in the group General.                                      |
| COUNT=        | Number of configured lines in the source/target list in the <b>Remote Transport</b> dialog. Is entered by the Editor.                                                                                                    |
| DRV_AKTIV=    | Transfer of the files from the <i>Driver</i> file folder:  ▶ 0: inactive  ▶ 1: active  Recommendation: Configuration in the dialog of the property Remote Transport in the group General.                                                                    |
| HELP_AKTIV=   | Transfer of the files from the <i>Help</i> file folder: <ul> <li>▶ 0: inactive</li> <li>▶ 1: active</li> </ul> <li>Recommendation: Configuration in the dialog of the property Remote Transport in the group General.</li>                                   |
| LISTEN=       | Save path for the <b>Texts and formats</b> file folder.                                                                                                    |
| LISTEN_AKTIV= | Transfer of files in the file folder for <b>Texts and formats</b> :  • 0: Files are not transferred.                                                                                                    |

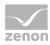

| Entry            | Description                                                                                                    |
|------------------|----------------------------------------------------------------------------------------------------|
|                  | ▶ 1: Files are transferred.                                                                                                    |
|                  | <b>Recommendation:</b> Configuration in the dialog of the property <b>Remote Transport</b> in the group <b>General</b> .                                              |
| PROJECTBASE=     | Target path for Runtime folder on the remote device.                                                                                                    |
|                  | <b>Recommendation:</b> Configuration in the dialog of the property <b>Remote Transport</b> in the group <b>General</b> .                                              |
| RDLC_AKTIV=      | Transfer of the files from the <i>Report Viewer</i> file folder:  • 0: inactive  • 1: active                                                                          |
|                  | <b>Recommendation:</b> Configuration in the dialog of the property <b>Remote Transport</b> in the group <b>General</b> .                                              |
| REPORTS=         | Save path for <b>Tables</b> file folder.                                                                                                    |
| REPORTS_AKTIV=   | Transfer of files in the <b>Tables</b> file folder:  • 0: Files are not transferred.  • 1: Files are transferred.  Recommendation: Configuration in the dialog of the |
|                  | property <b>Remote Transport</b> in the group <b>General</b> .                                                                                                    |
| SOURCE_x=        | Source path for individually defined files or folders for transfer. <b>x</b> stands for the number of the entry, starting at 0.                                       |
|                  | <b>Recommendation:</b> Configuration in the dialog of the property <b>Remote Transport</b> in the group <b>General</b> .                                              |
| SPALTENBREITE_0= | Width of the column <b>active</b> in characters                                                                                                    |
|                  | <b>Recommendation:</b> Configuration in the dialog of the property <b>Remote Transport</b> in the group <b>General</b> .                                              |
| SPALTENBREITE_1= | Width of the column <b>Source</b> in characters                                                                                                    |
|                  | <b>Recommendation:</b> Configuration in the dialog of the property <b>Remote Transport</b> in the group <b>General</b> .                                              |
| SPALTENBREITE_2= | Width of the column <b>Target</b> in characters                                                                                                    |
|                  | <b>Recommendation:</b> Configuration in the dialog of the property <b>Remote Transport</b> in the group <b>General</b> .                                              |

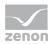

| Entry            | Description                                                                                                    |
|------------------|----------------------------------------------------------------------------------------------------|
| SPALTENBREITE_3= | Width of the column <b>Editing</b> in characters                                                                                               |
|                  | <b>Recommendation:</b> Configuration in the dialog of the property <b>Remote Transport</b> in the group <b>General</b> .                       |
| SPALTENBREITE_4= | Width of the column <b>Description</b> in characters                                                                                           |
|                  | <b>Recommendation:</b> Configuration in the dialog of the property <b>Remote Transport</b> in the group <b>General</b> .                       |
| STRAT_AKTIV=     | Transferring the zenon Logic files                                                                                                    |
|                  | ▶ 0: inactive                                                                                                    |
|                  | ▶ 1: active                                                                                                    |
|                  | <b>Recommendation:</b> Configuration in the dialog of the property <b>Remote Transport</b> in the group <b>General</b> .                       |
| TARGET_x=        | Destination path for individually defined files or folders for transfer. <b>x</b> stands for the number of the entry, starting at 0.           |
|                  | <b>Recommendation:</b> Configuration in the dialog of the property <b>Remote Transport</b> in the group <b>General</b> .                       |
| TYPE_x=          | Type of transfer for individually defined files or folders. $\mathbf{x}$ stands for the number of the entry, starting at $0$ . Transfer types: |
|                  | ▶ 0: Copy                                                                                                    |
|                  | ▶ 1: Copy and register data                                                                                                    |
|                  | ▶ 2: Copy and execute data                                                                                                    |
|                  | <b>Recommendation:</b> Configuration in the dialog of the property <b>Remote Transport</b> in the group <b>General</b> .                       |
| VIDEO=           | Save path for the <b>Multimedia</b> file folder.                                                                                               |
| VIDEO_AKTIV=     | Transfer of files in the <b>Multimedia</b> file folder:                                                                                        |
|                  | • 0: Files are not transferred.                                                                                                    |
|                  | ▶ 1: Files are transferred.                                                                                                    |
|                  | <b>Recommendation:</b> Configuration in the dialog of the property <b>Remote Transport</b> in the group <b>General</b> .                       |

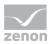

### [TRANSPASS]

| Entry       | Description                                                                                                    |
|-------------|----------------------------------------------------------------------------------------------------|
| [TRANSPASS] | Remote Transport password on the development computer.                                                                                                    |
|             | <b>Note:</b> Configuration for Remote in <b>zenon6.ini</b> in the Remote Transport password [TRANSPASS] (on page 171) section.                                                                                                    |
| FIX=        | Password is:  1: saved  0: not saved                                                                                                    |
| KEY=        | Password for Remote Transport.  Is entered by the Editor.                                                                                                    |
| KEYCRYPT=   | Encrypted stored password for Remote Transport.  Is only used if <b>KEY=</b> is empty.  Default from version 7.20. The switch is carried out automatically for the conversion of a project to version 7.20. The switch must be carried out manually on the target system.                            |
| NET=        | <ul> <li>▶ Not 0: After a Remote Transport connection has been established, the Editor sends a query to the remote device, requesting the data for the configuration of the encryption. The entry is set by the Make connection dialog and reset to 0 straight after the request is sent.</li> </ul> |
| SER=        | Status of the <b>Configure serial number and activation umber</b> in the dialog to establish a connection. • 0: inactive • 1: active                                                                                                    |

# 5.21 Recipegroup Manager [RGM]

| Entry | Description                          |
|-------|--------------------------------------|
| [RGM] | Entries for the Recipegroup Manager. |

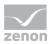

| Entry       | Description                                                                                                    |
|-------------|----------------------------------------------------------------------------------------------------|
| REPORTFONT= | Font for tables:                                                                                                    |
|             | ▶ 1 The font can be set with Recipegroup Manager<br>screens. The font which was specified in the settings<br>of Font is used. |
|             | • 0: Standard font is used.                                                                                                   |
|             | Default: 0                                                                                                    |
|             | If a user-defined table (created with the Report Generator) is used, the fonts set in the report are used.                    |
|             | It corresponds to the <b>Table font adjustable</b> property in the Editor.                                                    |

# 5.22 Runtime [RT]

| Entry               | Description                                                                                                    |
|---------------------|----------------------------------------------------------------------------------------------------|
| [RT]                | Settings for the Runtime.                                                                                                    |
| ERSTE_TASTE=        | <ul> <li>Execution of functions that are linked to a button:</li> <li>O: all linked functions are executed</li> <li>1: only the first function found is executed</li> </ul>                                                                                                    |
| GFX_LIST_SEL_CLR_0= | Color for the text of a list entry if the focus is on the element.  The colour will be entered in decimal format. In the editor, it appears in hexadecimal with an # at the beginning.  Example: Colour #8000FF in the editor corresponds to 16711808 in the INI file.  e.g.: GFX_LIST_SEL_CLR_0=16777215  Default: Value of the operating system  It corresponds to the property Text color on focus in group Graphical design/Selection colors for the object lists in the Editor. |
| GFX_LIST_SEL_CLR_1= | Color for the text of a list entry if the focus is not on the element.  The colour will be entered in decimal format. In the editor, it                                                                                                    |

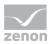

| Entry                  | Description                                                                                                    |
|------------------------|----------------------------------------------------------------------------------------------------|
|                        | appears in hexadecimal with an # at the beginning. Example: Colour #8000FF in the editor corresponds to 16711808 in the INI file.                                                                 |
|                        | e.g.: LIST_SEL_CLR_2=0                                                                                                    |
|                        | Default: Value of the operating system                                                                                                    |
|                        | It corresponds to the property <b>Text color without focus</b> in group <b>Graphical design/Selection colors for the object lists</b> in the Editor.                                              |
| GFX_LIST_SEL_CLR_2=    | Background color of a list entry if the focus is on the element.                                                                                                    |
|                        | The colour will be entered in decimal format. In the editor, it appears in hexadecimal with an # at the beginning. Example: Colour #8000FF in the editor corresponds to 16711808 in the INI file. |
|                        | e.g.: <b>LIST_SEL_CLR_2=</b> 16750899                                                                                                    |
|                        | Default: Value of the operating system                                                                                                    |
|                        | It corresponds to the property <b>Background color on focus</b> in group <b>Graphical design/Selection colors for the object lists</b> in the Editor.                                             |
| GFX_LIST_SEL_CLR_3=    | Background color of a list entry if the focus is not on the element.                                                                                                    |
|                        | The colour will be entered in decimal format. In the editor, it appears in hexadecimal with an # at the beginning. Example: Colour #8000FF in the editor corresponds to 16711808 in the INI file. |
|                        | e.g.: <b>LIST_SEL_CLR_2=</b> 15790320                                                                                                    |
|                        | Default: Value of the operating system                                                                                                    |
|                        | It corresponds to the property <b>Background color without focus</b> in group <b>Graphical design/Selection colors for the object lists</b> in the Editor.                                        |
| INTERNALDRIVERWITHSTAT | License model for Intern driver variables:                                                                                                    |
| US=                    | O: deactivated<br>No external time stamps and not all states are<br>displayed in the Runtime.                                                                                                    |

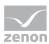

| Entry              | Description                                                                                                    |
|--------------------|----------------------------------------------------------------------------------------------------|
| ·                  | Internal variables are not counted as a TAG.                                                                                                    |
|                    | <ul> <li>1: activated         All time stamps and all states are displayed in the         Runtime.         Internal variables are also counted as TAGs for         licensing.</li> </ul>          |
|                    | Default:0                                                                                                    |
|                    | <b>Note:</b> At converting projects this entry is set to 0 (= inactive) per default. Thus timestamp and state for variables of the <b>Internal driver</b> are no longer displayed in the Runtime. |
|                    | Change the INI entry to 1 or enabled property <b>Server 2 als Datenserver</b> in the Editor in order to again display the values for timestamp and state in the Runtime.                          |
| LOCKED_KEYS=       | Defines the look of buttons in the Runtime which are locked due to an interlocking.                                                                                                    |
|                    | Possible formats:                                                                                                    |
|                    | • 0: normal                                                                                                    |
|                    | ▶ 1: gray                                                                                                    |
|                    | ▶ 2: invisible                                                                                                    |
|                    | This property acts independent of property <b>Graphical identification active</b> . A gray button can for example also display a lock symbol                                                      |
|                    | Is combined with the <b>DISREAKTION</b> = property in the Runtime ([PASSWORD] group)                                                                                                    |
|                    | It corresponds to the property <b>Interlocked buttons</b> in group <b>Graphical design/Locked/Interlocked elements</b> in the Editor.                                                             |
| NOT_WORKING_AKTIV= | Setting for the automatic execution of a function after a set time without operation:                                                                                                    |
|                    | ▶ 1: automatic execution active                                                                                                    |
|                    | <ul> <li>O: automatic execution inactive.</li> <li>The execution is activated (=1) or deactivated (=0) with this entry.</li> </ul>                                                                |
|                    | Default: 0                                                                                                    |

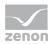

| Entry             | Description                                                                                                    |
|-------------------|----------------------------------------------------------------------------------------------------|
|                   | The function to be executed is defined with NOT_WORKING_FUNC= . The time period with NOT_WORKING_TIME=.                             |
|                   | It corresponds to the property <b>Autom. function execution active</b> in group <b>Functions</b> in the Editor.                     |
| NOT_WORKING_FUNC= | Number of the function that is executed after the tine defined in <b>NOT_WORKING_TIME=</b> .                                        |
|                   | It corresponds to the property <b>Function</b> in group <b>Functions</b> in the Editor.                                             |
| NOT_WORKING_TIME= | Time in minutes after which the function stated in <b>NOT_WORKING_FUNC=</b> is to be executed.                                      |
|                   | It corresponds to the property <b>Time without operation (in minutes)</b> in group <b>Functions</b> in the Editor.                  |
| ROUND_FLOAT_VARS= | Rounding behavior for <b>FLOAT</b> variables:                                                                                       |
|                   | • 0: FLOAT variables are not rounded.                                                                                               |
|                   | ▶ 1: FLOAT variables are rounded to 6 digits.                                                                                       |
|                   | Default: 1                                                                                                    |
| SELECTION_NORMAL= | Identification of a selected entry in a list (alarm or CEL) with:                                                                   |
|                   | • 0: Border. Recommended for better readability at high screen resolutions.                                                         |
|                   | 1: Bar. The background color of the selected lines is<br>inverted. Recommended for better readability at low<br>screen resolutions. |
|                   | Default: 0                                                                                                    |
|                   | It corresponds to the property <b>Selection with border</b> in group <b>AML and CEL</b> in the Editor.                              |
| TOUCHSCREEN=      | Automatic keyboard for touch screens:                                                                                               |
|                   | ▶ 1: display if the input is necessary                                                                                              |
|                   | • 0: do not display                                                                                                    |
|                   | Default: 0                                                                                                    |
|                   | It corresponds to the property <b>Automatic keyboard</b> in                                                                         |

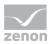

| Entry         | Description                                                                                                    |
|---------------|----------------------------------------------------------------------------------------------------|
|               | group Interaction/Keyboard in the Editor.                                                                                                   |
| WIN_CE=       | Settings for use under Windows CE:                                                                                                    |
|               | <ul> <li>1: Functionalities which are not supported under<br/>Windows CE are hidden in the Editor (grayed out or<br/>invisible).</li> </ul> |
|               | • 0: The complete licensed functionality of the Editor is available.                                                                        |
|               | Default: 0                                                                                                    |
|               | It corresponds to the property <b>Windows CE project</b> in group <b>General</b> in the Editor.                                             |
| WITH_ACTION=1 | Operation of the elements:                                                                                                    |
|               | • 0: The first element under the mouse pointer is used.                                                                                     |
|               | • 1: The first element under the mouse pointer that is linked to an action is used.                                                         |
| WEB=          | Allows you to activate or deactivate the web Runtime manually:                                                                              |
|               | ▶ 1: Activate web Runtime                                                                                                    |
|               | • 0: Deactivate web Runtime                                                                                                    |

# 5.23 Data that can be changed in Runtime [RTDATEN]

| Entry                 | Description                                                                                                    |
|-----------------------|----------------------------------------------------------------------------------------------------|
| [RTDATEN]             | Settings for generating RT changeable data.                                                                       |
| NOOVERWRITE_REZEPTE=  | Transfer of recipe groups.                                                                                        |
|                       | • 0: Recipe groups are created and transferred. Recipe groups present in Runtime are overwritten.                 |
|                       | ▶ 1: Recipe groups are not transferred.                                                                           |
|                       | <b>Recommendation:</b> Configuration in the editor in the dialog of the property <b>Runtime changeable data</b> . |
| NOOVERWRITE_REZEPTURE | Transfer of recipes.                                                                                              |
| N=                    | • 0: Recipes are created and transferred. Recipes                                                                 |

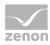

| Entry                     | Description                                                                                                    |
|---------------------------|----------------------------------------------------------------------------------------------------|
|                           | present in Runtime are overwritten.                                                                               |
|                           | ▶ 1: Recipes are not transferred.                                                                                 |
|                           | <b>Recommendation:</b> Configuration in the editor in the dialog of the property <b>Runtime changeable data</b> . |
| NOOVERWRITE_PASSWORT<br>= | Transfer of passwords.                                                                                            |
|                           | • 0: Passwords are created and transferred. Recipes present in Runtime are overwritten.                           |
|                           | ▶ 1: Passwords are not transferred.                                                                               |
|                           | <b>Recommendation:</b> Configuration in the editor in the dialog of the property <b>Runtime changeable data</b> . |
| NOOVERWRITE_FPM=          | Transfer of scheduler data.                                                                                       |
|                           | • 0: Scheduler data is created and transferred. Scheduler data present in Runtime is overwritten.                 |
|                           | ▶ 1: Scheduler data is not transferred.                                                                           |
|                           | <b>Recommendation:</b> Configuration in the editor in the dialog of the property <b>Runtime changeable data</b> . |

# 5.24 Shift management [SHIFT\_MANAGEMENT]

| Entry                 | Description                                                                                                    |
|-----------------------|----------------------------------------------------------------------------------------------------|
| [SHIFT_MANAGEMENT]    | Settings for the shift management.                                                                                                    |
| HOLIDAY_COUNTRY_CODE= | Defines country-specific public holidays. Recommendation: Configure the holidays via project property <b>Shift Management/National holidays</b> .  Example holidays for Austria: HOLIDAY_COUNTRY_CODE=45 |

# 5.25 Service Grid [ServiceNet]

Connections to the Service Grid are configured in the zenon Editor via the property **Service Hub** and entered in the **project.ini** when the Runtime files are created.

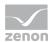

#### **A**Attention

Settings in the [ServiceNet] section must never be changed manually!

5.26 Status [STATUS]

| Entry    | Description                                                                                              |
|----------|----------------------------------------------------------------------------------------------------|
| [STATUS] |                                                                                                    |
| STATUS0= | Text for the status information if bit 0 is set. A short and a long text may be entered, separated by ;. |
| STATUSx= | As for <b>STATUS0</b> with numbers $x = 1$ to 63.                                                        |

5.27 Reports [TABELLE]

| [TABELLE]     | Properties for tables.                                                                                                    |
|---------------|----------------------------------------------------------------------------------------------------|
| TRENNZEICHEN= | Separator for individual cells when exporting reports in Runtime to a file in *.TXT format.  For example, only printable characters such as - or tabulator |
|               | (TAB).  Example: <b>TRENNZEICHEN</b> = <i>TAB</i>                                                                                                    |

#### 5.28 Drivers

Properties for Drivers.

#### 5.28.1S7TCP32 [S7TCP32]

| Entry     | Description                                                                                   |
|-----------|-----------------------------------------------------------------------------------------------|
| [S7TCP32] | Settings for the driver S7TCP32                                                               |
| FS=       | Defines whether the object types F&S DB Bit, F&S DB Byte, F&S Bit and F&S Byte are displayed: |
|           | ▶ 1: Display                                                                                  |

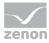

| Entry | Description               |
|-------|---------------------------|
|       | • 0: No display (Default) |

#### 5.28.2 OMR\_FINS [OMR\_FINS]

| Entry       | Description                               |
|-------------|-------------------------------------------|
| [OMR_FINS]  | Settings for the driver <b>OMR_FINS</b> . |
| BLOCKWRITE= | Activation of blockwrite.                 |
|             | • 0: Blockwrite is turned off.            |
|             | ▶ 1: Blockwrite is turned on.             |

# 5.28.3 Serial logging [RS232LOG]

For some drivers you can activate serial logging.

| Entry      | Description                                                                                                    |
|------------|----------------------------------------------------------------------------------------------------|
| [RS232LOG] | Activation or deactivation of the serial logging.                                                                          |
| LOGCOMx=   | Activation for interface x:                                                                                                |
|            | • x: Number of the selected interface.                                                                                     |
|            | Possible values:                                                                                                    |
|            | • 0: no logging                                                                                                    |
|            | <ul> <li>1: serial logging active</li> <li>A file called LOG_COMxxx.TXT is created in the folder of the driver.</li> </ul> |
|            | Example activation for <b>COM 1</b> : <b>LOGCOM1</b> =1                                                                    |

**Note:** Activate the logging only in the event of problems and only for a short time. Logging needs considerable resources. Also, the LOG file occupies a lot of memory within a short time.

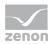

# 5.28.4 Simotion [SIMOTION]

| Entry       | Description                                                                                                    |
|-------------|----------------------------------------------------------------------------------------------------|
| [SIMOTION]  | Settings for the driver Simotion.                                                                                                    |
| BLOCKWRITE= | <ul> <li>Activation of blockwrite.</li> <li>O: Blockwrite is turned off.</li> <li>1: Blockwrite is turned on. Several values per TCP request are written for both global variables and axis</li> </ul> |
|             | variables. In doing so, an unbroken save block is<br>written for global variables and a list of variable values<br>is sent for axis variables.                                                         |

# 5.28.5 System driver [SYSTEMTREIBER]

| Entry                  | Description                                                                                                    |
|------------------------|----------------------------------------------------------------------------------------------------|
| [SYSTEMTREIBER]        | Properties for system driver.                                                                                                    |
| UPDATE_SEK=            | Cycle time of the system driver in seconds.                                                                                                    |
| WISCHER_BOXEN=         | • 0: Messages are suppressed. In this case, bit variables are available in the system driver, with which it is also possible to react to false inputs by linking a function to a limit value.                                        |
|                        | <ul> <li>1: For wrong user input (write set value, log in, etc.)<br/>corresponding messages are displayed in the<br/>Runtime.</li> </ul>                                                                                             |
|                        | It corresponds to the <b>Incorrect input</b> property in the Editor.                                                                                                    |
| WISCHER_BOXEN_USERLEVE | Only active if <b>WISCHER_BOXEN=</b> 7                                                                                                    |
| L=                     | • 0: No error message is shown if the user is not authorized for this operation. The system driver variable <b>no authorization to execute function</b> is set nevertheless and can be evaluated via limit value or reaction matrix. |
|                        | • 1: If a user carries out a function in the Runtime which requires an authorization level which the logged in user does not fulfill, a window with an error message is displayed.                                                   |

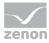

| Entry | Description                                                                     |
|-------|---------------------------------------------------------------------------------|
|       | It corresponds to the <b>Insufficient authorization</b> property in the Editor. |

# 5.29 Worldview [WORLDVIEW]

| Entry       | Description                                                                                                   |
|-------------|----------------------------------------------------------------------------------------------------|
| [WORLDVIEW] | Worldview display.                                                                                            |
| MarkCenter= | • 0: no indication of a selected station                                                                      |
|             | <ul> <li>1: indicates a selected station in the screen for a short<br/>while after switching to it</li> </ul> |

# 5.30 zenon versions and project versioning [VERSION]

| Entry                   | Description                                                                                                    |
|-------------------------|----------------------------------------------------------------------------------------------------|
| [VERSION]               | Information on the zenon version that was last used to edit<br>the project and information on project versioning. These are<br>set by the Editor and must not be changed!                                                                                                    |
| BETA=                   | Reference to the release status of the last zenon version used.  • 0: released version  • 1: beta version                                                                                                    |
| GUID=                   | GUID of the project.                                                                                                    |
| PROJECT_VERSION_ACTIVE= | <ul> <li>Versioning of the project:</li> <li>1: Project versioning is used. Every project backup is saved with an own version number.</li> <li>0: No project versioning.</li> <li>Default: 0</li> <li>It corresponds to the property Versioning active in group General/Versioning in the Editor.</li> </ul> |
| PROJ_MAJOR=             | Number of the main version. This can be freely issued.                                                                                                    |

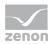

| Entry              | Description                                                                                                    |
|--------------------|----------------------------------------------------------------------------------------------------|
|                    | <b>Attention:</b> Arbitrary changes of that number influence the consistency of the versioning.                                                                                                    |
|                    | Configuration by means of the <b>Main version</b> property in the <b>General/Versioning</b> group.                                                                                                    |
| PROJ_MINOR=        | Detail number for the main version. Is issued automatically.                                                                                                    |
|                    | It corresponds to the property <b>Project version</b> in group <b>General/Versioning</b> in the Editor.                                                                                                    |
| PROJ_TIMESTAMP=    | The time of the last project backup to the UTC in seconds.                                                                                                    |
| SP=                | Number of the service pack of the zenon version that was last used to edit the project.                                                                                                    |
|                    | For example: 0 for zenon 7.20 SPO.                                                                                                    |
| VERSION1=          | Number of the main version of zenon that was last used to edit the project.                                                                                                    |
|                    | For example: 7 for zenon 7.20 SPO.                                                                                                    |
| VERSION2=          | Number of the subversion of zenon that was last used to edit the project.                                                                                                    |
|                    | For example: 20 for zenon 7.20 SPO.                                                                                                    |
| XML_EXPORT_ACTIVE= | XML export of versions:                                                                                                    |
|                    | <ul> <li>1: At each project backup an zip file (version.zip) is inserted. It includes 24 XML files with the backups of the individual modules.</li> <li>Note: For multi-user projects only for local backups.</li> </ul> |
|                    | • 0: No XML export.                                                                                                    |
|                    | Default: 0                                                                                                    |
|                    | It corresponds to the property <b>XML export active</b> in group <b>General/Versioning</b> in the Editor.                                                                                                    |

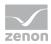

# 6 startup.ini

**Note:** Settings should be set up in the Startup Tool. Changes to *startup.ini* are only to be made by experts.

Only the settings for encrypting communication in the network are currently documented.

| Entry           | Description                                                                                                    |
|-----------------|----------------------------------------------------------------------------------------------------|
| [Settings]      |                                                                                                    |
| USE_ENCRYPTION= | Activate or deactivate encryption:                                                                                                    |
|                 | O: Inactive                                                                                                    |
|                 | 1: active                                                                                                    |
|                 | Entry will be applied in the Startup Tool after setting and saving.                                                                                                    |
| ENCRYPTION_PWD  | Here, the password is entered after it has been created; it is encrypted automatically. The password is encrypted by the computer, thus an identical password on different computers leads to different content for this entry. |
|                 | Entry will be applied in the Startup Tool after setting and saving.                                                                                                    |
| PWD_VALIDATION= | Hash to check to see if the data used that is to be encrypted has changed.                                                                                                    |

### 7 wizards.ini

Creation of the INI file for administering the wizard in VSTA and VBA.

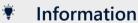

This documentation is only available in English.

#### 7.1 VSTA wizards.ini

[DEFAULT]: Contains global settings

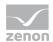

COUNT: Amount of wizards included in the INI (must be modified when adding/removing a wizard to the ini [MYWORKSPACE] Contains settings for the Workspace.cs VERSION: Current version [WIZARD X]: Contains settings of a wizard: NAME: Name as indicated in the update dialog CLASSNAME: Name of the form class representing the wizard. VERSION: Version number PATH:path-expansion to location of the files. DELETE: 1 when the wizard is to be removed from the workspace FILES: The amount of files included in this wizard FILE\_X: The name of a file included in the wizard TYPE\_X: The type of the file (required for the Form.cs and Resx file) DEP\_X: The name of a file on which this file depends **EXAMPLE** [DEFAULT] COUNT=3 [MYWORKSPACE] VERSION=1 [WIZARD 1] NAME=Import-Wizard CLASSNAME=Wizard Exportxml VERSION=3 PATH=\Wizard Exportxml DELETE=0 FILES=3 FILE\_1=Wizard\_Exportxml.cs TYPE 1=Form FILE\_2=Wizard\_Exportxml.Designer.cs DEP\_2=Wizard\_Exportxml.cs FILE\_3=Wizard\_Exportxml.resx DEP\_3=Wizard\_Exportxml.cs TYPE\_3=EmbeddedResource [WIZARD\_2] NAME=Wizard Project

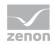

```
CLASSNAME=Wizard_Project
VERSION=1
PATH=\Wizard Project
DELETE=0
FILES=3
FILE 1=Wizard Project.cs
TYPE 1=Form
FILE_2=Wizard_Project.Designer.cs
DEP_2=Wizard_Project.cs
FILE_3=Wizard_Project.resx
DEP_3=Wizard_Project.cs
TYPE_3=EmbeddedResource
[WIZARD_3]
NAME=Demo Wizard
CLASSNAME=Wizard_Demo
VERSION=1
PATH=\Wizard_Demo
DELETE=0
FILES=3
FILE 1=Wizard Demo.cs
TYPE 1=Form
FILE 2=Wizard Demo.Designer.cs
DEP 2=Wizard Demo.cs
FILE 3=Wizard Demo.resx
DEP_3=Wizard_Demo.cs
TYPE_3=EmbeddedResource
```

#### 7.2 VBA wizards.ini

[DEFAULT]: Contains global settings

COUNT: Amount of wizards included in the INI (must be modified when adding/removing a wizard to the ini

[MYWORKSPACE] Contains settings for the Workspace.cs

VERSION: Current version

[WIZARD\_X]: Contains settings of a wizard:

NAME: Name as indicated in the update dialog

VERSION: Current version

PATH:path-expansion to location of the files.

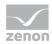

```
VB_NAME: Name of the VBA object representing the wizard.
VB TYPE: 0=form, 1=class
DELETE: 1 when the wizard is to be removed from the workspace
EXAMPLE
[DEFAULT
COUNT=3
[MYWORKSPACE]
VERSION=3
[WIZARD_1]
NAME=Wizard for creating variables
VERSION=8
PATH=\CreateVariables\frmCreateVariables.frm
VB_NAME=frmCreateVariables
VB_TYPE=0
DELETE=0
[WIZARD_2]
NAME=Document Wizard
VERSION=12
PATH=\DocuWizard\frmDocuWizardEx.frm
VB NAME=frmDocuWizardEx
VB_TYPE=0
DELETE=0
[WIZARD_3]
NAME=Import-Wizard
VERSION=3
PATH=\ImportWizard\frmImportWizard.frm
VB_NAME=frmImportWizard
VB_TYPE=0
DELETE=1
```

#### 7.3 Required methods for updating

Example of methods that are required for the wizard to be displayed in the update dialog:

</summary>/// <returns></returns> static public string GetWizardInfo()

return strValue;

string strValue = "This is our Demo Wizard";

{

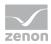

#### **VBA**

```
'The following methods define the form as a control system wizard. If IsZenOnWizard is set to false,
'the wizard does not appear in the Wizard dialog and does not influence the wizard update dialog.
Public Function GetWizardName() As String
    GetWizardName = "Empty Wizard"
End Function
Public Function GetWizardInfo() As String
    GetWizardInfo = "<TODO: Add description here>"
End Function
Public Function GetWizardCategory() As String
    GetWizardCategory = "<TODO: Add category-information here>"
End Function
Public Function IsZenOnWizard() As Boolean
    IsZenonWizard = False
End Function
Public Function GetWizardVersion() As Integer
    GetWizardVersion = 6
End Function
VSTA
#region Wizard Identification
/// <summary>
/// This Static method returns the name of the wizard,
/// which will be displayed in the wizard-tree.
/// </summary>
/// <returns></returns>
static public string GetWizardName()
    string strValue = "Demo Wizard";
    return strValue;
/// <summary>
/// This Static method returns the description of the wizard,
/// which will be displayed at the bottom of the wizard-dialog.
```

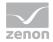

```
}
/// <summary>
/// This static method returns the category name of the wizard,
/// which will be used as node-name in the wizards-tree.
/// </summary>
/// <returns></returns>
static public string GetWizardCategory()
{
    string strValue = "Wizard VSTA";
    return strValue;
}
/// <summary>
/// This static method returns a bool which can be used to "switch" the wizard
/// on/off in the wizard dialog (false=wizard is not shown in the tree).
/// </summary>
/// <returns></returns>
static public bool IsZenOnWizard()
    bool bValue = false;
    return bValue;
/// <summary>
/// This static method returns the version of the wizard.
/// Indicated at the bottom of the wizard-dialog.
/// </summary>
/// <returns>wizard version</returns>
static public int GetWizardVersion()
{
    int nValue = 1;
    return nValue;
}
/// <summary>
/\!/\!/ This method is called when the wizard has been selected in the
/// wizard dialog and confirmed with "OK".
/// </summary>
public void StartWizard()
    this.Show();
}
```

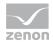

#endregion

# 8 zenDB.ini:

Entries in the zenDB.ini define the connection to the SQL server. These are stipulated with the **Startup Tool**.

### **ENTRIES IN ZENDB.INI**

#### AS OF VERSION 8.10 SP0

| Entry                | Default value                                | Description                                                                                                    |
|----------------------|----------------------------------------------|----------------------------------------------------------------------------------------------------|
| [CONNECTION_SQL2017] |                                              | Connection settings for SQL Server 2017                                                                                                    |
| PW=                  | Startup Tool: none<br>Else: zen_\$2017       | Defines the password that the zenDBSrv uses with the SQL server for authentication. The password is stored in zenDB.ini in encrypted form. However, the non-encrypted default value can be used to make a connection, because encryption attempts fail due to its lengths and the default value is used directly to make a connection. |
|                      |                                              | Note:                                                                                                    |
|                      |                                              | ▶ The encryption is done via the Startup Tool.                                                                                                    |
|                      |                                              | <ul> <li>Therefore database setting must be carried<br/>out via the Startup Tool.</li> </ul>                                                                                                    |
|                      |                                              | The password must also be amended on the<br>SQL server for the zenOnSrv user.                                                                                                    |
|                      |                                              | <b>Note:</b> Each component writes this value in encrypted form to the INI file.                                                                                                    |
| USER=                | Startup Tool: none<br>Else: <i>zenOnSrv</i>  | Defines the user name the zenDBSrv uses to log in to the SQL Server.                                                                                                    |
| SQLINSTANCE=         | Startup Tool: none<br>Else: <i>localhost</i> | Defines the SQL server instance to which zenDBSrv connects. A connection cannot be created with the default value, because it does not have an instance name. "localhost" in the instance names is replaced by the current computer name before the connection is made.                                                                |

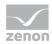

| Entry         | Default value | Description                                                                        |
|---------------|---------------|------------------------------------------------------------------------------------|
|               |               | Example:                                                                           |
|               |               | SQLINSTANCE=localhost\zenon_2017                                                   |
| [PATH]        | none          | Path                                                                               |
| DB60_SQL2017= | none          | Defines the path where the SQL databases for the zenon Editor projects are stored. |
|               |               | Example:                                                                           |
|               |               | DB60_SQL2017=C:\ProgramData\COPA-DATA\SQL2017\                                     |

#### AS OF VERSION 7.11 SP0

| Entry                | Default value                          | Description                                                                                                    |
|----------------------|----------------------------------------|----------------------------------------------------------------------------------------------------|
| [CONNECTION_SQL2012] |                                        | Connection settings for SQL Server 2012                                                                                                    |
| PW=                  | Startup Tool: none<br>Else: zen_\$2012 | Defines the password that the zenDBSrv uses with the SQL server for authentication. The password is stored in zenDB.ini in encrypted form. However, the non-encrypted default value can be used to make a connection, because encryption attempts fail due to its lengths and the default value is used directly to make a connection. |
|                      |                                        | Note:                                                                                                    |
|                      |                                        | The encryption is done via the <b>Startup Tool</b> .                                                                                                    |
|                      |                                        | The database setting must be set using the<br>Startup Tool.                                                                                                    |
|                      |                                        | The password must also be amended on the SQL server for the <b>zenOnSrv</b> user.                                                                                                    |
|                      |                                        | <b>Note:</b> Each component writes this value in encrypted form to the INI file.                                                                                                    |

All other settings correspond to those of version 7.10.

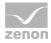

#### AS OF VERSION 7.11 SP0

| Entry                | Default value                                | Description                                                                                                    |
|----------------------|----------------------------------------------|----------------------------------------------------------------------------------------------------|
| [PATH]               | none                                         | Path                                                                                                    |
| DB60_SQL2012=        | none                                         | Defines the path where the SQL databases for the zenon Editor projects are stored.                                                                                                    |
|                      |                                              | Example:                                                                                                    |
|                      |                                              | DB60_SQL2012=C:\ProgramData\COPA-DATA\SQL201 2\                                                                                                    |
| [CONNECTION_SQL2012] |                                              | Connection settings for SQL Server 2012                                                                                                    |
| USER=                | Startup Tool: none<br>Else: zenOnSrv         | Defines the user name the zenDBSrv uses to log in to the SQL Server.                                                                                                    |
| PW=                  | Startup Tool: none<br>Else: <i>srv_710</i>   | Defines the password that the zenDBSrv uses with the SQL server for authentication. The password is stored in zenDB.ini in encrypted form. However, the non-encrypted default value can be used to make a connection, because encryption attempts fail due to its lengths and the default value is used directly to make a connection. |
|                      |                                              | Note:                                                                                                    |
|                      |                                              | The encryption is done via the <b>Startup Tool</b> .                                                                                                    |
|                      |                                              | The database setting must be set using the<br>Startup Tool.                                                                                                    |
|                      |                                              | The password must also be amended on the SQL server for the <b>zenOnSrv</b> user.                                                                                                    |
|                      |                                              | <b>Note:</b> Each component writes this value in encrypted form to the INI file.                                                                                                    |
| SQLINSTANCE=         | Startup Tool: none<br>Else: <i>localhost</i> | Defines the SQL server instance to which zenDBSrv connects. A connection cannot be created with the default value, because it does not have an instance name. "localhost" in the instance names is replaced by the current computer name before the connection is made.                                                                |
|                      |                                              | Example:                                                                                                    |
|                      |                                              | SQLINSTANCE=localhost\zenon_2012                                                                                                    |

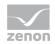

| Entry        | Default value                                  | Description                                                                                                    |
|--------------|------------------------------------------------|----------------------------------------------------------------------------------------------------|
| SQLPROVIDER= | Startup Tool: none<br>Else: <i>SQLNCLI10.1</i> | Optional entry for the provider, which zenDBSrv uses to make the database connection. The default value corresponds to the SQL Server 2008 R2 native client.  Example:  SQLPROVIDER=SQLNCLI10.1 |

#### VERSION 7.00 SP0

| Entry                | Default value                                | Description                                                                                                    |
|----------------------|----------------------------------------------|----------------------------------------------------------------------------------------------------|
| [PATH]               | none                                         | Path                                                                                                    |
| DB60_SQL2008=        | none                                         | Defines the path where the SQL databases for the zenon Editor projects are stored.                                                                                                    |
|                      |                                              | Example:                                                                                                    |
|                      |                                              | DB60_SQL2008=C:\ProgramData\COPA-DATA\SQL20 08R2\                                                                                                    |
| [CONNECTION_SQL2008] |                                              | Connection settings for SQL Server 2008R2                                                                                                    |
| USER=                | Startup Tool: none<br>Else: zenOnSrv         | Defines the user name the zenDBSrv uses to log in to the SQL Server.                                                                                                    |
| PW=                  | Startup Tool: none<br>Else: <i>srv_700</i>   | Defines the password that the zenDBSrv uses with the SQL server for authentication. The password is stored in zenDB.ini in encrypted form. However, the non-encrypted default value can be used to make a connection, because encryption attempts fail due to its lengths and the default value is used directly to make a connection. |
|                      |                                              | <b>Note:</b> Each component writes this value in encrypted form to the INI file.                                                                                                    |
| SQLINSTANCE=         | Startup Tool: none<br>Else: <i>localhost</i> | Defines the SQL server instance to which zenDBSrv connects. A connection cannot be created with the default value, because it does not have an instance name. "localhost" in the instance names is replaced by the current computer name before the connection is made.                                                                |
|                      |                                              | Example:                                                                                                    |

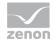

| Entry        | Default value                                  | Description                                                                                                    |
|--------------|------------------------------------------------|----------------------------------------------------------------------------------------------------|
|              |                                                | SQLINSTANCE=localhost\zenon_2008R2                                                                                                    |
| SQLPROVIDER= | Startup Tool: none<br>Else: <i>SQLNCLI10.1</i> | Optional entry for the provider, which zenDBSrv uses to make the database connection. The default value corresponds to the SQL Server 2008 R2 native client.  Example: |
|              |                                                | SQLPROVIDER=SQLNCLI10.1                                                                                                    |

### VERSION 6.51 SP0

| Entry                | Default value       | Description                                                                                                    |
|----------------------|---------------------|----------------------------------------------------------------------------------------------------|
| [PATH]               |                     | Path                                                                                                    |
| DB60_SQL2005=        | none                | Path definition.                                                                                                    |
|                      |                     | Example:  DB60_SQL2005=C:\ProgramData\COPA-DATA\SQL\                                                                                                    |
| [CONNECTION_SQL2005] |                     |                                                                                                    |
| SQLSERVICE_SQL2005=  | localhost\ZENON_DEV | Name of the service that starts the SQL server instance. Must correspond to the PROVIDER_SQL2005= entry in the Data Source section.  Example:  SQLSERVICE_SQL2005=MSSQL\$zenon_DEV |
|                      |                     |                                                                                                    |
| USER=                | none                | User.                                                                                                    |
|                      |                     | Example: USER=zenOnSrv                                                                                                    |
| PW=                  | none                | Password. Is issued in the Startup Tool and stored in encrypted form.                                                                                                    |
|                      |                     | Example: PW=0x9C 0x94 0xC6 0x50 0x15 0x80 0x79 0x06 0x32 0xED 0x4E 0xE1 0x15 0xDD 0x7C 0x90                                                                                        |
| SQLINSTANCE=         | none                | SQL Instant.  Example:                                                                                                    |
|                      |                     | SQLINSTANCE=localhost\zenon_DEV                                                                                                    |

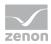

#### AS OF VERSION 6.21 SP0 UNTIL VERSION 6.50 SP0

| Entry               | Default value       | Description                                                                                                    |
|---------------------|---------------------|----------------------------------------------------------------------------------------------------|
| [PATH]              |                     | Path                                                                                                    |
| DB60_SQL2005=       | None                | Path definition.                                                                                                    |
|                     |                     | Example:  DB60_SQL2005=C:\ProgramData\COPA-DATA\SQL\                                                                                                    |
| [CONFIG]            |                     |                                                                                                    |
| SQLSERVICE_SQL2005= | localhost\ZENON_DEV | Name of the service that starts the SQL server instance. Must correspond to the <b>PROVIDER_SQL2005</b> = entry in the <b>Data Source</b> section. Example:                                                                                   |
| PROVIDER_SQL2005=   |                     | Entry for the provider, which zenDBSrv uses to make the database connection.  Example  PROVIDER_SQL2005=Provider=SQLNCLI.1;Password = srv_601;Persist Security Info=True;User ID=zenOnSrv;Initial Catalog=%s;Data Source=localhost\zenon_DEV; |

#### **UNTIL VERSION 6.20 SP4**

| Entry       | Default value | Description                                                                            |
|-------------|---------------|----------------------------------------------------------------------------------------|
| [PATH]      |               | Path                                                                                   |
| DB60=       |               | Example:  DB60=C:\SQL\                                                                 |
| [CONFIG]    |               |                                                                                        |
| SQLSERVICE= | MSSQL\$ZENON  | Defines the path where the SQL databases for the zenon Editor projects are stored.     |
| Provider=   |               | Entry for the provider, which zenDBSrv uses to make the database connection.  Example: |

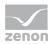

| Entry | Default value | Description                                                                                                    |
|-------|---------------|----------------------------------------------------------------------------------------------------|
|       |               | Provider=Provider=SQLOLEDB.1;Password=zenon;Per sist Security Info=False;User ID=sa;Initial Catalog=%s;Data Source=localhost\zenon |

### 9 zenon6.ini

Settings should be set up in the Editor. Changes to zenon6.ini are only to be made by experts.

### Information

You can find**zenon6.ini** in the following path: %ProgramData%\COPA-DATA\System\

# 9.1 General settings [DEFAULT]

| Entry           | Description                                                                                                    |  |
|-----------------|----------------------------------------------------------------------------------------------------|--|
| [DEFAULT]       | General settings.                                                                                                    |  |
| AUTOEXCEPTTIME= | Time for the display of the exception box in seconds. If this entry is missing or it is set to 0, then the box is displayed until it is confirmed with <b>OK</b> . |  |
| DEFANWENDUNG30= | Currently selected project                                                                                                    |  |
| DEFWORKSPACE=   | Name of the active workspace that is loaded when the program is started.  Recommendation: Selection via the General tab in the Startup Tool.                       |  |
| LANGUAGE=       | Entry for the language configured in the <b>Startup-Tool</b> . Entries:  • CHINESE  • CZECH  • ENGLISH  • FRANCE                                                   |  |

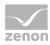

| Entry            | Description                                                                                                    |
|------------------|----------------------------------------------------------------------------------------------------|
|                  | ► GERMAN                                                                                                    |
|                  | ► ITALIAN                                                                                                    |
|                  | <b>▶</b> JAPANESE                                                                                                    |
|                  | ► KOREAN                                                                                                    |
|                  | ► RUSSIAN                                                                                                    |
|                  | ► SPANISH                                                                                                    |
|                  | <b>Note:</b> This INI entry is also valid for the zenon Web Client.                                                                 |
| LASTPROJEKT=     | Last project called up in the Editor. Is set by the Editor on ending.                                                               |
|                  | Entry is ignored if, in the <b>Startup Tool</b> the <b>Overwrite INI settings</b> option is activated.                              |
| RT_CXMAINFRAME=  | Saves together with <b>RT_CYMAINFRAME</b> = the position and size of the Runtime window.                                            |
| RT_CXRESOLUTION= | Width of the resolution of the target computer in Runtime in pixels, depending on the value of the <b>RT_CXMAINFRAME</b> property.  |
| RT_CYMAINFRAME=  | Saves together with <b>RT_CXMAINFRAME</b> = the position and size of the Runtime window.                                            |
|                  | <b>Attention:</b> If the toolbar is embedded, its height must be considered and more pixels must be subtracted.                     |
| RT_CYRESOLUTION= | Height of the resolution of the target computer in Runtime in pixels, depending on the value of the <b>RT_CYMAINFRAME</b> property. |
| RTENDDELAY=      | Delay when ending Runtime in milliseconds ( <b>ms</b> ), if this is recursive in calls on ending.                                   |
|                  | ► Maximum: 2³¹-1 ms                                                                                                    |
|                  | <ul> <li>Minimum: 1000 ms</li> <li>Values &lt;1000 ms are automatically corrected to<br/>the minimum value.</li> </ul>              |
|                  | Default:30000                                                                                                    |
|                  | Example: RTENDDELAY=30000                                                                                                    |

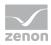

| Entry          | Description                                                                                                    |
|----------------|----------------------------------------------------------------------------------------------------|
| SCREENPROFILE= | Selected monitor profile for current computer. This is true for all projects.                                                                                                    |
|                | Recommendation: Configuration by means of the dialog of the <b>Monitor administration</b> property in the project properties of the <b>Graphical design/Runtime general</b> group.                                                                                                    |
| SERIALIZE=     | Definition of the screen resolution:                                                                                                    |
|                | • 0: Screen resolution individual, all screens are recalculated for each client                                                                                                    |
|                | • 1: The first client started sets the screen resolution.                                                                                                    |
| STARTDELAY=    | Delay of Runtime start when booting up start in milliseconds (ms). In the event of problems with the automatic start of Runtime with the operating system, Runtime can be started after a delay with this setting. The operating system therefore has more time to start all required services. |
| STARTPAGE=     | At opening the Editor the startup page is displayed if the entry is set to <b>TRUE</b> .                                                                                                    |
|                | Default: <b>TRUE</b>                                                                                                    |
| STRING=        | Name of the project that is to be reloaded if reloading is triggered at the Server.                                                                                                    |
|                | Entry is made in the <b>zenOn6.ini</b> of the server.                                                                                                    |

# 9.2 AML and CEL filtering for name and identification [AlarmFilterDialog]

| Entry               | Description                                                                                                    |
|---------------------|----------------------------------------------------------------------------------------------------|
| [AlarmFilterDialog] | Saves historical entries in the filter for <b>Variable name</b> and <b>identification</b> in the <b>General</b> tab when configuring screen switching to <i>AML</i> , <i>CEL</i> and <i>filter screen</i> type screens.  The list is supplemented in the event of new entries in |

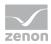

| Entry           | Description                                                                                                    |
|-----------------|----------------------------------------------------------------------------------------------------|
|                 | the combo box after the filter dialog of screen switching is closed. The entry that is currently set in the combo box is not saved. The historical entries are applicable for all projects on the local computer and are available for selection in the Editor and Runtime in the drop-down list. |
| History1_COUNT= | Number of entries in the drop-down list for <b>variable name</b> .                                                                                                    |
| History1_x=     | Entry in the drop-down list for variable name. $\mathbf{x}$ stands for serial numbering, which starts with $0$ .                                                                                                    |
|                 | Example: <b>History1_2=</b> *top                                                                                                    |
| History2_COUNT= | Number of entries in the drop-down list for identification.                                                                                                    |
| History2_x=     | Entry in the drop-down list for identification. $\mathbf{x}$ stands for serial numbering, which starts with $0$ .                                                                                                    |
|                 | Example: <b>History2_2=</b> *filler                                                                                                    |

# 9.3 Workspaces [RECENTWORKSPACES]

Shows the five workspaces that were loaded last including the path. These settings are written to zenon6.ini by the Editor on closing. These five workspaces are displayed in the **File** menu.

| Entry                   | Description                                                                                                    |
|-------------------------|----------------------------------------------------------------------------------------------------|
| [RECENTWORKSPACES]      | Section for the five workspaces that were loaded last.                                                                      |
| WORKSPACE0= WORKSPACE1= | Workspace that was loaded last The more recent, the lower the sequence number.                                              |
| WORKSPACE2=             | ► WORKSPACEO: workspace that was loaded last                                                                                |
| WORKSPACE3=             | ▶ <b>WORKSPACE4</b> : Workspace with the time of last use that is the longest.                                              |
| WORKSPACE4=             | The complete path to the workspace is shown. For example: WORKSPACE0=C:\Users\Public\Documents\zenon_Projects\Demo 760.wsp6 |

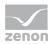

# 9.4 Archive revision [ARCHEDIT]

| Entry            | Description                                                                          |
|------------------|--------------------------------------------------------------------------------------|
| [ARCHEDIT]       | Properties for archive editing.                                                      |
| ARCHEDITFONT=    | Selection of the font.                                                               |
|                  | <b>Recommendation:</b> Can be configured in Runtime using the diagram window dialog. |
| DATUMBREITE=     | Width of the column <b>Date/Time</b> in characters.                                  |
|                  | <b>Recommendation:</b> Can be configured in Runtime using the diagram window dialog. |
| EINHEITBREITE=   | Width of the column <b>Measuring unit</b> in characters                              |
|                  | <b>Recommendation:</b> Can be configured in Runtime using the diagram window dialog. |
| KENNUNGBREITE=   | Width of the column <b>Identification</b> in characters.                             |
|                  | <b>Recommendation:</b> Can be configured in Runtime using the diagram window dialog. |
| KURZBEZEICHNUNG= | Display of the archive editing in the table:                                         |
|                  | ▶ 1: yes                                                                             |
|                  | <i>▶ 0</i> : No                                                                      |
| STATUSBREITE=    | Width of the column <b>Status</b> in characters.                                     |
|                  | <b>Recommendation:</b> Can be configured in Runtime using the diagram window dialog. |
| VARIABLEBREITE=  | Width of the column <b>Variable</b> in characters                                    |
|                  | <b>Recommendation:</b> Can be configured in Runtime using the diagram window dialog. |
| WERTBREITE=      | Width of the column <b>Value</b> in characters.                                      |
|                  | <b>Recommendation:</b> Can be configured in Runtime using the diagram window dialog. |
| ZUSTANDBREITE=   | Width of the column <b>Text</b> in characters.                                       |
|                  | <b>Recommendation:</b> Can be configured in Runtime using the diagram window dialog. |

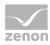

| Entry            | Description                                   |
|------------------|-----------------------------------------------|
| ZWANGSSPEICHERN= | Correction of entries in aggregated archives: |
|                  | ▶ 1: all entries                              |
|                  | • 0: only amended entries                     |

9.5 Command Processing [Befehlsgabe]

| Entry          | Description                                                                                                    |
|----------------|----------------------------------------------------------------------------------------------------|
| [Befehlsgabe]  | Attention: Only for SICAM 230.                                                                                                    |
| Befehlsstring= | Logging of <b>command</b> in the CEL for command processing:  • 0: inactive  • 1: active                                                                                                    |
| CODE=          | Code number query:  • 0: off  • 1: on                                                                                                    |
| CodeKontrolle= | Feasibility check when querying the code numbers:  • 0: off  • 1: on                                                                                                    |
| POSITION=      | Defines position and size of the login/logout mask.  Value range from 0 to 1. The values are entered in the following syntax, separated by a comma:  xleft, xright, yup, ydown Default: 0.001, 0.999, 0.835, 0.964                                                                                          |
| TASTE=         | <ul> <li>Key assignment for two-hand operation. Possible entries:</li> <li>No entry: One-hand operation</li> <li>RETURN: Enter key</li> <li>SPACE: Space key</li> <li>F2 to F12: One of the F keys (except F1)</li> <li>A to Z and 0 to 9: One alphanumeric character</li> <li>Default: no entry</li> </ul> |

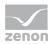

### 9.6 Diagnosis Server [SYS\_REMOTE] and [LOGGING\_SYSTEM]

From version 7, Remote and diagnosis are carried out by means of two different services. If there are both old and new Diagnosis Clients or Diagnosis Servers on a device, these can be configured independently for each other by means of INI entries. For example, the LOG entries of old Diagnosis Clients are diverted, without the LOG entries of new clients being affected.

#### **DIAGNOSIS SERVER PRIOR TO VERSION 7.00 SP0**

| INI entry     | Description                                                                                                    |
|---------------|----------------------------------------------------------------------------------------------------|
| [SYS_REMOTE]  | Section in <b>zenon6.ini</b> .                                                                                                    |
|               | Contains parameters for <i>zenSysSrv</i> (Remote Transport and Diagnosis Server).                                                                                                    |
| LOGDirectory= | Defines folder for the LOG files.                                                                                                    |
|               | If there is no entry, the LOG folder in the <b>%ProgramData%</b> folder is used by default.                                                                                                    |
|               | Example: LOGDirectory= %ProgramData%\COPA-DATA\zenon760\LOG                                                                                                    |
| CONFIG=       | Configuration string for the Diagnosis Server and <b>zenSysSrv</b> . Remote Transport and the diagnosis system use the same server configuration up to and including version 6.51 SPO. The string consists of the following parts: <b>DEVICE=</b> [Device];HOST=[Hostname];PORT=[Port];TIMEOUT=[Timeout] |
|               | ▶ DEVICE: Sets the communication type used.<br>TCP/IP and serial are available.                                                                                                    |
|               | ► HOST: is set to the computer name of the Diagnosis Server.                                                                                                    |
|               | ▶ <i>PORT</i> : states the port to be used.                                                                                                    |
|               | ► TIMEOUT: Provides the timeout time for the connection is seconds.                                                                                                    |
|               | ▶ BAUD: provides the connection speed of a serial connection.                                                                                                    |
|               | PC configuration:                                                                                                    |
|               | ▶ DEVICE=TCP/IP                                                                                                    |
|               | ► HOST=localhost                                                                                                    |

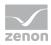

| INI entry                | Description                                                                                                    |
|--------------------------|----------------------------------------------------------------------------------------------------|
|                          | ▶ <i>PORT</i> =1101                                                                                                    |
|                          | ► TIMEOUT=10                                                                                                    |
|                          | CE configuration:                                                                                                    |
|                          | ► DEVICE=COM1                                                                                                    |
|                          | ▶ <i>BAUD</i> =115200                                                                                                    |
| LOGMinFreeDiskSpace<br>= | Defines minimum memory (in MB) that must be available on the hard drive. LOG files are deleted before this value is gone below. |
|                          | Default: 1024                                                                                                    |
| LOGMaxUsedDiskSpace =    | Defines the maximum memory on the hard drive in MB used for LOG files. LOG files are deleted if this value is exceeded.         |
|                          | Default: 1024                                                                                                    |
| LOGMinUsedDiskSpace =    | Defines memory on the hard drive (in MB) that is used even if there are no LOG files.                                           |
|                          | Default: 5                                                                                                    |
| LOGLogLifeTime=          | Defines the lifecycle of the LOG files in seconds. Older LOG files are deleted.                                                 |
|                          | Default: 1209600 (corresponds to 14 days)                                                                                       |
| LOGImageCnt=             | Defines the number of LOG entries, after which all incremental LOG files are written.                                           |
|                          | • 0: inactive (default)                                                                                                    |
| LOGLogUpdateTime=        | Number of milliseconds, after which the LOG entries received are written to a LOG file.                                         |
|                          | Default: 2000                                                                                                    |
| LOGMaxBufferedRecs=      | Defines the number of LOG entries that are buffered if they cannot be written to files.                                         |
|                          | Default: 10240                                                                                                    |
| LOGMaxLogFileSize=       | Maximal size of a log file in bytes. If a log file reaches this size, it is closed and a new log file is created.               |
|                          | Default: 5242880 (corresponds to 5 MB)                                                                                          |
| LOGCheckDiskTime=        | Defines the interval in seconds, in which the memory occupied by                                                                |

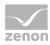

| INI entry | Description                                                                                                    |
|-----------|----------------------------------------------------------------------------------------------------|
|           | LOG files is checked.                                                                                                    |
|           | Default: 60                                                                                                    |
| INIT=     | Action when starting the application with Windows CE:                                                                                                    |
|           | • 0: end immediately                                                                                                    |
|           | ▶ 1 (or other value greater than 2): Open Listening Port and<br>minimize in system tray                                                                                         |
|           | ▶ 2: only display surface                                                                                                    |
|           | Default: 1                                                                                                    |
|           | <b>Note:</b> As part of the separation of zenSysServ and zenLogServ for zenon 7.00, this default value was also changed for other versions. The default value was previously 2. |

### **DIAGNOSIS SERVER AS OF VERSION 7.00 SP0**

| INI entry        | Description                                                                                                    |
|------------------|----------------------------------------------------------------------------------------------------|
| [LOGGING_SYSTEM] | Section in <b>zenon6.ini</b> .                                                                                                    |
|                  | Contains parameters for Diagnosis Server. Only affects <b>zenLogSrv</b> and has no effect on <b>zenSysSrv</b> .                                                |
| LOGDirectory=    | Defines the folder for the LOG files.                                                                                                    |
|                  | If there is no entry, the following is used:                                                                                                    |
|                  | The path extracted from the Registry, z. B. <b>%ProgramData%\COPA-DATA\LOG</b>                                                                                 |
|                  | the LOG folder in the %ProgramData%folder of the zenLogSrv, if no path is defined in the registry, e.g. %ProgramData%\COPA-DATA\zenon760\LOG                   |
| CONFIG=          | Configuration string for the Diagnosis Server. The string consists of the following parts: <b>DEVICE=</b> TCP/IP;HOST=[Hostname];PORT=[Port];TIMEOUT=[Timeout] |
|                  | <ul> <li>DEVICE: Sets the communication type used and must always<br/>be set to TCP/IP</li> </ul>                                                              |
|                  | ▶ HOST: is set to the computer name of the Diagnosis Server.                                                                                                   |
|                  | ▶ PORT: states the port to be used.                                                                                                    |
|                  | ► TIMEOUT: Provides the timeout time for the connection is                                                                                                    |

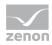

| INI entry                | Description                                                                                                    |
|--------------------------|----------------------------------------------------------------------------------------------------|
|                          | seconds.                                                                                                    |
|                          | Configuration:                                                                                                    |
|                          | ► DEVICE=TCP/IP                                                                                                    |
|                          | ► HOST=localhost                                                                                                    |
|                          | ► PORT=50780                                                                                                    |
|                          | ► TIMEOUT=10                                                                                                    |
| LOGMinFreeDiskSpace =    | Defines minimum memory (in MB) that must be available on the hard drive. LOG files are deleted before this value is gone below. |
|                          | Default: 1024                                                                                                    |
| LOGMaxUsedDiskSpac<br>e= | Defines the maximum memory on the hard drive in MB used for LOG files. LOG files are deleted if this value is exceeded.         |
|                          | Default: 1024                                                                                                    |
| LOGMinUsedDiskSpac<br>e= | Defines memory on the hard drive (in MB) that is used even if there are no LOG files.                                           |
|                          | Default: 5                                                                                                    |
| LOGLogLifeTime=          | Defines the lifecycle of the LOG files in seconds. Older LOG files are deleted.                                                 |
|                          | Default: 1209600 (corresponds to 14 days)                                                                                       |
| LOGImageCnt=             | Defines the number of LOG entries, after which all incremental LOG files are written.                                           |
|                          | Default: 0                                                                                                    |
| LOGLogUpdateTime=        | Number of milliseconds, after which the LOG entries received are written to a LOG file.                                         |
|                          | Default: 2000                                                                                                    |
| LOGMaxBufferedRecs<br>=  | Defines the number of LOG entries that are buffered if they cannot be written to files.                                         |
|                          | Default: 10240                                                                                                    |
| LOGMaxLogFileSize=       | Maximal size of a log file in bytes. If a log file reaches this size, it is closed and a new log file is created.               |
|                          | Default: 5242880 (corresponds to 5 MB)                                                                                          |

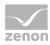

| INI entry         | Description                                                                            |  |
|-------------------|----------------------------------------------------------------------------------------|--|
| LOGCheckDiskTime= | Defines the interval in seconds, in which the memory occupied by LOG files is checked. |  |
|                   | Default: 60                                                                            |  |
| INIT=             | Action when starting the application with Windows CE:                                  |  |
|                   | • 0: end immediately                                                                   |  |
|                   | ▶ 1 (or other value greater than 2): Open Listening Port and minimize in system tray   |  |
|                   | ▶ 2: only display surface                                                              |  |
|                   | Default: 1                                                                             |  |

### **DIAGNOSIS CLIENT PRIOR TO VERSION 7.00 SP0:**

| INI entry    | Description                                                                                                    |
|--------------|----------------------------------------------------------------------------------------------------|
| [SYS_REMOTE] | Section in <b>zenon6.ini</b> .                                                                                                    |
|              | Contains parameters for Diagnosis Client.                                                                                                    |
| LOG_CONFIG=  | A configuration string for the Diagnosis Client is stored here. The string consists of the following parts: <b>DEVICE=</b> TCP/IP;HOST=[Hostname];PORT=[Port];TIMEOUT=[Timeout] |
|              | ► DEVICE: Sets the communication type used and must always be set to TCP/IP                                                                                                    |
|              | ▶ HOST: is set to the computer name of the Diagnosis Server.                                                                                                    |
|              | ▶ <i>PORT</i> : states the port to be used.                                                                                                    |
|              | TIMEOUT: Provides the timeout time for the connection is<br>seconds.                                                                                                    |
|              | Configuration:                                                                                                    |
|              | ▶ DEVICE=TCP/IP                                                                                                    |
|              | ► HOST=localhost                                                                                                    |
|              | ▶ <i>PORT</i> =1101                                                                                                    |
|              | ► TIMEOUT=10                                                                                                    |

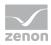

#### **DIAGNOSIS CLIENT AS OF VERSION 7.00 SPO**

| INI entry        | Description                                                                                                 |  |
|------------------|----------------------------------------------------------------------------------------------------|--|
| [LOGGING_SYSTEM] | Section in <b>zenon6.ini</b> .                                                                              |  |
|                  | Contains parameters for Diagnosis Client.                                                                   |  |
| LOG_CONFIG=      | A configuration string for the Diagnosis Client is stored here. The string consists of the following parts: |  |
|                  | <b>DEVICE=</b> TCP/IP;HOST=[Hostname];PORT=[Port];TIMEOUT=[Timeout]                                         |  |
|                  | ▶ DEVICE: Sets the communication type used and must always<br>be set to TCP/IP                              |  |
|                  | ▶ HOST: is set to the computer name of the Diagnosis Server.                                                |  |
|                  | ▶ PORT: states the port to be used.                                                                         |  |
|                  | ➤ <i>TIMEOUT</i> : Provides the timeout time for the connection is seconds.                                 |  |
|                  | Configuration:                                                                                              |  |
|                  | ▶ DEVICE=TCP/IP                                                                                             |  |
|                  | ► HOST=localhost                                                                                            |  |
|                  | ▶ <i>PORT</i> =50780                                                                                        |  |
|                  | ► TIMEOUT=10                                                                                                |  |
|                  |                                                                                                    |  |

#### NOTE:

#### **INIT UNDER CE**

Under Windows CE we urgently recommend to not set entry **INIT**= (in section [LOGGING\_SYSTEM] or [SYS\_REMOTE]) to value 2.

**Reason:** The value 2 means that both **SysSrvCE** and **LogSrvCE** only display the user interface and do not open the listening port.

If now a Diagnosis Client wants to establish a connection, it will fail. As in this case the Diagnosis Client start process **LogSrvCE** and the process does not open the port, each Diagnosis Client starts such a process. This leads to several parallel **LogSrvCE** processes and to a delay in starting the Diagnosis Clients as it waits for the timeout of the connection while establishing the diagnosis connection.

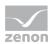

#### ZENLOGSRV ON A SYSTEM WITH DIFFERENT ZENON VERSIONS

If **zenLogSrv** is used for a system with different zenon versions as a central local Diagnosis Server, the **LOG\_CONFIG** entry in the **[SYS\_REMOTE]** section must be as follows: **DEVICE**=*TCP/IP*;*HOST*=*localhost*;*PORT*=*5780*;*TIMEOUT*=*10* 

**Reason:** Older clients use the **zenLogSrv** as a result of this entry (instead of the obsolete **zenSysSrv** service) as a Diagnosis Server. New clients use the current **zenLogSrv** service by default. This service is automatically started when the system is started.

Attention: If the port cannot be reached, older clients start zenSysSrv and retry connecting to it.

9.7 Printer general [DRUCKER] and [FRM\_PRNT]

| Entry        | Description                                                                                                    |
|--------------|----------------------------------------------------------------------------------------------------|
| [DRUCKER]    | Printer assignment.                                                                                                    |
|              | These settings are configured in the Editor in the menu: File > General configuration > Standard > Printer.                                                                                                    |
| ALARM=       | Online printer for Alarm Message List or Chronological Event List in the Runtime. Selection if AML or CEL in the project properties in the group <b>AML and CEL</b> or over the files <i>ALAR.FRM</i> or <i>BTB.FRM</i> .                                                                   |
| ALARM_OFFL=  | Offline printer for Alarm Message List or Chronological Event List by clicking the button <b>print</b> in the respective screen. Format configuration in the files <i>ALARM_G.FRM</i> or <i>BTB_G.FRM</i> .  The printer defined in the <b>ALARM=</b> entry is used if no entry is present. |
| WERTE=       | Printer for reports and if the function <b>print the current value</b> (output of the current values and tables) was selected.                                                                                                    |
| HDDRUCKER=   | Printer for screenshots                                                                                                    |
| LISTDRUCKER= | Printer for general lists.                                                                                                    |
| [FRM_PRNT]   | Configuration of the formatted output of the AML/CEL with FRM_PRNT.DLL.                                                                                                    |
| LINES=       | Entry of the number of lines per page. Default: 0                                                                                                    |

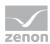

# 9.8 Editor [EDITOR] and [Editor/CustomMenu]

| Entry                 | Description                                                                                                    |
|-----------------------|----------------------------------------------------------------------------------------------------|
| [EDITOR]              | Settings in the Editor.                                                                                                    |
|                       | Recommendation: Configure via Tools -> Settings.                                                                                                  |
| CASESENSITIVEFILTER=  | Filter in detail view is case sensitive                                                                                                    |
|                       | <ul><li>▶ 0: No</li><li>▶ 1: yes</li></ul>                                                                                                    |
| COMMONSYMBLIB_PA=     | Affects the processing time of the project analysis:  • 0: non active shorter processing time because the General symbol library is not searched. |
|                       | <ul> <li>1: active longer processing time because the General symbol library is searched.</li> <li>Default: 0</li> </ul>                          |
| DIRECTX_TYPE=         | Decides whether hardware acceleration is used:  • 1: active  • 0: inactive  Default: 1                                                            |
| DYNRAHMEN=            | Display frames around dynamic elements in the Editor:  • 0: not active  • 1: active (default)                                                     |
| EINGABE_SOFORT=       | Immediate call up of an element's input field on creation:  • 0: No  • 1: yes                                                                     |
| FANGPUNKTE=           | Use of magic points:  • 0: off  • 1: on                                                                                                    |
| FANGPUNKTESIZE=       | Size of magic points for screens, in pixels.                                                                                                    |
| FANGPUNKTESIZE_TEMPL= | Size of magic points for frames, in pixels.                                                                                                    |

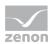

| Entry             | Description                                                                                                    |
|-------------------|----------------------------------------------------------------------------------------------------|
| KOORD_GLOBAL=     | Display of the coordinates:  • 0: Client coordinates of the window  • 1: screen-independent (global) pixel coordinates                                                                                                    |
| LASTWORKSPACE=    | Automatic loading of the last-used workspace when the Editor is started.  1: last workspace is loaded automatically  0: Editor starts without loading workspace                                                               |
| RASTER=           | Position in grid:  • 0: not active  • 1: active                                                                                                    |
| RASTER_ABSTAND_X= | Horizontal grid distance in pixels. Default: 5                                                                                                    |
| RASTER_ABSTAND_Y= | Vertical grid distance in pixels.  Default: 5                                                                                                    |
| RASTER_COLOR=     | Color of the grid points.  The colour will be entered in decimal format. In the editor, it appears in hexadecimal with an # at the beginning.  Example: Colour #8000FF in the editor corresponds to 16711808 in the INI file. |
| RASTER_GRID=      | Display grid:  • 0: off (default)  • 1: on                                                                                                    |
| RASTER_TYPE=      | <ul> <li>Type of grid:</li> <li>▶ 0: full</li> <li>▶ 1: dotted (is no longer supported as of version 7.20 and is replaced with 0 in the case of project conversion.)</li> <li>▶ 2: Intersections</li> </ul>                   |
| RUECK_ANZ=        | Number of actions that can be undone.  For example: RUECK_ANZ=10                                                                                                    |
| SORTLOGICAL=      | Logical sorting of texts in the detail view:                                                                                                    |

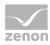

| Entry          | Description                                                                                                    |
|----------------|----------------------------------------------------------------------------------------------------|
|                | ▶ <i>0</i> : off                                                                                                    |
|                | ▶ 1: on                                                                                                    |
| SPOT=          | Size of the sizing handles of the elements.  Default: 5                                                                                                    |
| SUCHE=         | Pixel distance until position change to establish the same point when shifting.  Default: 5                                                                                                    |
| SYMBOL_COLOR=  | Background color of the symbol in the symbol editor, in order to easier recognize the drawing area.  Default: White Entry for white: SYMBOL_COLOR=16777215                                                                                                    |
| USE_WIZARDS=   | Use of assistants when configuring:  • 0: off  • 1: on  Note: Only affects assistants for configuration (e.g. archiving), but not wizards (e.g. project wizard).                                                                                                    |
| WINDOW=        | The Editor stores its screen position in this entry in the file zenon6.ini when it is closed. It is started at the saved position next time it is started.  • First number: Defines if the window is minimized (1), maximized (2) or displayed normally (3).  • Other numbers: Position from the upper left corner.  Example: WINDOW=3,109,181,589,661 |
| WORKSPACEVIEW= | Display of the workspace in the Editor:  1: Display of workspace active  0: display of workspace inactive                                                                                                    |

### **USER-DEFINED MENU**

| Entry               | Description                                                 |
|---------------------|-------------------------------------------------------------|
| [Editor/CustomMenu] | Settings for the user-defined menu in the editor.           |
|                     | <b>Recommendation:</b> Configuration by means of options -> |

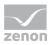

| Entry        | Description                                   |
|--------------|-----------------------------------------------|
|              | Settings -> Tools menu.                       |
| Arguments#0= | Parameter for the program execution.          |
| File#0=      | Name of the file to execute for menu entry 0. |
| Name#0=      | Entry in the menu for program 0.              |

# 9.9 Everywhere Server [EVERYWHERE]

| Entry         | Description                                                                                                    |
|---------------|----------------------------------------------------------------------------------------------------|
| [EVERYWHERE]  | Configuration of the global properties for Everywhere Server.                                                                        |
| CERTIFICATE=  | Server certificate subject for HTTPS                                                                                                 |
|               | Subject of the certificate. The certificate must be saved in the <b>Machine Store</b> in the <b>MY</b> node (your own certificates). |
|               | e.g.: <b>CERTIFICATE=</b> CN=MyComputerName                                                                                          |
| ENABLE=       | ▶ 1: Everywhere Server is started with zenon Runtime.                                                                                |
|               | • 0: Everywhere Server is not started.                                                                                               |
|               | Default: 0                                                                                                    |
| PORT=         | HTTPS port for communication with the Everywhere Server                                                                              |
|               | Default: 8050                                                                                                    |
| WRITE_ACCESS= | • 0: Only read access via Everywhere Server is possible.                                                                             |
|               | • 1: Allows the writing of variables and the acknowledgment of alarms.                                                               |
|               | Default: 0                                                                                                    |

Find out more information in the chapter < Driver variables>.

# 9.10 Extended Trend [EW-TREND]

| Entry      | Description                     |
|------------|---------------------------------|
| [EW_TREND] | Configuration of Extended Trend |

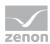

| Entry           | Description                                         |
|-----------------|-----------------------------------------------------|
| AUTOSKALIERUNG= | Defines if autoscaling by default is active or not. |
|                 | • 0: active                                         |
|                 | ▶ 1: inactive                                       |

# 9.11 Export [EXPORT]

| Entry        | Description                                                                     |
|--------------|---------------------------------------------------------------------------------|
| [EXPORT]     | Export configuration.                                                           |
| AML_CEL_NEU= | Export to dBase file:  • 0: in default format                                   |
|              | <ul> <li>1: in the columns as configured for the corresponding lists</li> </ul> |

# 9.12 Window settings [PROPERTY]

| Entry               | Description                                                                         |
|---------------------|-------------------------------------------------------------------------------------|
| [PROPERTY]          | Settings for properties window and output window.                                   |
| OUTPUTHIDEERRORS=   | Suppress display of errors in the output window:  • 0: Displayed  • 1: No display   |
| OUTPUTHIDEMESSAGES= | Suppress display of messages in the output window:  • 0: Displayed  • 1: No display |
| OUTPUTHIDEWARNINGS= | Suppress display of warnings in the output window:  • 0: Displayed  • 1: No display |
| SHOWALL=            | Display of the properties in the properties window:  • 0: off  • 1: on              |

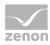

| Entry          | Description                                                               |
|----------------|---------------------------------------------------------------------------|
| SHOWFAVORITES= | Display of the favorites in the properties window:                        |
|                | <i>▶ 0</i> : off                                                          |
|                | ▶ 1: on                                                                   |
|                | If the <b>VIEW=</b> property has the value 2, favorites are always shown. |
| SORT=          | Sorting in the properties window:                                         |
|                | • 0: ascending                                                            |
|                | ► 1: descending                                                           |
|                | ▶ 2: logical                                                              |
| VIEW=          | View of the properties in the properties window:                          |
|                | • 0: grouped                                                              |
|                | ▶ 1: all                                                                  |
|                | ▶ 2: Dialog view                                                          |

# 9.13 IP address under Windows CE [IPADDR]

| Entry          | Description                                                                                                    |
|----------------|----------------------------------------------------------------------------------------------------|
| [IPADDR]       | Only under Windows CE.                                                                                                    |
|                | Because HOSTS files are not supported under CE, computer names are assigned using an IP address assignment list.                                                                                                    |
|                | This list is only necessary in networks without DNS. If a DNS server exists, Windows CE resolves the names by itself.  The list can only be edited by hand with a text editor.  Usually only the address of the defined server has to be entered. |
| COMPUTERNAME1= | Allocates an IP address to a computer  COMPUTERNAME1.  Example: MAIN=10.20.10.01 allocates the computer name MAIN to the corresponding IP address.  Attention: All entries (computer names) must be in                                            |

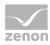

| Entry | Description                                 |
|-------|---------------------------------------------|
|       | capitals, otherwise they are not recognized |

# 9.14 Message Control [MESSAGECONTROL]

| Entry            | Description                                                                                                    |
|------------------|----------------------------------------------------------------------------------------------------|
| [MESSAGECONTROL] | Settings for the module Message Control.                                                                                                    |
|                  | Recommendation: Configuration via the properties of the Message Control group in the workspace including subgroups and the properties of the Project-specific settings group in the Message Control node in the project tree. |
| GSM_SMS=         | Activation of SMS via GMS as sending type.                                                                                                    |
|                  | • 0: active                                                                                                    |
|                  | ▶ not 0: inactive                                                                                                    |
|                  | Default: 0                                                                                                    |
|                  | The entry in Message32.ini corresponds to the entry [GSM] On                                                                                                    |
|                  | This is taken into account when importing/exporting the ini settings.                                                                                                    |
|                  | It corresponds to the property <b>Sending mode active</b> in group <b>SMS message (GSM modem)</b> in the Editor.                                                                                                    |
| GSM_SMS_COM=     | COM port that is used for the connection to the modem.                                                                                                    |
|                  | Default: empty                                                                                                    |
|                  | It corresponds to the <b>Modem connection (serial)</b> property in the Editor.                                                                                                    |
| GSM_SMS_PIN=     | PIN code which is used for authentication towards the modem.                                                                                                    |
|                  | Default: empty                                                                                                    |
|                  | It corresponds to the <b>PIN code</b> property in the Editor.                                                                                                    |
| GSM_SMS_SMSC=    | Telephone number of the message center of the GSM                                                                                                    |

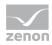

| Entry            | Description                                                                                                    |
|------------------|----------------------------------------------------------------------------------------------------|
|                  | provider.                                                                                                    |
|                  | Default: empty                                                                                                    |
|                  | It corresponds to the <b>Number of SMS center</b> property in the Editor.                                                                                                    |
| GSM_BULK_DELETE= | Behavior when deleting an SMS:                                                                                                    |
|                  | <ul> <li>O: Messages are deleted with the Index method.</li> <li>SMSs that have been read are deleted individually</li> </ul>                                                                                                  |
|                  | <ul> <li>1: Messages are deleted with the Statusflag method. All SMSs that have been read are deleted at the same time.</li> <li>Note: This method is faster and more powerful, but is not supported by all modems.</li> </ul> |
|                  | Default: 0                                                                                                    |
|                  | It corresponds to the <b>Delete SMS with status flag</b> syntax of AT+CMGD command property in the Editor.                                                                                                    |
| Outlook=         | Email notification via Outlook:                                                                                                    |
|                  | • 0: inactive                                                                                                    |
|                  | ▶ 1: active                                                                                                    |
|                  | Default: 0                                                                                                    |
|                  | It corresponds to the property <b>Sending mode active</b> in group <b>Mail message (Outlook)</b> in the Editor.                                                                                                    |
| Outlook_Profile= | Name of the Outlook profile which should be used for sending.                                                                                                    |
|                  | Default: empty                                                                                                    |
|                  | It corresponds to the <b>Profile</b> property in the Editor.                                                                                                    |
| POP_APOP=        | Controls authentication at the incoming mail server with messaging via SMTP/POP.                                                                                                    |
|                  | • 0: User ( <b>USER</b> ) and password ( <b>PASS</b> ) are used for authentication.                                                                                                    |
|                  | 1: The APOP command is used for authentication instead of user and password.                                                                                                    |
|                  | Default: 0                                                                                                    |

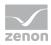

| Entry               | Description                                                                                                    |
|---------------------|----------------------------------------------------------------------------------------------------|
|                     | It corresponds to the property <b>Use APOP for authentication</b> in group <b>Mail message (SMTP)</b> in the Editor.                                                                                                    |
| POP_KEEP_MAILS=     | Defines whether e-mails that have been read remain on the server:                                                                                                    |
|                     | • 0: E-mails are deleted after they have been fetched from the server,                                                                                                    |
|                     | <ul> <li>1: E-mails remain after they have been fetched<br/>from the server.</li> </ul>                                                                                                    |
|                     | Default: 0                                                                                                    |
|                     | <b>Note:</b> As POP3 offers no possibility to filter mails when fetching them, always all mails which are in the incoming mail are fetched. If this property is active, the server's memory consumption increases and the performance can decrease when fetching mails. |
|                     | It corresponds to the <b>Keep read mail on server</b> property in the Editor.                                                                                                    |
| POP_PASSWORD=       | Password for login at the incoming mail server (POP3). The password is saved encrypted and is only decrypted for authentication purposes.                                                                                                    |
|                     | Must only be configured in the Editor.                                                                                                    |
|                     | Default: empty                                                                                                    |
|                     | It corresponds to the property <b>Password</b> in group <b>Incoming mail server</b> in the Editor.                                                                                                    |
| POP_POLL_INTERVALL= | Minimum period between two POP3 requests in seconds.  Value should not be below the POP3 server guideline.                                                                                                    |
|                     | Minimum: 10                                                                                                    |
|                     | Maximum: 4294967295                                                                                                    |
|                     | Default: 60                                                                                                    |
|                     | It corresponds to the <b>Minimum time between two</b> requests (s) property in the Editor.                                                                                                    |
| POP_PORT=           | Port in which the POP3 server is addressed.                                                                                                    |

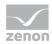

| Entry             | Description                                                                                                    |
|-------------------|----------------------------------------------------------------------------------------------------|
|                   | ► Maximum value: 6553                                                                                                    |
|                   | Default for:                                                                                                    |
|                   | Insecure connection: 110                                                                                                    |
|                   | ▶ Secure connection: 995                                                                                                    |
|                   | It corresponds to the property <b>Port</b> in group <b>Incoming mail server</b> in the Editor.                                                                                  |
| POP_SECURITY=     | Type of connection protection to the POP3 Server.  • 0, no security  • 1: SSLv2 and SSLv3  • 2: TLSv1  Default: 0                                                               |
|                   | It corresponds to the property <b>Encryption</b> in group <b>Incoming mail server</b> in the Editor.                                                                            |
| POP_SERVER=       | Address of the POP3 server.                                                                                                    |
|                   | Default: empty                                                                                                    |
|                   | It corresponds to the property <b>Server address</b> in group <b>Incoming mail server</b> in the Editor.                                                                        |
| POP_USER=         | User name for the incoming server.                                                                                                    |
|                   | Default: empty                                                                                                    |
|                   | It corresponds to the property <b>User name</b> in group <b>Incoming mail server</b> in the Editor.                                                                             |
| SMSGateway=       | SMS notification via SMS gateway:  • 0: inactive  • 1: active  Default: 0  It corresponds to the property Sending mode active in group SMS message (SMS gateway) in the Editor. |
| SMSGateway_Inbox= | Incoming folder of the SMS server for sending SMS.  Default: <i>empty</i>                                                                                                    |

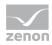

| Entry                      | Description                                                                                  |
|----------------------------|----------------------------------------------------------------------------------------------|
|                            | It corresponds to the <b>Inbox folder</b> property in the Editor.                            |
| SMSGateway_OriginId=       | Sender identification for sending SMS.                                                       |
|                            | Default: empty                                                                               |
|                            | It corresponds to the <b>Sender ID</b> property in the Editor.                               |
| SMSGateway_Outbox=         | Outgoing folder of the SMS server for sending SMS.                                           |
|                            | Default: empty                                                                               |
|                            | It corresponds to the <b>Outbox folder</b> property in the Editor.                           |
| SMSGateway_Prefix=         | First letter of the SMS files. Must be unique for each project.                              |
|                            | Length: 1 characters                                                                         |
|                            | Default:F                                                                                    |
|                            | It corresponds to the <b>First letter of the SMS file</b> property in the Editor.            |
| SMSGateway_SemaphorPrefix= | First letter of the lock file.                                                               |
|                            | Length: 1 characters                                                                         |
|                            | Default:S                                                                                    |
|                            | It corresponds to the <b>First letter of the lock/semaphore file</b> property in the Editor. |
| SMSGateway_SmartAlarm=     | Smart alarming is used. Must be unique for each project.  • 0: inactive                      |
|                            | ▶ 1: active                                                                                  |
|                            | Default: 0                                                                                   |
|                            | It corresponds to the <b>Smart alarming</b> property in the Editor.                          |
| SMSGateway_Statusbox=      | Folder for the status message at SMS sending.                                                |
|                            | Default: empty                                                                               |
|                            | It corresponds to the <b>Status folder</b> property in the Editor.                           |

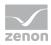

| Entry                   | Description                                                                                                    |
|-------------------------|----------------------------------------------------------------------------------------------------|
| SMSGateway_TimeOut=     | Timeout for outgoing messages in minutes. Defines after what period of time a message is interpreted as "not send successfully".                                                                                                    |
|                         | Default: 60                                                                                                    |
|                         | It corresponds to the <b>Timeout</b> property in the Editor.                                                                                                    |
| SMTP_AUTH=              | <ul> <li>Authentication at the outgoing server.</li> <li>O, no security</li> <li>1: log in to the POP3 Server before sending</li> <li>2: SMTP AUTH with signing in to the SMTP server before dispatch</li> <li>Default: 0</li> <li>It corresponds to the property Authentication at outgoing mail server in group Outgoing mail server in the Editor.</li> </ul>                                          |
| SMTP_MAIL_RECIPIENT_AS= | Select in which field of the message the recipients are written.  1: All recipients are entered in the To field.  0: All recipients are entered in the Bcc field. This way each recipient receives an individualized message. The recipient cannot see the other recipients of the message.  Default: 1  It corresponds to the Add Email recipient as property in the Mail message (SMTP) group in Editor |

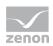

| SMTP_OTHER_CREDS= | Defines whether the outgoing server uses different log in                                                                                          |
|-------------------|----------------------------------------------------------------------------------------------------|
|                   | data than the incoming server.                                                                                                    |
|                   | 0: inactive                                                                                                    |
|                   | 1: active                                                                                                    |
|                   | Default: 0                                                                                                    |
|                   | It corresponds to the property <b>Use different log in data as at the incoming mail server</b> in group <b>Outgoing mail server</b> in the Editor. |
| SMTP_PASSWORD=    | Hex dump of the encrypted password for authentication at the outgoing server.                                                                      |
|                   | Default: empty                                                                                                    |
|                   | It corresponds to the property <b>Password</b> in group <b>Outgoing mail server</b> in the Editor.                                                 |
| SMTP_OTHER_CREDS= | Sign-in data for SMTP server.                                                                                                    |
|                   | • 0: Login data for the incoming mail server is also used for the outgoing mail server.                                                            |
|                   | 1: For the authentication at the outgoing mail<br>server different login data than at the incoming<br>mail server are used.                        |
|                   | Default: 0                                                                                                    |
|                   | It corresponds to the property <b>Use different log in data</b> as at the incoming mail server in group <b>Outgoing mail</b> server in the Editor. |
| SMTP_OUT_ADDR=    | Address for outgoing e-mails.                                                                                                    |
|                   | Default: empty                                                                                                    |
|                   | It corresponds to the property <b>Address for sent mails</b> in group <b>Outgoing mail server</b> in the Editor.                                   |
| SMTP_POP_MAIL=    | Email notification via SMTP/POP:                                                                                                    |
|                   | ▶ 1: active                                                                                                    |
|                   | • 0: inactive                                                                                                    |
|                   | Default: 0                                                                                                    |
|                   | It corresponds to the property <b>Sending mode active</b> in                                                                                       |

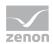

| SMTP_OTHER_CREDS= | Defines whether the outgoing server uses different log in data than the incoming server.                                                           |
|-------------------|----------------------------------------------------------------------------------------------------|
|                   | 0: inactive                                                                                                    |
|                   | 1: active                                                                                                    |
|                   | Default: 0                                                                                                    |
|                   | It corresponds to the property <b>Use different log in data as at the incoming mail server</b> in group <b>Outgoing mail server</b> in the Editor. |
|                   | group <b>Outgoing mail server</b> in the Editor.                                                                                                   |
| SMTP_PORT=        | Defines the used port at the SMTP Server.                                                                                                    |
|                   | Maximum: 65535                                                                                                    |
|                   | Default: 25                                                                                                    |
|                   | It corresponds to the property <b>Port</b> in group <b>Outgoing mail server</b> in the Editor.                                                     |
| SMTP_SECURITY=    | Type of encryption for connection to the SMTP Server.                                                                                              |
|                   | • 0, no security                                                                                                    |
|                   | ▶ 1: SSLv2 and SSLv3                                                                                                    |
|                   | ▶ 2: TLSv1                                                                                                    |
|                   | Default: 0                                                                                                    |
|                   | It corresponds to the property <b>Encryption</b> in group <b>Outgoing mail server</b> in the Editor.                                               |
| SMTP_SERVER=      | The SMTP Server entered by the user.                                                                                                    |
|                   | Default: empty                                                                                                    |
|                   | It corresponds to the property <b>Server address</b> in group <b>Outgoing mail server</b> in the Editor.                                           |
| SMTP_SRV_IS_POP=  | This entry defines whether the POP3 Server is used as SMTP Server.                                                                                 |
|                   | ▶ 1: POP 3 is SMTP                                                                                                    |
|                   | • 0: POP3 and SMTP are different Servers                                                                                                    |
|                   | Default: 0                                                                                                    |
|                   | It corresponds to the property <b>Use incoming mail server</b>                                                                                     |
|                   |                                                                                                    |

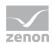

| SMTP_OTHER_CREDS=  | Defines whether the outgoing server uses different log in data than the incoming server.                                                                                                    |
|--------------------|----------------------------------------------------------------------------------------------------|
|                    | 0: inactive                                                                                                    |
|                    | 1: active                                                                                                    |
|                    | Default: 0                                                                                                    |
|                    | It corresponds to the property <b>Use different log in data</b> as at the incoming mail server in group <b>Outgoing mail</b> server in the Editor.                                                      |
|                    | <b>for outgoing mails</b> in group <b>Outgoing mail server</b> in the Editor.                                                                                                    |
| SMTP_SUBJECT=      | Subject for outgoing e-mails and for detecting whether an incoming e-mail at the server is relevant for the sending type.                                                                               |
|                    | Incoming e-mails must have this text as subject in order to be processed by the system. E-mails which do not contain this subject are neither passed on to Message Control nor deleted from the server. |
|                    | Default: MsgCtrl_Alert:                                                                                                    |
|                    | It corresponds to the property <b>Mail subject</b> in group <b>Outgoing mail server</b> in the Editor.                                                                                                  |
| SMTP_USER=         | User name saved for the outgoing server.                                                                                                    |
|                    | Default: empty                                                                                                    |
|                    | It corresponds to the property <b>User name</b> in group <b>Outgoing mail server</b> in the Editor.                                                                                                    |
| SMTP_USER_IS_ADDR= | Defines whether the user name for authentication towards the outgoing server is used as sender address for outgoing mails. Is only used if the <b>SMTP_AUTH=</b> entry is not <i>0</i> .                |
|                    | ▶ 1: active                                                                                                    |
|                    | • 0: inactive                                                                                                    |
|                    | Default: 0                                                                                                    |
|                    | It corresponds to the property <b>Use user name as</b> address for sent mails in group <b>Outgoing mail server</b> in the Editor.                                                                       |

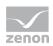

| SMTP_OTHER_CREDS= | Defines whether the outgoing server uses different log in data than the incoming server.                                                           |
|-------------------|----------------------------------------------------------------------------------------------------|
|                   | 0: inactive                                                                                                    |
|                   | 1: active                                                                                                    |
|                   | Default: 0                                                                                                    |
|                   | It corresponds to the property <b>Use different log in data</b> as at the incoming mail server in group <b>Outgoing mail</b> server in the Editor. |
| Speech=           | Text-to-Speech notification via modem:                                                                                                    |
|                   | • 0: inactive                                                                                                    |
|                   | ▶ 1: active                                                                                                    |
|                   | Default: 0                                                                                                    |
|                   | It corresponds to the property <b>Voice modem</b> ( <b>Text-to-Speech</b> ) in group <b>Voice message</b> in the Editor.                           |
| Speech_Name=      | Selection of speech and language for text-to-speech.                                                                                               |
|                   | Ensure that the correct voices for the Editor have been selected:                                                                                  |
|                   | <ul><li>32-bit Editor:</li><li>C:\Windows\SysWOW64\Speech\SpeechUX\sapi.cpl</li></ul>                                                              |
|                   | <ul><li>64-bit Editor:</li><li>C:\Windows\System32\Speech\SpeechUX\sapi.cpl</li></ul>                                                              |
|                   | Default: empty                                                                                                    |
|                   | It corresponds to the property <b>Voice</b> in group <b>Text-to-Speech</b> in the Editor.                                                          |
| Speech_Rate=      | Speech speed.                                                                                                    |
|                   | ► Minimum: -10                                                                                                    |
|                   | Maximum: 10                                                                                                    |
|                   | Default: 0                                                                                                    |
|                   | It corresponds to the property <b>Speech rate</b> in group <b>Text-to-Speech</b> in the Editor.                                                    |
| Speech_Volume=    | Speech volume. Number equals the percent value of the maximum value of the selected speech.                                                        |

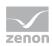

| SMTP_OTHER_CREDS=           | Defines whether the outgoing server uses different log in data than the incoming server.                                                           |
|-----------------------------|----------------------------------------------------------------------------------------------------|
|                             | 0: inactive                                                                                                    |
|                             | 1: active                                                                                                    |
|                             | Default: 0                                                                                                    |
|                             | It corresponds to the property <b>Use different log in data</b> as at the incoming mail server in group <b>Outgoing mail</b> server in the Editor. |
|                             | Maximum: 100                                                                                                    |
|                             | Minimum: 0 Number taken from the operating<br>system without change.                                                                               |
|                             | Default: 0                                                                                                    |
|                             | It corresponds to the property <b>Volume</b> in group <b>Text-to-Speech</b> in the Editor.                                                         |
| Subject=                    | Unique ID which incoming e-mails must contain in order to be processed in Message Control.                                                         |
|                             | Default: MsgCtrl_Alert:                                                                                                    |
|                             | It corresponds to the property <b>Subject (ID)</b> in group <b>Mail message (Outlook)</b> in the Editor.                                           |
| Telephone=                  | Notification by means of audio file via modem:                                                                                                    |
|                             | • 0: inactive                                                                                                    |
|                             | ▶ 1: active                                                                                                    |
|                             | Default: 0                                                                                                    |
|                             | It corresponds to the property <b>Voice modem (audio file)</b> in group <b>Voice message</b> in the Editor.                                        |
| Telephone_IgnoreDisconnect= | Behavior in the event of a loss of connection::                                                                                                    |
|                             | 1: A disconnection (e.g. recipient ends call) is<br>ignored and the message is played back<br>completely before the line is closed.                |
|                             | • 0: Message is aborted when the connection breaks.                                                                                                |
|                             | Default: 0                                                                                                    |
|                             | It corresponds to the property <b>Ignore disconnect</b> in                                                                                         |

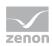

| SMTP_OTHER_CREDS=            | Defines whether the outgoing server uses different log in data than the incoming server.                                                                                              |
|------------------------------|----------------------------------------------------------------------------------------------------|
|                              | 0: inactive                                                                                                    |
|                              | 1: active                                                                                                    |
|                              | Default: 0                                                                                                    |
|                              | It corresponds to the property <b>Use different log in data as at the incoming mail server</b> in group <b>Outgoing mail server</b> in the Editor.                                    |
|                              | group <b>Voice message</b> in the Editor.                                                                                                    |
| Telephone_Line=              | Entry of the modem to be used. Must already be configured on the computer.                                                                                                    |
|                              | It corresponds to the property <b>Line name</b> in group <b>Phone settings</b> in the Editor.                                                                                         |
| Telephone_LineId=            | Automatically created device ID which identifies the selected modem. Serves - for several modems with the same name - the purpose of distinguishing the devices.                      |
|                              | <b>Attention:</b> For information only. Must not be changed here.                                                                                                    |
|                              | It corresponds to the property <b>Line ID</b> in group <b>Phone settings</b> in the Editor.                                                                                           |
| Telephone_Timeout=           | Time in minutes after which a standing condition should<br>be canceled and closed. Time interval must be longer as<br>the time needed for playing back and confirming the<br>message. |
|                              | Default: 1                                                                                                    |
|                              | It corresponds to the property <b>Timeout [min]</b> in group <b>Voice message</b> in the Editor.                                                                                      |
| Telephone_WelcomeMessageCoun | Number of repetitions for the welcome text.                                                                                                    |
| t=                           | Default: 5                                                                                                    |
|                              | It corresponds to the property <b>Repeat welcome text</b> in group <b>Voice message</b> in the Editor.                                                                                |
| VOIP_AUDIO=                  | Voice message as audio file by means of Voice over IP:                                                                                                    |
|                              | • 0: inactive                                                                                                    |

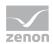

| SMTP_OTHER_CREDS= | Defines whether the outgoing server uses different log in data than the incoming server.                                                                          |
|-------------------|----------------------------------------------------------------------------------------------------|
|                   | 0: inactive                                                                                                    |
|                   | 1: active                                                                                                    |
|                   | Default: 0                                                                                                    |
|                   | It corresponds to the property <b>Use different log in data as at the incoming mail server</b> in group <b>Outgoing mail server</b> in the Editor.                |
|                   | ► 7: Voice over IP (Audio file)                                                                                                    |
|                   | Default: 0                                                                                                    |
|                   | It corresponds to the property <b>Voice over IP (Audio file)</b> in group <b>Voice message</b> in the Editor.                                                     |
|                   | Note:                                                                                                    |
|                   | The following conditions must be met in order to use VoIP:                                                                                                    |
|                   | The VoIP provider must support the SIP and RTP protocols.                                                                                                    |
|                   | <ul> <li>The corresponding ports must be open in the firewall:</li> <li>SIP (Default: 5060)</li> <li>RTP (Default: 4000)</li> <li>RTCP (Default: 4001)</li> </ul> |
| VOIP_DOMAIN=      | Server address of the VoIP provider.                                                                                                    |
|                   | Default: empty                                                                                                    |
|                   | It corresponds to the property <b>Server address</b> in group <b>Voice over IP</b> in the Editor.                                                                 |
| VOIP_PASSWORD=    | Password for VoIP access.                                                                                                    |
|                   | Is saved in encrypted form and must only be changed in the user interface.                                                                                        |
|                   | Default: empty                                                                                                    |
|                   | It corresponds to the property <b>Password</b> in group <b>Voice over IP</b> in the Editor.                                                                       |
| VOIP_RTP=         | Number of the RTP port for VoIP.                                                                                                    |

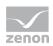

| SMTP_OTHER_CREDS= | Defines whether the outgoing server uses different log in data than the incoming server.  O: inactive  1: active  Default: O  It corresponds to the property Use different log in data as at the incoming mail server in group Outgoing mail server in the Editor.  Default: 4000 |
|-------------------|----------------------------------------------------------------------------------------------------|
|                   | It corresponds to the property <b>RTP port</b> in group <b>Voice over IP</b> in the Editor.                                                                                                    |
| VOIP_SIP=         | Number of the SIP port for VoIP.  Default: 5060  It corresponds to the property SIP port in group Voice over IP in the Editor.                                                                                                    |
| VOIP_TTS=         | Voice message via Voice over IP as a Text-to-Speech.:  • 0: inactive  • 1: Voice over IP (Text-to-Speech)  Default: 0  It corresponds to the property Voice over IP  (Text-to-Speech) in group Voice message in the Editor.                                                       |
|                   | Note:  The following conditions must be met in order to use VoIP:  The VoIP provider must support the SIP and RTP protocols.  The corresponding ports must be open in the firewall:  SIP (Default: 5060)  RTP (Default: 4000)  RTCP (Default: 4001)                               |
| VOIP_USER=        | User name for VoIP access.                                                                                                    |

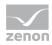

| SMTP_OTHER_CREDS= | Defines whether the outgoing server uses different log in data than the incoming server.  O: inactive  1: active  Default: O  It corresponds to the property Use different log in data as at the incoming mail server in group Outgoing mail server in the Editor. |
|-------------------|----------------------------------------------------------------------------------------------------|
|                   | Default: <i>empty</i> It corresponds to the property <b>User name</b> in group <b>Voice over IP</b> in the Editor.                                                                                                    |

### Information

Some properties can accept the values of other properties. You always save the value that was entered last. The vale of the ini entries therefore does not always need to correspond to the values of the properties displayed in the Editor. The following properties are affected:

- SMTP\_SERVER= -> Server address
- SMTP\_USER= -> User name
- SMTP\_PASSWORD= -> Password
- SMTP\_OUT\_ADDR= -> Address for sent mails

•

## 9.15 Network [NETZ]

| Entry  | Description                         |
|--------|-------------------------------------|
| [NETZ] | Parameters of the network operation |

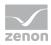

| Entry                          | Description                                                                                                    |
|--------------------------------|----------------------------------------------------------------------------------------------------|
| ANALYZER2_SERVER_TIMEOUT_SEC = | Waiting time for connection when executing the Analyzer Report Execution Function.                                                                                                    |
|                                | Value in seconds.                                                                                                    |
|                                | Minimum: 1                                                                                                    |
|                                | ► Maximum: 86400                                                                                                    |
|                                | Default: 100                                                                                                    |
|                                | Only valid with a connection to a version 2.XX Analyzer Server. As of version 7.50, the timeout will be configured using the ZAMS options.                                                                                      |
| ENCRYPTION_PWD                 | Here, the password is entered after it has been created; it is encrypted automatically. The password is encrypted by the computer, thus an identical password on different computers leads to different content for this entry. |
|                                | <b>Note:</b> This INI entry is also valid for the zenon Web Client.                                                                                                    |
| NET_CONNECTCOUNT=              | Number of times a TCP/IP connect is retried on the client.                                                                                                    |
|                                | <b>▶</b> <i>O</i> :                                                                                                    |
|                                | Default: 0 (Immediate repetition)                                                                                                    |
| NET_CONNECTWAIT_MSEC=          | Waiting time after an unsuccessful TCP/IP connect on the client in milliseconds.  Default: 30000                                                                                                    |
| NET_PROXYPORT=                 | Port for the connection from zenon Web Client to zenon Web Server: The zenon Web Server listens on the port, the zenon Web Client connects to the port.  Default:  TCP: 1102  HTTP: 8080                                        |
| NET TIMEOUT MCCC-              |                                                                                                    |
| NET_TIMEOUT_MSEC=              | Timeout for network communication in milliseconds.  Default: 30000(equals 30 seconds).                                                                                                    |
|                                | This entry determines                                                                                                    |
|                                | the idle time before the Standby Server upgrades<br>to the Primary Server (at failure).                                                                                                    |

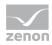

| Entry                         | Description                                                                                                    |
|-------------------------------|----------------------------------------------------------------------------------------------------|
|                               | The buffer size The buffer at the Standby Server<br>saves all values during the defined time. In doing<br>so, the time period for buffering is increased by<br>one third of the configured time.              |
| NET_NETMODULTIMEOUT_MSE<br>C= | Timeout for module communication in milliseconds. Is<br>not used for spontaneous module request on the client<br>or standby. If no response comes from the server in the<br>set time, the action is canceled. |
|                               | This time entry is also used for the monitoring of the driver. If this entry is less than 10 seconds (10.000), 10 seconds is automatically used for driver monitoring.                                        |
|                               | Default: 30000                                                                                                    |
|                               | <b>Examples:</b> Call up of archive data for Extended Trend, recipe administration, password list)                                                                                                    |
| POLLING_INTERVALL=            | Waiting time in milliseconds until zenon Web Client sends another HTTP GET request to zenon Web Server if the buffer for a connection is empty.                                                               |
|                               | Default: 2000                                                                                                    |
| PWD_VALIDATION=               | Hash to check to see if the data used that is to be encrypted has changed.                                                                                                    |
|                               | <b>Note:</b> This INI entry is also valid for the zenon Web Client.                                                                                                    |
| QUESIZE=                      | Maximum number of objects in the line in the network.  Default: 5000                                                                                                    |
| TIMESYNCH=                    | Time synchronization:                                                                                                    |
|                               | <ul><li>1: = Time is compared with a server project<br/>(default).</li></ul>                                                                                                    |
|                               | • 0: = Time is not compared (for circular redundancy, for example)                                                                                                    |
| USE_ENCRYPTION=               | Activate or deactivate encryption:                                                                                                    |
|                               | O: inactive                                                                                                    |
|                               | 1: active                                                                                                    |
|                               | <b>Note:</b> This INI entry is also valid for the zenon Web                                                                                                    |

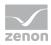

| Entry         | Description                                                                                                    |
|---------------|----------------------------------------------------------------------------------------------------|
|               | Client.                                                                                                    |
| USEIPV6=      | Regulates the use of IPv6.                                                                                                    |
|               | 1: Active, all TCP connections are only created via IPv6.                                                                                                    |
|               | 0: Inactive, all TCP connections are only created via IPv4.                                                                                                    |
|               | Dual operation is not possible.                                                                                                    |
|               | <b>Note:</b> If this option is changed, all ongoing zenon processes must be restarted. This concerns zenAdminSrv, zenSysSrv, zenLogSrv and zenDBSrv in particular. |
|               | The following components are not affected by the setting:                                                                                                    |
|               | <ul> <li>Driver communication with the PLCs</li> </ul>                                                                                                    |
|               | <ul> <li>Protocol communication in the Process Gateway<br/>plug-ins</li> </ul>                                                                                     |
|               | <ul> <li>Workbench and Runtime communication in zenon<br/>Logic</li> </ul>                                                                                         |
|               | <b>Attention:</b> Only works with version 7 onwards. No versions prior to version 7 can be started if this is active.                                              |
| WAN=          | Client's connection to the server:                                                                                                    |
|               | • 0: LAN (default)                                                                                                    |
|               | ▶ 1: WAN                                                                                                    |
| WAN_IDLETIME= | WAN idle time. The connection to the server or client is closed after this time. Default: 30000 ms                                                                 |

# 9.16 Path settings [PATH]

| Entry   | Description                             |
|---------|-----------------------------------------|
| [PATH]  | Path settings.                          |
| BACKUP= | Read-back folder for archives (* .arx). |
| BILDER= | Path for zenon screens.                 |

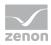

| Entry             | Description                                                                                                    |
|-------------------|----------------------------------------------------------------------------------------------------|
| BITMAP=           | Permitted graphics files. The following formats are possible:  * *.bmp  * *.jpg  * *.png  * *.tif  * *.wmf  * *.xaml  * *.cdwpf                                                                          |
| DLL=              | Path of the DLL files (program directory).                                                                                                    |
| EDOC_PATH =       | Path to the <b>EPLAN</b> document (electronic documentation program).  For example: <b>EDOC_PATH=</b> C:\\Programme\EPLAN\View\1.7.11\BIN\W3u.exe                                                        |
| EXPORTARV=        | Path for evacuated archives (*.arv).                                                                                                    |
| EXPORTPFAD=       | Path for exported files.                                                                                                    |
| GRAPHIK=          | Path of the graphics files for graphics import.                                                                                                    |
| Listen=           | Path for text.                                                                                                    |
| ONLINE_HELP=      | Path for CHM files in Runtime.                                                                                                    |
| PROCESS_RECORDER= | Path for evacuated process recorder files (* .rec and * .lmt).                                                                                                    |
| REPORTS=          | Path for report files                                                                                                    |
| VBF30=            | Path of the current project database.                                                                                                    |
| WEB_PROJECT_PATH= | Folder for the Runtime files of the zenonWeb Client. The %temp%\zenWebCli folder is used if this entry is not available.  Entries from global_vars.js in the zenon Web Server are attached to this path. |
| VIDEO=            | Path for video files.                                                                                                    |

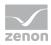

| Entry      | Description            |
|------------|------------------------|
| ZUORNDUNG= | Allocation files path. |

# 9.17 Port configuration [LISTENING\_SOCKETS]

|                     | [EISTEINING_SOCKETS]                                                                                                    |
|---------------------|----------------------------------------------------------------------------------------------------|
| Entry               | Description                                                                                                    |
| [LISTENING_SOCKETS] | Configuration of the listening ports for applications. Changes in <b>zenon6.ini</b> must be transferred to all other computers included in the communication. |
|                     | Attention:                                                                                                    |
|                     | ► Changes can trigger a restart of the computer.                                                                                                    |
|                     | <ul> <li>All computers with which communication takes<br/>place must have the same settings.</li> </ul>                                                       |
|                     | ▶ These settings are not available under Windows CE.                                                                                                    |
|                     | The settings that were saved in the respective <b>zenon6.ini</b> file are used in the Runtime.                                                                |
|                     | <b>Recommendation:</b> Configure these settings using the Startup Tool.                                                                                       |
| XXX_CUST_PORT=      | <b>XXX</b> Stands for the corresponding application.                                                                                                    |
|                     | Alternative port number. Only effective if <b>XXX_PORT_CASE=</b> 1.                                                                                           |
| XXX_BIND_ADDRESS=   | <b>XXX</b> Stands for the corresponding application.                                                                                                    |
|                     | Fixed IP address. Only effective if <b>XXX_BIND_CASE=</b> 1.                                                                                                  |
| XXX_BIND_ADAPTER=   | <b>XXX</b> Stands for the corresponding application.                                                                                                    |
|                     | Name of the network parameter. Only effective if <b>XXX_BIND_CASE=</b> 2.                                                                                     |
| XXX_BIND_CASE=      | <b>XXX</b> Stands for the corresponding application.                                                                                                    |
|                     | Type of connection:                                                                                                    |
|                     | • 0: All adapters (Any)                                                                                                    |
|                     | ▶ 1: by means of address                                                                                                    |
|                     | ▶ 2: by means of adapter                                                                                                    |

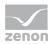

| Entry          | Description                                                                                        |
|----------------|----------------------------------------------------------------------------------------------------|
|                | <b>Note:</b> For 1 and 2, the respective address must be configured using the corresponding entry. |
| XXX_PORT_CASE= | <b>XXX</b> Stands for the corresponding application.                                               |
|                | Type of port assignment:                                                                           |
|                | • 0: Default port. Standard port number.                                                           |
|                | ▶ 1: Custom Port. Individual port number.                                                          |
|                | <b>Note:</b> For 1, the respective address must be configured using the corresponding entry.       |

## APPLICATIONS AND THEIR DEFAULT SETTINGS

## ADMINISTRATION SERVICE

| ADMINSRV_CUST_PORT=    | Alternative port number for Administrator Service. Only effective if ADMINSRV_PORT_CASE=1.  Default: 50777     |
|------------------------|----------------------------------------------------------------------------------------------------|
| ADMINSRV_BIND_ADDRESS= | Fixed IP address for <b>Administrator Service</b> . Only effective if <b>ADMINSRV_BIND_CASE=</b> 1.            |
|                        | Default: 0.0.0.0                                                                                               |
| ADMINSRV_BIND_ADAPTER= | Name of the network adapter for <b>Administrator Service</b> . Only effective if <b>ADMINSRV_BIND_CASE=</b> 2. |
|                        | Default: No entry (empty).                                                                                     |
| ADMINSRV_BIND_CASE=    | Type of connection for <b>Administrator Service</b> .                                                          |
|                        | • 0: All adapters (Any)                                                                                        |
|                        | ► 1: by means of address                                                                                       |
|                        | ▶ 2: by means of adapter                                                                                       |
|                        | Default: 0                                                                                                    |
|                        | <b>Note:</b> For 1 and 2, the respective address must be configured using the corresponding entry.             |
| ADMINSRV_PORT_CASE=    | Type of port assignment for <b>Administrator Service</b> .  • 0: Default port. Standard port number.           |

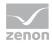

| ADMINSRV_CUST_PORT= | Alternative port number for Administrator Service. Only effective if ADMINSRV_PORT_CASE=1.   |
|---------------------|----------------------------------------------------------------------------------------------|
|                     | Default: <i>50777</i>                                                                        |
|                     | ▶ 1: Custom Port. Individual port number.                                                    |
|                     | Default: 0                                                                                   |
|                     | <b>Note:</b> For 1, the respective address must be configured using the corresponding entry. |

### **ANALYZER CONNECTOR SERVICE**

| ANACONSRV_CUST_PORT=    | Alternative port number for Analyzer Connector Service. Only effective if ANACONSRV_PORT_CASE=1. Default: 50778                                                                                                    |
|-------------------------|----------------------------------------------------------------------------------------------------|
| ANACONSRV_BIND_ADDRESS= | Fixed IP address for <b>Analyzer Connector Service</b> . Only effective if <b>ANACONSRV_BIND_CASE=</b> 1.                                                                                                    |
|                         | Default: 0.0.0.0                                                                                                    |
| ANACONSRV_BIND_ADAPTER= | Name of the network adapter for <b>Analyzer Connector Service</b> . Only effective if <b>ANACONSRV_BIND_CASE=</b> 2.                                                                                                    |
|                         | Default: No entry (empty).                                                                                                    |
| ANACONSRV_BIND_CASE=    | Type of connection for Analyzer Connector Service.  • 0: All adapters (Any)  • 1: by means of address  • 2: by means of adapter  Default: 0  Note: For 1 and 2, the respective address must be configured using the corresponding entry.        |
| ANACONSRV_PORT_CASE=    | Type of port assignment for Analyzer Connector Service.  • 0: Default port. Standard port number.  • 1: Custom Port. Individual port number.  Default: 0  Note: For 1, the respective address must be configured using the corresponding entry. |

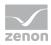

#### **ANALYZER LICENSE SERVICE**

| ANALICSRV_CUST_PORT     | Alternative port number for Analyzer License Service. Only effective if ANALICSRV_PORT_CASE=1.                     |
|-------------------------|----------------------------------------------------------------------------------------------------|
|                         | Default: 50779                                                                                                    |
| ANALICSRV_BIND_ADDRESS= | Fixed IP address for <b>Analyzer License Service</b> . Only effective if <b>ANALICSRV_BIND_CASE</b> =1.            |
|                         | Default: 0.0.0.0                                                                                                   |
| ANALICSRV_BIND_ADAPTER= | Name of the network adapter for <b>Analyzer License Service</b> . Only effective if <b>ANALICSRV_BIND_CASE=</b> 2. |
|                         | Default: No entry (empty).                                                                                         |
| ANALICSRV_BIND_CASE=    | Type of connection for <b>Analyzer License Service</b> .                                                           |
|                         | • 0: All adapters (Any)                                                                                            |
|                         | ▶ 1: by means of address                                                                                           |
|                         | ▶ 2: by means of adapter                                                                                           |
|                         | Default: 0                                                                                                    |
|                         | <b>Note:</b> For 1 and 2, the respective address must be configured using the corresponding entry.                 |
| ANALICSRV_PORT_CASE=    | Type of port assignment for <b>Analyzer License Service</b> .                                                      |
|                         | • 0: Default port. Standard port number.                                                                           |
|                         | ▶ 1: Custom Port. Individual port number.                                                                          |
|                         | Default: 0                                                                                                    |
|                         | <b>Note:</b> For 1, the respective address must be configured using the corresponding entry.                       |

### **DB SERVICE**

| DBSRV_CUST_PORT=    | Alternative port number for DB Service. Only effective if DBSRV_PORT_CASE=1.  Default: 1103 |
|---------------------|---------------------------------------------------------------------------------------------|
| DBSRV_BIND_ADDRESS= | Fixed IP address for <b>DB Service</b> . Only effective if <b>DBSRV_BIND_CASE=</b> 1.       |
|                     | Default: 0.0.0.0                                                                            |

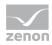

| DBSRV_CUST_PORT=    | Alternative port number for DB Service. Only effective if DBSRV_PORT_CASE=1.  Default: 1103                                                                                                    |
|---------------------|----------------------------------------------------------------------------------------------------|
|                     | Default: 0.0.0.0                                                                                                    |
| DBSRV_BIND_ADAPTER= | Name of the network adapter for <b>DB Service</b> . Only effective if <b>DBSRV_BIND_CASE=</b> 2.                                                                                                    |
|                     | Default: No entry (empty).                                                                                                    |
| DBSRV_BIND_CASE=    | Type of connection for <b>DB Service</b> .  • 0: All adapters (Any)  • 1: by means of address  • 2: by means of adapter  Default: 0  Note: For 1 and 2, the respective address must be configured using the corresponding entry.        |
| DBSRV_PORT_CASE=    | Type of port assignment for <b>DB Service</b> .  • 0: Default port. Standard port number.  • 1: Custom Port. Individual port number.  Default: 0  Note: For 1, the respective address must be configured using the corresponding entry. |

### LOGGING SERVICE

| LOGSRV_CUST_PORT=    | Alternative port number for Logging Service. Only effective if LOGSRV_PORT_CASE=1.                     |
|----------------------|----------------------------------------------------------------------------------------------------|
|                      | Default: 50780                                                                                         |
| LOGSRV_BIND_ADDRESS= | Fixed IP address for <b>Logging Service</b> . Only effective if <b>LOGSRV_BIND_CASE=</b> 7.            |
|                      | Default: 0.0.0.0                                                                                       |
| LOGSRV_BIND_ADAPTER= | Name of the network adapter for <b>Logging Service</b> . Only effective if <b>LOGSRV_BIND_CASE=</b> 2. |
|                      | Default: No entry (empty).                                                                             |

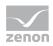

| LOGSRV_CUST_PORT= | Alternative port number for Logging Service. Only effective if LOGSRV_PORT_CASE=1.  Default: 50780                                                                                                    |
|-------------------|----------------------------------------------------------------------------------------------------|
| LOGSRV_BIND_CASE= | Type of connection for <b>Logging Service</b> .  • 0: All adapters (Any)  • 1: by means of address  • 2: by means of adapter  Default: 0  Note: For 1 and 2, the respective address must be                                          |
|                   | configured using the corresponding entry.                                                                                                    |
| LOGSRV_PORT_CASE= | Type of port assignment for Logging Service.  • 0: Default port. Standard port number.  • 1: Custom Port. Individual port number.  Default: 0  Note: For 1, the respective address must be configured using the corresponding entry. |

## **NETWORK SERVICE**

| NETSRV_CUST_PORT=    | Alternative port number for Network Service. Only effective if NETSRV_PORT_CASE=1.  Default: 1100                                          |
|----------------------|----------------------------------------------------------------------------------------------------|
| NETSRV_BIND_ADDRESS= | Fixed IP address for <b>Network Service</b> . Only effective if <b>NETSRV_BIND_CASE=</b> 1.  Default: 0.0.0.0                              |
| NETSRV_BIND_ADAPTER= | Name of the network adapter for <b>Network Service</b> . Only effective if <b>NETSRV_BIND_CASE=</b> 2.  Default: <i>No entry (empty)</i> . |
| NETSRV_BIND_CASE=    | Type of connection for <b>Network Service</b> .  • 0: All adapters (Any)  • 1: by means of address  • 2: by means of adapter               |

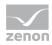

| NETSRV_CUST_PORT= | Alternative port number for Network Service. Only effective if NETSRV_PORT_CASE=1.                                                                                                    |  |
|-------------------|----------------------------------------------------------------------------------------------------|--|
|                   | Default: 1100                                                                                                    |  |
|                   | Default: 0                                                                                                    |  |
|                   | <b>Note:</b> For 1 and 2, the respective address must be configured using the corresponding entry.                                                                                                    |  |
| NETSRV_PORT_CASE= | Type of port assignment for <b>Network Service</b> .  • 0: Default port. Standard port number.  • 1: Custom Port. Individual port number.  Default: 0  Note: For 1, the respective address must be configured using the corresponding entry. |  |

### SNMP TRAP SERVICE

| SNMPTRAPSRV_CUST_PORT=     | Alternative port number for SNMP Trap Service. Only effective if SNMPTRAPSRV_PORT_CASE=1.  Default: 50782                                                                                                    |  |
|----------------------------|----------------------------------------------------------------------------------------------------|--|
| SNMPTRAPSRV_BIND_ADDRESS = | Fixed IP address for <b>SNMP Trap Service</b> . Only effective if <b>SNMPTRAPSRV_BIND_CASE=</b> 1.  Default: 0.0.0.0                                                                                                    |  |
| SNMPTRAPSRV_BIND_ADAPTER = | Name of the network adapter for <b>SNMP Trap Service</b> . Only effective if <b>SNMPTRAPSRV_BIND_CASE=</b> 2.  Default: <i>No entry (empty)</i> .                                                                                       |  |
| SNMPTRAPSRV_BIND_CASE=     | Type of connection for <b>SNMP Trap Service</b> .  • 0: All adapters (Any)  • 1: by means of address  • 2: by means of adapter  Default: 0  Note: For 1 and 2, the respective address must be configured using the corresponding entry. |  |
| SNMPTRAPSRV_PORT_CASE=     | Type of port assignment for <b>SNMP Trap Service</b> .                                                                                                    |  |

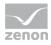

| SNMPTRAPSRV_CUST_PORT= | Alternative port number for SNMP Trap Service. Only effective if SNMPTRAPSRV_PORT_CASE=1.    |  |
|------------------------|----------------------------------------------------------------------------------------------|--|
|                        | Default: 50782                                                                               |  |
|                        | • 0: Default port. Standard port number.                                                     |  |
|                        | ▶ 1: Custom Port. Individual port number.                                                    |  |
|                        | Default: 0                                                                                   |  |
|                        | <b>Note:</b> For 1, the respective address must be configured using the corresponding entry. |  |

#### TRANSPORT SERVICE

| SYSSRV_CUST_PORT=    | Alternative port number for Transport Service. Only effective if SYSSRV_PORT_CASE=1.                                                                    |  |
|----------------------|----------------------------------------------------------------------------------------------------|--|
|                      | Default: 1101                                                                                                    |  |
| SYSSRV_BIND_ADDRESS= | Fixed IP address for <b>Transport Service</b> . Only effective if <b>SYSSRV_BIND_CASE=</b> 1.                                                           |  |
|                      | Default: 0.0.0.0                                                                                                    |  |
| SYSSRV_BIND_ADAPTER= | Name of the network adapter for <b>Transport Service</b> . Only effective if <b>SYSSRV_BIND_CASE</b> =2.                                                |  |
|                      | Default: No entry (empty).                                                                                                    |  |
| SYSSRV_BIND_CASE=    | Type of connection for <b>Transport Service</b> .  • 0: All adapters (Any)  • 1: by means of address  • 2: by means of adapter  Default: 0              |  |
|                      | <b>Note:</b> For 1 and 2, the respective address must be configured using the corresponding entry.                                                      |  |
| SYSSRV_PORT_CASE=    | Type of port assignment for <b>Transport Service</b> .  • 0: Default port. Standard port number.  • 1: Custom Port. Individual port number.  Default: 0 |  |
|                      | <b>Note:</b> For 1, the respective address must be configured                                                                                           |  |

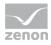

| SYSSRV_CUST_PORT= | Alternative port number for Transport Service. Only effective if SYSSRV_PORT_CASE=1. |
|-------------------|--------------------------------------------------------------------------------------|
|                   | Default: 1101                                                                        |
|                   | using the corresponding entry.                                                       |

## WEB SERVICE CLASSIC

| WEBSRV_CUST_PORT=    | Alternative port number for WEB Service Classic. Only effective if WEBSRV_PORT_CASE=1.  Default: 1102                                                                                                    |
|----------------------|----------------------------------------------------------------------------------------------------|
| WEBSRV_BIND_ADDRESS= | Fixed IP address for <b>WEB Service Classic</b> . Only effective if <b>WEBSRV_BIND_CASE=</b> 1.                                                                                                    |
|                      | Default: 0.0.0.0                                                                                                    |
| WEBSRV_BIND_ADAPTER= | Name of the network adapter for <b>WEB Service Classic</b> . Only effective if <b>WEBSRV_BIND_CASE=</b> 2.                                                                                                    |
|                      | Default: No entry (empty).                                                                                                    |
| WEBSRV_BIND_CASE=    | Type of connection for <b>WEB Service Classic</b> .  • 0: All adapters (Any)  • 1: by means of address  • 2: by means of adapter  Default: 0  Note: For 1 and 2, the respective address must be configured using the corresponding entry.        |
| WEBSRV_PORT_CASE=    | Type of port assignment for <b>WEB Service Classic</b> .  • 0: Default port. Standard port number.  • 1: Custom Port. Individual port number.  Default: 0  Note: For 1, the respective address must be configured using the corresponding entry. |

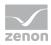

#### WEB SERVICE TUNNELING

| WEBSRVTNL_CUST_PORT=    | Alternative port number for WEB Service Tunneling. Only effective if WEBSRVTNL_PORT_CASE=1.                     |  |
|-------------------------|----------------------------------------------------------------------------------------------------|--|
|                         | Default: 8080                                                                                                   |  |
| WEBSRVTNL_BIND_ADDRESS= | Fixed IP address for <b>WEB Service Tunneling</b> . Only effective if <b>WEBSRVTNL_BIND_CASE=</b> 1.            |  |
|                         | Default: 0.0.0.0                                                                                                |  |
| WEBSRVTNL_BIND_ADAPTER= | Name of the network adapter for <b>WEB Service Tunneling</b> . Only effective if <b>WEBSRVTNL_BIND_CASE=</b> 2. |  |
|                         | Default: No entry (empty).                                                                                      |  |
| WEBSRVTNL_BIND_CASE=    | Type of connection for <b>WEB Service Tunneling</b> .                                                           |  |
|                         | • 0: All adapters (Any)                                                                                         |  |
|                         | ▶ 1: by means of address                                                                                        |  |
|                         | ▶ 2: by means of adapter                                                                                        |  |
|                         | Default: 0                                                                                                    |  |
|                         | <b>Note:</b> For 1 and 2, the respective address must be configured using the corresponding entry.              |  |
| WEBSRVTNL_PORT_CASE=    | Type of port assignment for <b>WEB Service Tunneling</b> .                                                      |  |
|                         | • 0: Default port. Standard port number.                                                                        |  |
|                         | ▶ 1: Custom Port. Individual port number.                                                                       |  |
|                         | Default: 0                                                                                                    |  |
|                         | <b>Note:</b> For 1, the respective address must be configured using the corresponding entry.                    |  |

## **OVERVIEW OF STANDARD PORTS**

### ZENON

| Application         | Standard port |
|---------------------|---------------|
| Network Service     | 1100          |
| Transport Service   | 1101          |
| WEB Service Classic | 1102          |

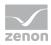

| Application                                                      | Standard port |
|------------------------------------------------------------------|---------------|
| DB Service                                                       | 1103          |
| SQL Browser Service, (for distributed engineering in the Editor) | 1434          |
| zenAdminSrv.exe                                                  | 50777         |
| zenLicTransfer (License Transfer Service)                        | 50784         |
| Logging Service                                                  | 50780         |
| SNMP Trap Service                                                | 50782         |
| WEB Service Tunneling                                            | 8080          |

### **ZENON LOGIC**

| Application                                                                           | Standard port |
|---------------------------------------------------------------------------------------|---------------|
| Assigned port for zenon Logic or straton depends on the project and                   | 1200 - 1210   |
| service.                                                                              | 4500 - 4510   |
| E.g.: First zenon Logic project used 1200 and 9000, second project 1201 and 9001 etc. | 7000 - 7010   |
|                                                                                       | 9000 - 9010   |

### ZENON ANALYZER

| Application                | Standard port |
|----------------------------|---------------|
| Administration Service     | 50777         |
| Analyzer Connector Service | 50778         |
| Analyzer License Service   | 50779         |
| ZAMS                       | 50781         |

### **DRIVERS**

| Application                | Standard port |
|----------------------------|---------------|
| Driver Simulation          | 6000 - 6020   |
| Process Gateway OPC Server | 135           |
| Process Gateway SNMP       | 161           |

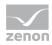

| Application                          | Standard port |
|--------------------------------------|---------------|
| Process Gateway Modbus               | 502           |
| Process Gateway IEC60870-5 104 slave | 2402          |
| Process Gateway DEC                  | 5555          |
| Process Gateway DNP3 Slave           | 20000         |

#### **SERVICE GRID**

| Application                                               | Standard port |
|-----------------------------------------------------------|---------------|
| Service Grid API                                          | 9400          |
| Hub Controller                                            | 9410          |
| Data Hub                                                  | 9411          |
| Hub Controller: Dedicated port for connection to Data Hub | 9412          |
| Configuration Backend                                     | 9420          |
| Identity Service                                          | 9430          |
| Policy Service                                            | 9440          |

# 9.18 Programming interface [Add-Ins], [PCE], [VBA] and [VSTA]

## **ADD-INS**

| Entry    | Description                                              |
|----------|----------------------------------------------------------|
| [ADDINS] | Settings for the Add-In Framework.                       |
| ON=      | Activate Add-In Framework:  • 0: off  • 1: on  Default:1 |
|          | Requirements: VBA must be activated.                     |
| UPDATE=  | Update add-in wizards:  ▶ 0: off                         |

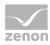

| Entry | Description                                                                                                    |
|-------|----------------------------------------------------------------------------------------------------|
|       | ▶ 1: on<br>Installs all scadaAddIn files present in the Add-In<br>folder at the next start-up. Is reset back to 0 after<br>execution. |
|       | Default:0                                                                                                    |
|       | <b>Note:</b> The Add-in folder can be found under %ProgramFiles(x86)%\COPA-DATA\zenon [Version]\EditorAddInDeploy.                    |

#### **PCE**

**Note:** PCE will no longer be supported as of version 7.20 and will no longer be shown in the zenon module tree anymore. When converting projects from versions lower than 7.20, which contain PCE tasks, the node PCE will be shown for these projects again. PCE will not further be developed and documented.

The INI settings can still be used.

Recommendation: Please use zenon Logic instead of PCE

| Entry | Description                              |
|-------|------------------------------------------|
| [PCE] | Settings for the Process Control Engine. |
| ON=   | Activate PCE:  • 0: off  • 1: on         |
|       | Requirements: VBA must be activated.     |

#### **VBA**

| Entry  | Description                                                                  |
|--------|------------------------------------------------------------------------------|
| [VBA]  | Parameters for Visual Basic for Applications.                                |
| BREAK= | Activate VBA message box for errors, asking whether to debug during Runtime. |
|        | ▶ 7: on (default)                                                            |
|        | <b>▶</b> 0: off                                                              |
| EIN=   | Activate VBA:                                                                |

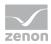

| Entry         | Description                                                                                                    |
|---------------|----------------------------------------------------------------------------------------------------|
|               | <ul> <li>O: off         VBA is not initialized and not loaded. Therefore         no IDE can be displayed and no wizards can be         executed.         VSTA is thus also deactivated.         The COM interface can be initialized however.     </li> <li>1: on         VBA is initialized and loaded.</li> </ul>                                    |
| EVENT=        | <ul> <li>Activate VBA events:</li> <li>O: off     Linked VBA macros are not executed.     COM are not triggered.</li> <li>1: on     VBA macros are executed and COM events are triggered.</li> <li>Attention: This entry also applies to VSTA and add-ins. If this entry is not activated (= 1) no events are received in VSTA and add-ins.</li> </ul> |
| UPDATE=       | The dialog to update the wizard is called up each time the Editor is started:  • 0: off  • 1: on                                                                                                    |
| [VBA_TOOLBAR] | Allocation of the symbols in the macro toolbar with VBA macros.                                                                                                    |
| VBABUTTON_x=  | Assignment of macros to symbols in the macro list. x stands for a number between 0 and 4. Up to five macros can be linked to symbols: VBABUTTON_0 to VBABUTTON_4.  For example: VBAButton_2=ActivateStartupScreen  Recommendation: Configuration by means of the macro list toolbar.                                                                   |

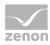

## **VSTA**

| Entry   | Description                                                                                              |
|---------|----------------------------------------------------------------------------------------------------|
| [VSTA]  | Parameters for VSTA.                                                                                     |
| CSHARP= | Selection of the VSTA programming language for the Editor:                                               |
|         | ▶ 1: C# (Default)                                                                                        |
|         | ▶ 0: VB.NET                                                                                              |
| LOADED= | Loading the VSTA add-in:                                                                                 |
|         | ▶ 1: VSTA Add-In for the Editor is loaded on start up                                                    |
|         | <ul> <li>O: When the Editor is started, a dialog asks if the<br/>VSTA Add-In is to be loaded.</li> </ul> |
|         | <b>Note:</b> If a defective Add-In leads to the Editor crashing, the entry is automatically set to 0.    |
| ON=     | Activate VSTA:                                                                                           |
|         | ▶ 1: VSTA activated                                                                                      |
|         | • 0: VSTA deactivated                                                                                    |
|         | Default: 0                                                                                               |

# 9.19 Remote-Transport Parameter [SYS\_REMOTE]

| Entry        | Description                                                           |
|--------------|-----------------------------------------------------------------------|
| [SYS_REMOTE] | Administration of the Remote Transport parameters in the network.     |
|              | For configuration of the Diagnosis Server, see the following chapter: |
|              | Diagnosis Server [SYS_REMOTE] and [LOGGING_SYSTEM] (on page 123).     |
| AUTORUN=     | Name and path of the program that is started with <b>zenSysSrv</b> .  |
| BROWSE=      | Display of the browser window in the CE <b>zenSysSrv</b> :            |
|              | • 0: No display                                                       |

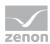

| Entry   | Description                                                                                                    |
|---------|----------------------------------------------------------------------------------------------------|
|         | ▶ 1: Display                                                                                                    |
|         | <b>Note:</b> The window is also not displayed if the screen is too small.                                                                                                    |
| CONFIG= | Configuration string for <b>zenSysSrv</b> . Remote Transport and the diagnosis system use the same server configuration up to and including version 6.51 SPO. For configuration details, in particular for versions before version 7, see chapter: Diagnosis Server [SYS_REMOTE] and [LOGGING_SYSTEM] (on page 123). |
|         | The string consists of the following parts:  DEVICE=[Device];HOST=[Hostname];PORT=[Port];TIME  OUT=[Timeout].                                                                                                    |
|         | ▶ <b>DEVICE</b> : Sets the communication type used.<br><i>TCP/IP</i> and <i>serial</i> are available.                                                                                                    |
|         | ► HOST: is set to the computer name of the Diagnosis Server.                                                                                                    |
|         | ▶ <b>PORT</b> : states the port to be used.                                                                                                    |
|         | ➤ TIMEOUT: provides the connection timeout time in seconds.                                                                                                    |
|         | ▶ <b>BAUD</b> : provides the connection speed of a serial connection.                                                                                                    |
|         | PC configuration:                                                                                                    |
|         | ▶ <b>DEVICE</b> = <i>TCP/IP</i>                                                                                                    |
|         | ► HOST=localhost                                                                                                    |
|         | <b>▶ PORT</b> =1101                                                                                                    |
|         | TIMEOUT=10                                                                                                    |
|         | CE configuration:                                                                                                    |
|         | ▶ <b>DEVICE</b> =COM1                                                                                                    |
|         | <b>▶ BAUD</b> =115200                                                                                                    |
| INIT=   | Determines, with CE, what happens when the <b>zeSysSrv</b> user interface is started:                                                                                                    |
|         | <i>O</i> : end                                                                                                    |
|         | ▶ 1: start                                                                                                    |

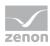

| Entry | Description |                                           |
|-------|-------------|-------------------------------------------|
|       | •           | [anything else]: only show user interface |

# 9.20 Remote Transport password [TRANSPASS]

| Entry       | Description                                                                                                    |
|-------------|----------------------------------------------------------------------------------------------------|
| [TRANSPASS] | Remote Transport Password (on remote station).                                                                                                    |
|             | Note: Configuration for development computer in project.ini in the Remote Transport [ED_REMOTE], [DIRLIST] and [TRANSPASS] (on page 88) section.                                  |
| FIX=        | Password is:                                                                                                    |
|             | ▶ 1: saved                                                                                                    |
|             | • 0: not saved                                                                                                    |
| KEY=        | Password for Remote Transport.                                                                                                    |
| KEYCRYPT=   | Encrypted stored password for Remote Transport.                                                                                                    |
|             | Is only used if <b>KEY=</b> is empty.                                                                                                    |
|             | Default from version 7.20. The switch is carried out automatically for the conversion of a project to version 7.20. The switch must be carried out manually on the target system. |

# 9.21 Runtime [RT]

| Entry       | Description                                                                                                    |
|-------------|----------------------------------------------------------------------------------------------------|
| [RT]        | Settings for the Runtime.                                                                                                    |
| DRIVER_QUE= | Size of the Sent-Queue in Runtime.  • 0: unlimited  Note: As of version 8.00 this option no longer has an effect. Because of the changed buffer behavior, a driver logjam can no longer by caused by the zenon Runtime. |

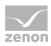

| Entry         | Description                                                                                                    |
|---------------|----------------------------------------------------------------------------------------------------|
| DRIVER_COUNT= | TMP-entry for driver and Runtime. Cycle time of the thread in the driver that sends data to zenon Runtime.  For example: <b>DRIVER_COUNT=</b> 100                                                                                                    |
| DYNRAHMEN=    | Defines whether borders are shown around dynamic elements in the Runtime.  • 0: Do not display  • 1: Display                                                                                                    |
| RECT_ANZ=     | Setting for optimization measures.  The parts of the screens to be displayed anew are collected in rectangles and then drawn. After the defined value has been reached, the new character ranges are added to the first rectangle.  For example: RECT_ANZ=50 |

## 9.22 SCADA Runtime connector [ZRSCONNECTOR]

| Entry           | Description                                                                   |
|-----------------|-------------------------------------------------------------------------------|
| [ZRSCONNECTOR]  | Settings for the SCADA Runtime connector.                                     |
| ENCRYPTION_PWD= | Encrypted password for the SCADA Runtime connector. Must not be changed here. |
|                 | Changes are made using the zenon <b>Startup Tool</b> .                        |

# 9.23 Service Grid [SERVICE\_GRID\_BROKERS]

Connections to the Service Grid will be stored in the **zenon6.ini**. Connections in the zenon Editor can be selected via the property **Service Hub**.

#### Attention

Settings in the **[SERVICE\_GRID\_BROKERS]** section must never be changed manually!

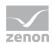

# 9.24 SYMBOL [SYMBOL]

| Entry       | Description                                                                                                    |
|-------------|----------------------------------------------------------------------------------------------------|
| [SYMBOL]    |                                                                                                    |
| SUBSTITUTE= | Substitution when inserting a symbol into a screen:  1: The substitution function is applied.  0: No substitution. |
|             | Default: 1                                                                                                    |
|             | <b>Note:</b> Only has an effect on elements that are linked to at least one variable.                              |

# 9.25 Simulation [SIMULATOR]

| Entry       | Description                                                                                                    |
|-------------|----------------------------------------------------------------------------------------------------|
| [SIMULATOR] |                                                                                                    |
| BACKUP=     | Backup of the HD values to a hard drive: <ul> <li>O: no backup</li> <li>↑ 1: Backup to hard drive (default)</li> </ul>     |
| DIAG_LEVEL= | Definition of which actions are logged in the error file:  ▶ 0: no logging (default)  ▶ 1: Write error (write set value)   |
| DWBEGIN=    | Start of variable addresses for DWORD.                                                                                     |
| DWEND=      | End of variable addresses for DWORD.                                                                                       |
| FLOATBEGIN= | Start of variable addresses for FLOAT.                                                                                     |
| FLOATEND=   | End of variable addresses for FLOAT.                                                                                       |
| MAXHDVALS=  | Sets the largest offset area minus 1 for HD data. For HD-string, the offset has to stay 4 under this value.  Default: 1024 |
| OFFSET=     | Offset for control variables in the simulator.  Default: 0                                                                 |

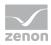

# 9.26 Terminal server [TERMINAL]

| Entry                 | Description                                                                                                    |
|-----------------------|----------------------------------------------------------------------------------------------------|
| [TERMINAL]            | Settings for terminal server                                                                                                    |
| CLIENT=               | Runtime on a terminal server.                                                                                                    |
|                       | Possible values:                                                                                                    |
|                       | • 0: Runtime can only be started once per session.  Operation on the terminal server is not possible.                                                                                                    |
|                       | ▶ 1: Terminal server is used. The Runtime can be started several times, all settings for the terminal server operation are automatically set by the Runtime.                                                    |
|                       | Default: 0                                                                                                    |
| CLIENT_NO_FILE_ALIGN= | Parameters for synchronization of the client with the server:                                                                                                    |
|                       | • 0: Projects are always reloaded by all clients.                                                                                                    |
|                       | <ul> <li>1: selective synchronization active.         Only the zenon client which is started in the console session of the terminal server synchronizes the Runtime files with the zenon server     </li> </ul> |

## 9.27 Drivers

Settings for Drivers.

# 9.27.1BrTcp32 [BrTcp32]

| Entry     | Description                                                                                                    |
|-----------|----------------------------------------------------------------------------------------------------|
| [BrTcp32] | Settings for the driver S7TCP32                                                                                                 |
| LOGFILE=  | Extended logging for the driver:                                                                                                |
|           | <ul> <li>1: Activates the special extended logging of the driver.</li> <li>View of entries via the Diagnosis Viewer.</li> </ul> |

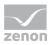

| Entry | Description     |
|-------|-----------------|
|       | <i>▶ 0</i> : No |

# 9.27.2 Sipa\_32 [SIPA\_32]

| Entry     | Description                                                                                                    |
|-----------|----------------------------------------------------------------------------------------------------|
| [SIPA_32] | Settings for the driver Sipa_32.                                                                                                    |
| NOT_USED= | List of hardware addresses that should not be used in the project.  Example: NOT_USED=1,2,3,4                                                                                                    |
| SIMUL=    | Setting for hardware simulation mode. In this mode, the hardware will be simulated in the memory instead of treating every variable separately (like in simulation mode).  1: activated  0: deactivated |

# 9.27.3 SNMPNG32 [SNMP\_NG\_TRAP\_SERVICE]

| Entry                  | Description                                                                                          |
|------------------------|----------------------------------------------------------------------------------------------------|
| [SNMP_NG_TRAP_SERVICE] | Settings for the driver SNMPNG32                                                                     |
| PollingInterval=       | Polling interval of the trap receipt service in milliseconds.  Default: 5000                         |
| PollingRetries=        | Number of retries if polling from the trap receipt service is unsuccessful.  Default: 2              |
| PollingRetryTimeout=   | Waiting time between the retries of the trap receipt service polling in milliseconds.  Default: 1000 |

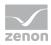

# 9.27.4 System driver [SYSTEMTREIBER], [DEFAULT] and [LOCAL\_VAR]

| Entry                                                                                                    | Description                                                                                                    |
|----------------------------------------------------------------------------------------------------|----------------------------------------------------------------------------------------------------|
| [DEFAULT]                                                                                                   | Default settings.                                                                                                    |
| UPDATE_SEK =                                                                                                | Cycle time of the system driver in seconds                                                                                                    |
| [LOCAL_VAR]                                                                                                 | Entries for the system driver variables.                                                                                                    |
| ID_DWORD_1 = <wert> ID_DWORD_2 = <wert> ID_DWORD_3 = <wert> ID_DWORD_4 = <wert></wert></wert></wert></wert> | These entries deliver the values for the system driver variables  System info -> Local system variable: DWORD1-4.  These variables are intended for the identification of a single computer in the network. This means the values are always managed locally in the zenon.ini file.  By default, limit values can be defined for each of these variables. If there are no entries in the zenon.ini file, the values of these variables will be set to 0 in zenon in the Runtime. |

# 10 zen Proc Gateway.ini

### [GENERAL]

| Entry     | Description                                                                                                    |
|-----------|----------------------------------------------------------------------------------------------------|
| [GENERAL] | General setting for Process Gateway, regardless of the modules selected.                                                      |
| DLL=      | Selection of the DLL file that is to be used for Process<br>Gateway. The selected DLL file determines the module<br>selection |
|           | ► AccessAzure.dll                                                                                                    |
|           | ▶ AccessDEC.dII                                                                                                    |
|           | AccessDNP3_SG.dll                                                                                                    |
|           | ▶ AccessICCP.dII                                                                                                    |
|           | AccessIEC870SI.dll                                                                                                    |
|           | ► AccessMODBUS.dll                                                                                                    |
|           | ▶ AccessOPCUA.dll                                                                                                    |
|           | ► AccessSNMP.dll                                                                                                    |

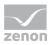

| Entry | Description      |
|-------|------------------|
|       | ▶ AccessSQL.dll  |
|       | AccessSysLog.dll |

# 10.1 AccessDEC [DEC]

**Note:** The configuration file must be in the system folder.

### [DEC]

| Entry        | Description                                                                               |
|--------------|-------------------------------------------------------------------------------------------|
| PORT=        | Port number, where the Process Gateway waits for connection attempts                      |
| TCPTIMEOUT=  | timeout interval, after which the connection is closed                                    |
| REFRESHRATE= | time interval in milliseconds, in which the process image of zenon is checked on changes. |

# 10.2 DNP3 Slave [DNP3]

# 10.3 ICCP-TASE.2 [ICCP]

## [ICCP]

| Entry                 | Description                                                                                                    |
|-----------------------|----------------------------------------------------------------------------------------------------|
| SERVER_PORT=          | Number of the IP port of the server; the port allows the connection of remote clients.                                                                        |
|                       | The port is opened on startup and remains open.                                                                                                    |
|                       | Default: 102                                                                                                    |
| MAX_CONNECTIONS=      | Maximum number of connections of remote ICCP clients to the server. Is ignored if <b>CLIENT_AUTO_CONNECT=1</b> has been configured.  Default: 0 (= unlimited) |
| MAJOR_VERSION_NUMBER= | Main version number of the ICCP protocol, for example:                                                                                                    |

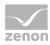

| Entry                                  | Description                                                                                                    |
|----------------------------------------|----------------------------------------------------------------------------------------------------|
|                                        | 1996, 2000.                                                                                                    |
|                                        | Default: 2000                                                                                                    |
| MINOR_VERSION_NUMBER=                  | Sub-version number of the ICCP protocol.                                                                                                    |
|                                        | Default: 8                                                                                                    |
| BILATERAL_TABLE_ID=                    | Bilateral table identification. This is synchronized when establishing a connection between all ICCP communication partners.                                     |
|                                        | <b>Note</b> : The unique bilateral table ID must be the same on all devices that communicate with the ICCP-TASE.2 Process Gateway.                               |
| LOCAL_DOMAIN_NAME=                     | Local ICCP domain name; setting for server, should be set as mirror-inverted to the communication partner.                                                       |
| REMOTE_DOMAIN_NAME=                    | Local ICCP domain name; setting for client, should be set as mirror-inverted to the communication partner.                                                       |
| CLIENT_AUTO_CONNECT=                   | Project configuration of whether the client automatically initiates the establishment of a connection to the remote ICCP server when Process Gateway is started. |
|                                        | 0: do not initialize - just wait                                                                                                    |
|                                        | 1: initialize                                                                                                    |
| CLIENT_IP_NAME=                        | IP address or host name of the remote server if this client is to initialize communication.                                                                      |
| CLIENT_PORT=                           | Port number of the remote server if this client is to initialize communication.                                                                                  |
| CHECK_SERVER_Variables=                | Check to see whether all configured variables are available on the remote server.                                                                                |
|                                        | 0: no check of configured variable names.                                                                                                    |
|                                        | 1: Check of configured variable names.                                                                                                    |
| CHECK_SERVER_VARIABLES_MER<br>KER_BIT= | Status bit for client variables that are not present on the server if a check of configured variables is activated.                                              |
|                                        | 0: no status bit for missing client variables                                                                                                    |
|                                        | 1 to 8: User status bit M1 to M8                                                                                                    |

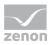

| Entry                                                              | Description                                                                                                    |
|--------------------------------------------------------------------|----------------------------------------------------------------------------------------------------|
| SERVER_STATE_VARIABLE=                                             | Name of the variable for the display of the connection status between ICCP server and remote client.                                                     |
| CLIENT_STATE_VARIABLE=                                             | Name of the variable for the display of the connection status between ICCP client and remote server.                                                     |
| NOT_AVAILABLE_SERVER_VARIAB<br>LES_VARIABLE=                       | Name of the variable for the display of variable names (in zenon Runtime) that are not available for the current client connection on the remote server. |
| CALLING_OSI_SESSION_SELECTO R= CALLING_OSI_PRESENTATION_SE LECTOR= | OSI communication parameters  Note: This INI entry cannot be configured in the graphical user interface for the ICCP-TASE.2 Process gateway.             |
| CALLING_OSI_AE_QUALIFIER=                                          |                                                                                                    |
| CALLING_OSI_AP_TITLE=                                              |                                                                                                    |
| CALLED_OSI_SESSION_SELECTOR =                                      |                                                                                                    |
| CALLED_OSI_PRESENTATION_SEL ECTOR=                                 |                                                                                                    |
| CALLED_OSI_AE_QUALIFIER=                                           |                                                                                                    |
| CALLED_OSI_AP_TITLE=                                               |                                                                                                    |

## [VARIABLES]

Group for configured references between zenon variables and ICCP variables. The following are listed:

- Parameters of each ICCP-variable
- Number of variables
- Names of the variable

| Entry    | Description                                                                                                    |
|----------|----------------------------------------------------------------------------------------------------|
| PARAM_0= | Parameter for ICCP-name.                                                                                                    |
|          | The numbering starts with $\theta$ . The counter is increased by 1 with each further parameter. The identifier corresponds to |
|          | the identifier of the variable name.                                                                                          |

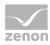

| Entry   | Description                                                                                                    |
|---------|----------------------------------------------------------------------------------------------------|
|         | PARAM_0 Corresponds to NAME_0.                                                                                                    |
|         | Example: PARAM_0=1,0,0,ICCP_Name                                                                                                    |
| COUNT=  | Number of configured references                                                                                                    |
| NAME_0= | Name of zenon variables.                                                                                                    |
|         | The numbering starts with 0. The counter is increased by 1 with each further parameter. This identifier corresponds to the parameter identifier. |
|         | PARAM_0 Corresponds to NAME_0.                                                                                                    |
|         | Example: NAME_0=MyName                                                                                                    |

# 10.4 IEC870 Slave [IEC870SI]

## **ENCRYPTION**

| Parameter                   | Description                                                                                                    |
|-----------------------------|----------------------------------------------------------------------------------------------------|
| TLS_ACTIVE=                 | Type of secure communication  • 0: deactivated No encrypted communication  • 1: activated Communication is in encrypted form on the basis of the following parameters |
|                             | Default: 0                                                                                                    |
| TLS_CERTIFICATE_STORE_PATH= | Absolute save location of the certificates. This basic directory must contain the two subdirectories <b>CA</b> and <b>PRIVATE</b> .                                   |
|                             | for trusted certificates                                                                                                    |

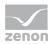

| Parameter                     | Description                                                                                                    |
|-------------------------------|----------------------------------------------------------------------------------------------------|
|                               | ▶ PRIVATE                                                                                                    |
|                               | for your own certificates                                                                                                    |
| TLS_CERTIFICATE_FILE=         | Name of the TLS certificate. The default save location is configured with the entry for the [save location of the certificates] (TLS_CERTIFICATE_STORE_PATH=) . The TLS certificate must be present in the PRIVATE folder.                                                         |
| TLS_CIPHER_LIST=              | List of the supported encryption processes. The list contains an abbreviation in openSSL format.                                                                                                    |
| TLS_PEER_CERTIFICATE_SUBJECT= | Client certificate identification used.                                                                                                    |
|                               | The client certificate must contain the <b>SUBJECT</b> configured here. The connection is disconnected if they do not correspond.                                                                                                    |
| TLS_RENEGOTIATION_TIMEOUT=    | Maximum duration of an encrypted connection before it is renewed.  The encryption is reinitialized after the configured time has expired. In doing so, certificates and the key are replaced for new ones. Time indication in seconds.  Default:86400                              |
| TIS DENIESCENATION MANY DVTES |                                                                                                    |
| TLS_RENEGOTIATION_MAX_BYTES=  | Amount of data for which an encrypted connection is used before it is renewed.  The encryption is reinitialized after the configured amount of data has been reinitialized. In doing so, certificates and the key are replaced for new ones. Indication in bytes.  Default:1048576 |
| TLS_RESUMPTION_TIMEOUT=       | Maximum duration of a key used before it is replaced. Only the key is renewed. The certificate is not updated in the process. The certificate is renewed after expiry of the configured time. Time indication in seconds.  Default: 43200                                          |
| TLS_RESUMPTION_MAX_BYTES=     | Amount of data for which a key is used before it is                                                                                                    |

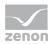

| Parameter                    | Description                                                                                                    |
|------------------------------|----------------------------------------------------------------------------------------------------|
|                              | renewed.                                                                                                    |
|                              | The encryption is renewed after the configured amount of data has been transferred. The certificate is not updated in the process. Indication in bytes.               |
|                              | Default:10485760                                                                                                    |
| TLS_CRL_CHECK_INTERVAL=21600 | Time interval for the check to see whether the certificate currently being used is included in the <b>REVOCATION LIST</b> .                                           |
|                              | The encrypted connection is no longer secure if the certificate is included in the <b>REVOCATION LIST</b> . The connection is terminated. Time indication in seconds. |
|                              | Default:21600                                                                                                    |

# 10.5 MODBUS Slave [MODBUS]

# [MODBUS]

| Entry     | Description                                 |
|-----------|---------------------------------------------|
| COMPORT=  | serial interface (COM1 = 0, COM2 = 1,).     |
|           | Can be set using the configuration dialog.  |
| BAUD=     | Baud rate of the serial interface.          |
|           | Can be set using the configuration dialog.  |
| BYTESIZE= | number of data bits of the serial interface |
| PARITY=   | Parity settings of the serial interface:    |
|           | 0=No                                        |
|           | 1=Odd                                       |
|           | 2=Even                                      |
|           | Can be set using the configuration dialog.  |

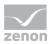

| Entry        | Description                                               |
|--------------|-----------------------------------------------------------|
| STOPBITS=    | Number of stop bits of the serial interface               |
|              | <i>0</i> =1                                               |
|              | 7=1.5                                                     |
|              | 2=2                                                       |
|              | Can be set using the configuration dialog.                |
| TIMEOUT=     | timeout interval for serial communication in milliseconds |
| HWADDRESS=   | Hardware address of the MODBUS system.                    |
|              | Default: 1                                                |
|              | Can be set using the configuration dialog.                |
| REFRESHRATE= | Update time in milliseconds                               |
| SERIELL=     | Serial or TCP/IP communication:                           |
|              | 7 = serial                                                |
|              | O = TCP/IP                                                |
|              | Can be set using the configuration dialog.                |
| PORT=        | TCP/IP port                                               |
| TCPTIMEOUT=  | TCP/IP timeout interval in seconds                        |

### [MODBUS VARIABLES]

Variables that are to be replaced in AccessMODBUS.

**Note:** This entry replaces the original **[VARIABLES]** entry from zenon 7.11 onwards. This prevents unnecessary replacement using using its **Logic to SCADA connection** for variables from the standard project.

| Entry    | Description                                                                                         |
|----------|----------------------------------------------------------------------------------------------------|
| COUNT    | number of variables to be exported                                                                  |
| OFFSET_n | Modbus address that is allocated to the corresponding number ( <b>n</b> ). Numbering starts with 0. |
| NAME_n   | Name of the variable that is allocated to the corresponding                                         |

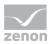

| Entry | Description                                                                                                    |
|-------|----------------------------------------------------------------------------------------------------|
|       | number ( <b>n</b> ). Numbering starts with 0.                                                                                               |
|       | Examples:                                                                                                    |
|       | <ul> <li>OFFSET_0=0         NAME_0=EMS_Supply area         1_forecast_final_consumption         Variable from start project     </li> </ul> |
|       | <ul> <li>OFFSET_1=2         NAME_1=BASISTUTORIAL#Temperaturfühler         Variable from projekt "BASISTUTORIAL"     </li> </ul>             |

# 10.6 OPC UA Server [OPCUA]

## [OPCUA]

| [OT COA]                     |                                                                                                    |
|------------------------------|----------------------------------------------------------------------------------------------------|
| Entry                        | Description                                                                                                    |
| SERVER_NAME=                 | Name of the <b>OPC UA Server</b> to which the Gateway establishes a connection.                                                                                                    |
| SERVER_PORT=                 | Port for the communication to the <b>OPC UA Server</b> .  Default:4841                                                                                                    |
| CERTIFICATES_PATH=           | Path for the root folder with the certificate files and the respective subfolders.  Default: %ProgramData%\PKI\CA\  Note: Entry must be deleted if a new certificate is to be created when Process Gateway is started.                                                 |
| SERVER_CERTIFICATE_LOCATION= | URI of the file with the public key of the server. The path is always stated as absolute. This public key is used by the client for the encryption of messages.  Default:%ProgramData%\PKI\CA\certs\zenopcua.d er  Note: Entry must be deleted if a new certificate is |
| SERVER_PRIVATE_KEY_LOCATION= | to be created when Process Gateway is started.  URI of the file with the private key of the server.  The path is always stated as absolute. This private                                                                                                    |

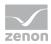

| Entry                          | Description                                                                                                    |
|--------------------------------|----------------------------------------------------------------------------------------------------|
|                                | key is used by the server to decrypt the messages from the client.                                                                                                    |
|                                | Default:%ProgramData%\PKI\CA\private\zenopcua .pem                                                                                                    |
|                                | <b>Note:</b> Entry must be deleted if a new certificate is to be created when Process Gateway is started.                                                                                                    |
| ONLY_SECURE_CONNECTIONS=       | Selection of which type of connection (secure or not secure) is approved for establishing a connection.  • TRUE  A connection to the server is only possible with a secure connection.  • FALSE  A connection to the server is also possible with a non-secure connection.                                                                                                    |
|                                | Default:TRUE                                                                                                    |
| TRUST_ALL_CLIENT_CERTIFICATES= | Selection of which type of certificates (client or server certificates) is approved for establishing a connection.  • TRUE  All client certificates are accepted and the connection is made.  • FALSE  All clients that want to connect with the server must send a valid certificate. This certificate is also checked to see if it is in the list of known client certificates Certificate trust list path.  Default: TRUE |
| USE_USER_AUTHENTICATION=       | Selection of whether the user administration of the current zenon project is to be used for identification when logging on to the server.  • TRUE  Clients can only log on to the server with a valid user ID and password.  Note: To do this, the user administration                                                                                                    |

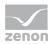

| Entry                                       | Description                                                                                                    |
|---------------------------------------------|----------------------------------------------------------------------------------------------------|
|                                             | must be activated and configured in zenon Editor.                                                                         |
|                                             | <ul> <li>FALSE         Anonymous login is possible.     </li> </ul>                                                       |
|                                             | Default: <i>FALSE</i>                                                                                                    |
| MAX_COUNT_OF_SUBSCRIPTIONS_PER_<br>SESSION= | Number of <i>Subscriptions</i> per session. Can be set between a minimum of 1 and a maximum of 100 <i>Subscriptions</i> . |
|                                             | Default: 10                                                                                                    |

## [VARIABLES]

| Entry      | Description                                                                                                    |
|------------|----------------------------------------------------------------------------------------------------|
| PROJECT_x= | Name of the project from which the variables come. <b>x</b> stands for the numbering within a project, starting with <i>0</i> .  Example: <b>PROJECT_0=</b> <i>TEST</i> |
| PARAM_x=   | Parameters for project <b>x</b> . Numbering is from <i>0</i> upwards.  Example: <b>PARAM_0=</b> 80:INI.Driverforinternalvariables_ModemHwAdrSe t                        |
| COUNT=     | Number of configured variables.                                                                                                    |
| NAME_x=    | Name of the variable. <b>x</b> stands for the numbering of the project, starting with 0.  Example:  NAME_0=Driverforinternalvariables_ModemHwAdrSet                     |

# 2 = constants for namespace index

Is prescribed/issued by the system and must not be changed.

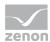

# 10.7 Access SNMP [SNMP]

# 10.8 AccessSQL [DATABASE]

# 10.9 AccessAzure [Azure]

## [AZURE]

| Entry            | Description                                                                                                    |
|------------------|----------------------------------------------------------------------------------------------------|
| INTEGRITYPERIOD= | Interval of the write cycle in seconds.                                                                             |
| PROXY_DOMAIN=    | Address of the proxy server.                                                                                        |
| PROXY_USER=      | User name for login on the proxy server                                                                             |
| PROXY_PWD=       | Password for login on the proxy server. <b>Note:</b> The password is also shown in encrypted form in the .INI file. |

**Note:** .NET 4.5 must be installed on the computer in order for the proxy settings to work.

## [VARIABLES]

| Entry   | Description                                                                                 |
|---------|---------------------------------------------------------------------------------------------|
| Name_n= | Name of the variable for Process Gateway. Format: SOURCEPROJECT#SOURCEVARIABLE.             |
|         | Numbering (n):                                                                              |
|         | n Stands for the serial number of the connection configuration.                             |
|         | This numbering starts with 0.                                                               |
|         | Example:                                                                                    |
|         | ▶ 1 variable results in $n = 0$                                                             |
|         | • 3 variables result in the following for the third entry: $n = 2$                          |
| Count=  | Number of variables.                                                                        |
|         | <b>Note:</b> The numbering starts with 1 here. Eight connections result in <i>Count=8</i> . |

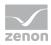

# [CONNECTIONS]

| Entry    | Description                                                                               |
|----------|-------------------------------------------------------------------------------------------|
| CONN_n=  | Name of the MS Azure connection.                                                          |
|          | Numbering (n):                                                                            |
|          | n Stands for the serial number of the connection configuration.                           |
|          | This numbering starts with 0.                                                             |
|          | Example:                                                                                  |
|          | ▶ 1 connection results in $n = 0$                                                         |
|          | ▶ 3 connections result in the following for the third entry $n = 2$                       |
| QUEUE_n= | Name of the MS Azure queue.                                                               |
|          | For the numbering (_n) the same rules apply as for <b>CONN</b>                            |
| COUNT=   | Number of the configured MS Azure connections.                                            |
|          | <b>Note:</b> The numbering starts with 1 here. Two connections result in <i>Count=2</i> . |

# 11 zenWebSrv.ini

Settings for zenon Web Server.

| Parameter       | Description                                                                                                    |
|-----------------|----------------------------------------------------------------------------------------------------|
| [DEFAULT]       | Basic settings.                                                                                                    |
| INIT=           | Settings for activation of the zenon Web Server.  Different setting to 0: Web Server was started by system control. |
| USE_HTTP_PROXY= | Defines if the connection is made via TCP or via HTTP.  • 0: TCP is used.  • Not 0: HTTP tunneling is used.         |

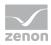

| Parameter               | Description                                                                                                    |
|-------------------------|----------------------------------------------------------------------------------------------------|
|                         | Value can be set directly via the Web Server configuration dialog                                                                             |
| [PROXY]                 | Exchange of data between zenon Web Server and system control.                                                                                 |
| REMOVE_CLIENT           | This entry reports when a logged-in client is removed in the system control to the zenon Web Server.                                          |
| MAX_CLIENT              | Maximum number of clients. (depends on the license.)                                                                                          |
| AKT_CLIENT              | Current number of logged-in clients.                                                                                                    |
| LICENCEINFO             | License information, as it is displayed in the system control:  Demo Web Server Pro Demo Web Server Runtime Web Server Pro Runtime Web Server |
| [CLIENTLIST]            | List of logged-in clients.                                                                                                    |
| NAME_[Index 00 upwards] | Name of logged-in client.                                                                                                    |

**Note:** The entries in **[PROXY]** and **[CLIENTLIST]** are deleted when the zenon Web Server is started. If the service receives a control command from the system control, the entries are written or read as required.

## Information

You can find the **zenWebSrv.ini** in the %cd\_system% path.